# **UNIVERSIDAD DE LA REPÚBLICA O. DEL URUGUAY FACULTAD DE ARQUITECTURA, DISEÑO Y URBANISMO**

# **POSGRADO EN CONSTRUCCION DE LAS EDIFICACIONES OPCIÓN: SUSTENTABILIDAD DE LAS CONTRUCCIONES Edición 2010**

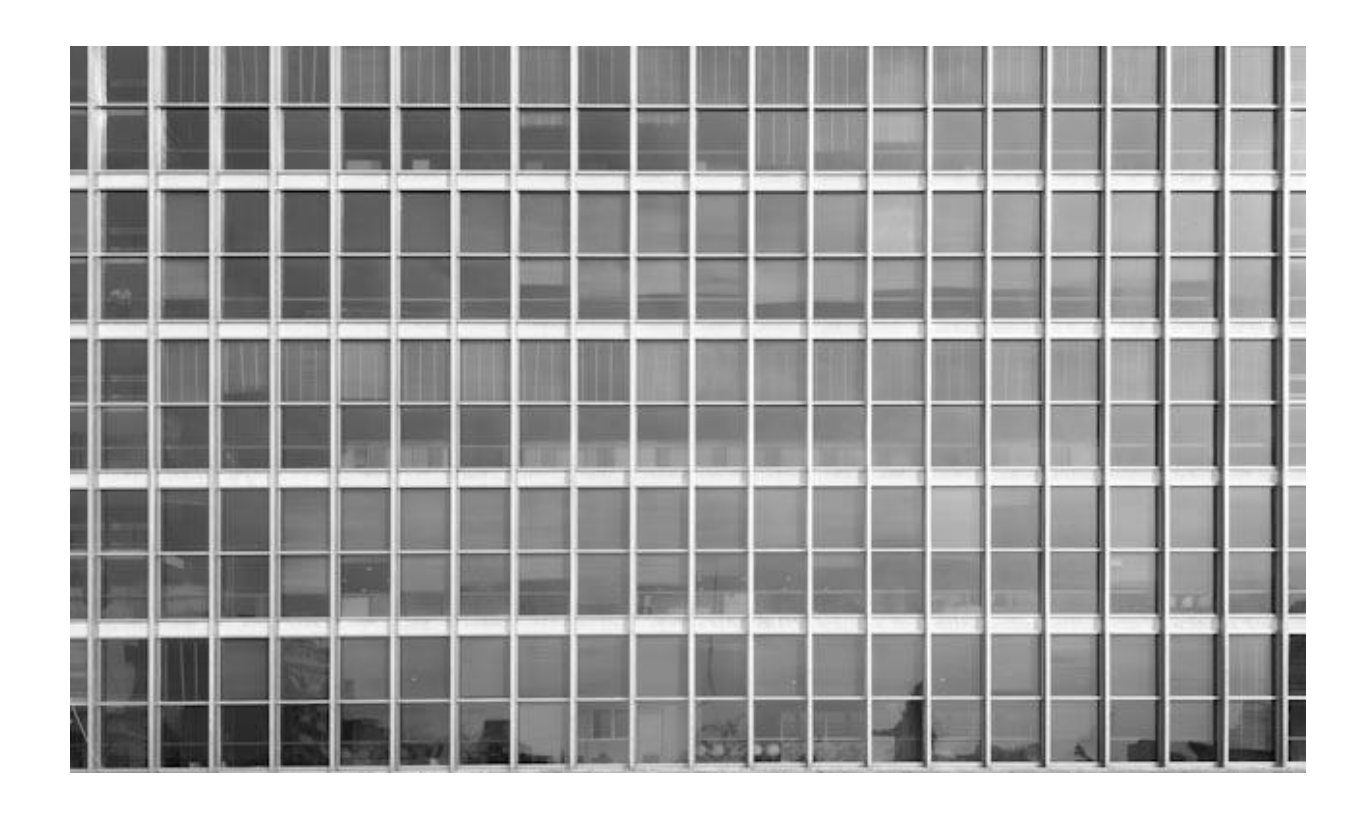

# **EVALUACIÓN ENERGÉTICA DE LA FACHADA DEL**

# **EDIFICIO 19 DE JUNIO**

# **SEDE DEL BANCO DE LA REPÚBLICA O. DEL URUGUAY**

**AUTOR: ARQ. GABRIEL ALBA TUTORAS: DRA. ING. GRACIELA LESINO DRA. ARQ. ALICIA MIMBACAS JULIO 2018**

Agradezco la generosa predisposición del Prof. Gerardo Vitale para responder mis consultas sobre la operación de los programas de simulación utilizados.

# **INDICE**

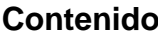

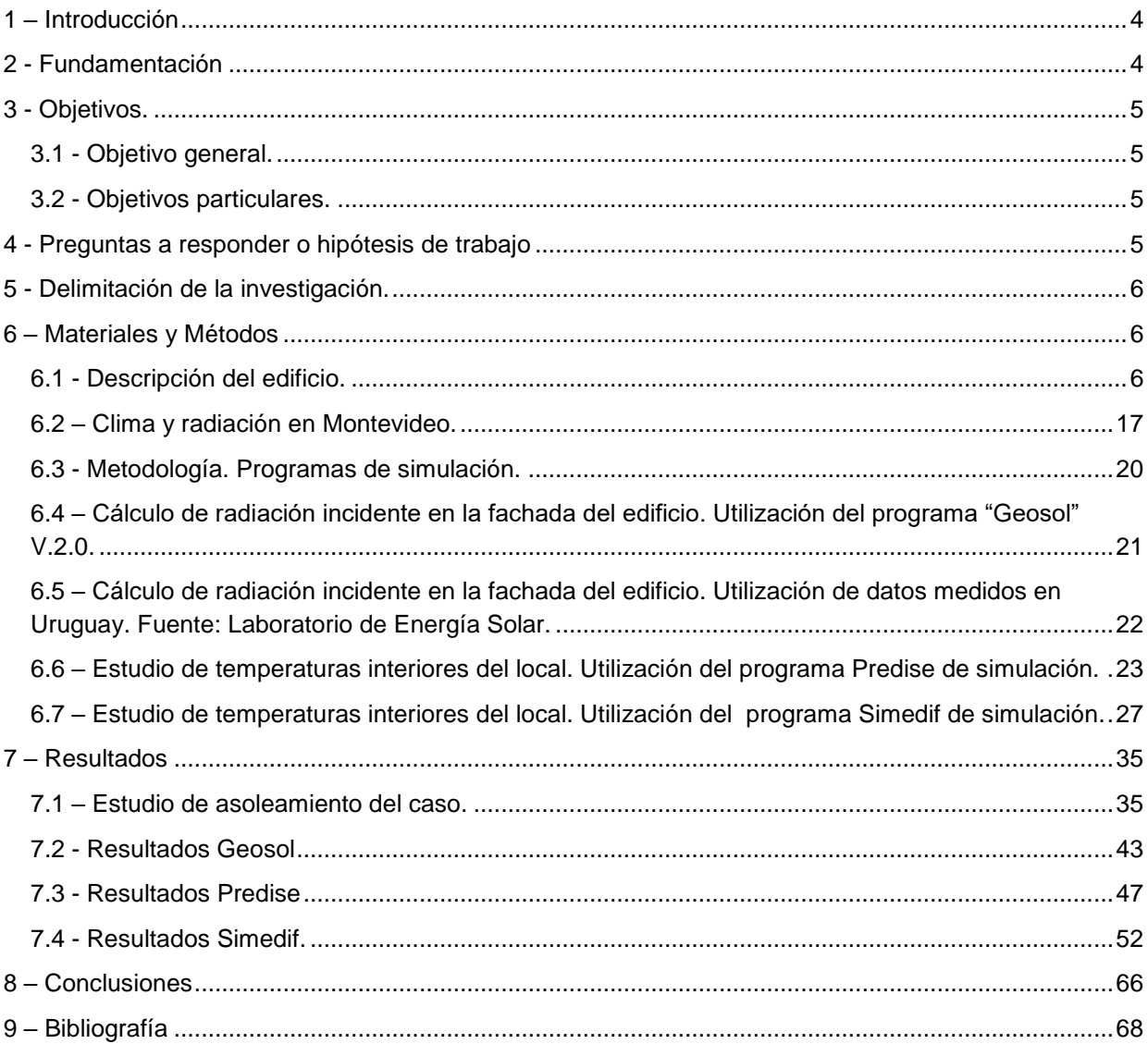

# <span id="page-3-0"></span>**1 – Introducción**

Es sabido que los recursos energéticos tradicionales son limitados, y a pesar de ello se han venido consumiendo desde el SXIX y principalmente durante el SXX como si no tuvieran fin.

Desde hace unos pocos años –visto en la perspectiva del largo plazo- se ha comenzado a tener conciencia de ello a nivel mundial, y esa preocupación también se ha trasladado a nuestro país.

Una porción importante de la energía generada en el país, la consumen los edificios construidos.

En ese contexto, el tema del consumo energético del parque edilicio es un tema de ocupación cada vez mayor a nivel del Estado (en su doble carácter de formulador de políticas energéticas y consumidor), privados (propietarios, usuarios), investigadores, etc.

El trabajo aquí presentado trata de estudiar y comprender las implicancias que tiene en el confort interior de un local habitado, y en el consumo de energía, el diseño arquitectónico de la envolvente de un edificio.

Se ha tomado como caso a estudiar un edificio público, con actividad de servicios administrativos, ubicado en la ciudad de Montevideo.

Se trata del Edificio 19 de Junio del Banco de la República Oriental del Uruguay.

### <span id="page-3-1"></span>**2 - Fundamentación**

En Uruguay, según datos del Ministerio de Industria y Energía (MIEM), el sector correspondiente al parque edilicio construido consume el 25% del total de la energía que se produce, siendo el consumo del sector residencial el 18% y el del sector comercial/servicios/sector público el 7%.

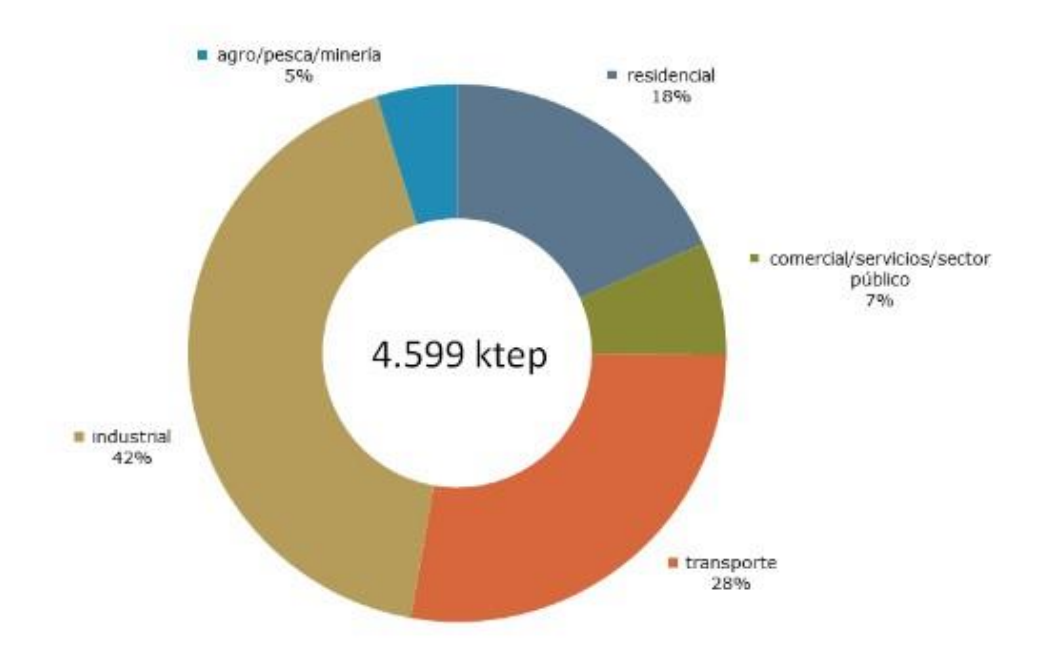

Figura 1 – Porcentaje de consumo de energía por sector. Matriz 2016. Balance Energético Nacional-Uruguay. Fuente: Ministerio de Industria y Energía. http://www.ben.miem.gub.uy/demanda3.html

Es una parte importante del consumo total de la energía que produce el país.

Por este motivo y por su larga vida útil, va a ser relevante conocer las implicancias que tiene la envolvente de un edificio en el grado de confort interior y en el consumo de energía de un edificio, para alcanzar y mantener dicho estado.

Las decisiones tomadas a nivel de proyecto, van a ser claves entonces en el largo plazo.

*La Política Energética Uruguay 2030 establece que el Estado debe ser un ejemplo paradigmático, en relación al uso eficiente de la energía, para el resto de la sociedad. Además, existe un potencial de ahorro muy significativo vinculado a las dependencias estatales, fundamentalmente en los usos iluminación y acondicionamiento térmico.*<sup>1</sup>

En ese contexto, la intención del presente trabajo es explorar las características de la envolvente del edificio mencionado, y cómo acciona esa "piel" ante las características del clima a lo largo del año.

# <span id="page-4-0"></span>**3 - Objetivos.**

l

# <span id="page-4-1"></span>**3.1 - Objetivo general.**

El objetivo general planteado es analizar el desempeño energético de la envolvente y su implicancia en el consumo energético del edificio.

# <span id="page-4-2"></span>**3.2 - Objetivos particulares.**

**Objetivo específico 1)** Analizar de acuerdo a la información existente la cantidad de energía que es reflejada, absorbida y trasmitida a través de los cerramientos vidriados. Estudiar en este caso la situación de confort/disconfort interior del local en estudio. **Objetivo específico 2)** Estudiar alternativas a la situación existente, con otros tipos de vidriado, protecciones, etc. Estudiar igualmente en estos casos, el confort interior del local en estudio.

# <span id="page-4-3"></span>**4 - Preguntas a responder o hipótesis de trabajo**

Se analizará el comportamiento térmico del sector del edificio a estudiar desde el punto de vista del confort humano. Cuál sería la forma de remediar la situación actual y cuál sería en el caso de una propuesta sugerida a partir de la información existente y la a generar en el presente trabajo.

Es decir: ¿Cómo mejorar el desempeño térmico de la envolvente manteniendo las condiciones de confort en el interior del edificio?

¿Qué implicancias posee el desempeño térmico en el consumo energético del edificio?

<sup>1</sup> - Fuente: documento "Política Energética Uruguay 2030"del MIEM –Dir. Nal. de Energía- aprobado en 2008. http://www.eficienciaenergetica.gub.uy/web/eficiencia/sector-publico

# <span id="page-5-0"></span>**5 - Delimitación de la investigación.**

La delimitación de la investigación está dada tanto a) por las características del caso de estudio, como b) por los métodos que se aplicarán para realizar la misma.

En cuanto a lo primero, cabe señalar que se trata de un edificio de 37.000m², de gran envergadura, y de complejidad para su estudio en el sentido de que está compuesto por tres volúmenes. Por lo tanto se toma para la investigación, un sector del mismo.

En cuanto a lo segundo, se utilizarán programas de simulación, de menor o mayor complejidad, para los cuales habrá que generar un modelo más o menos simplificado de la realidad construida, y que cada uno de ellos tiene limitaciones intrínsecas en cuanto a la información que admiten como datos de entrada, y consecuentemente esto tiene que ver con la complejidad de la información obtenida.

# <span id="page-5-1"></span>**6 – Materiales y Métodos**

### <span id="page-5-2"></span>**6.1 - Descripción del edificio.**

Se trata de un estudio de caso. Como se ha mencionado, el edificio a estudiar es la sede 19 de Junio del Banco de la República Oriental del Uruguay, ubicado en la ciudad de Montevideo, en la manzana rodeada por la Av. 18 de Julio y las calles Magallanes, Guayabo y Minas.

El proyecto fue realizado por el Arq. Ildefonso Aroztegui (1916-1988), entre los años 1957-59 y se comenzó a construir en el año 1963. Se inauguró en 1978. Consta de 37.000m² edificados, desarrollados en un basamento que ocupa casi toda la manzana, de unos 15m de altura aproximadamente, y dos torres. La más alta en el centro de la manzana (donde se ubica el sector a estudiar), y otra posterior, más baja, sobre la calle Guayabo, acompasa la escala de ésta.

Se trata de un edificio fiel reflejo de la arquitectura llamada "Moderna", en su vertiente Estilo Internacional. Lo caracterizan los grandes planos vidriados, y en su interior se destacan las plantas libres de oficinas, con mínima cantidad de pilares.

Este estilo cumple con la buscada necesidad –en su época- de exhibición institucional de la actividad bancaria hacia el exterior, mediante la transparencia que otorgan las grandes superficies vidriadas.

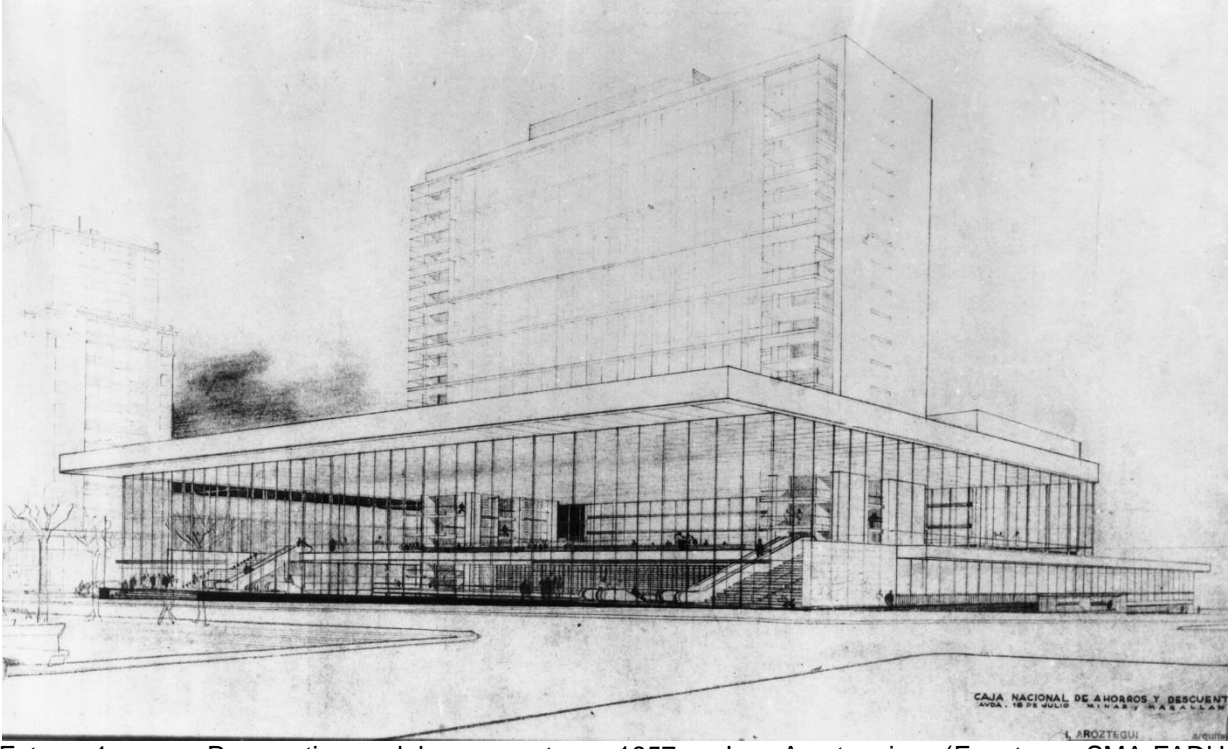

Foto 1 – Perspectiva del proyecto. 1957. I. Aroztegui. (Fuente: SMA-FADU, http:\\www.concursos.fadu.edu.uy).

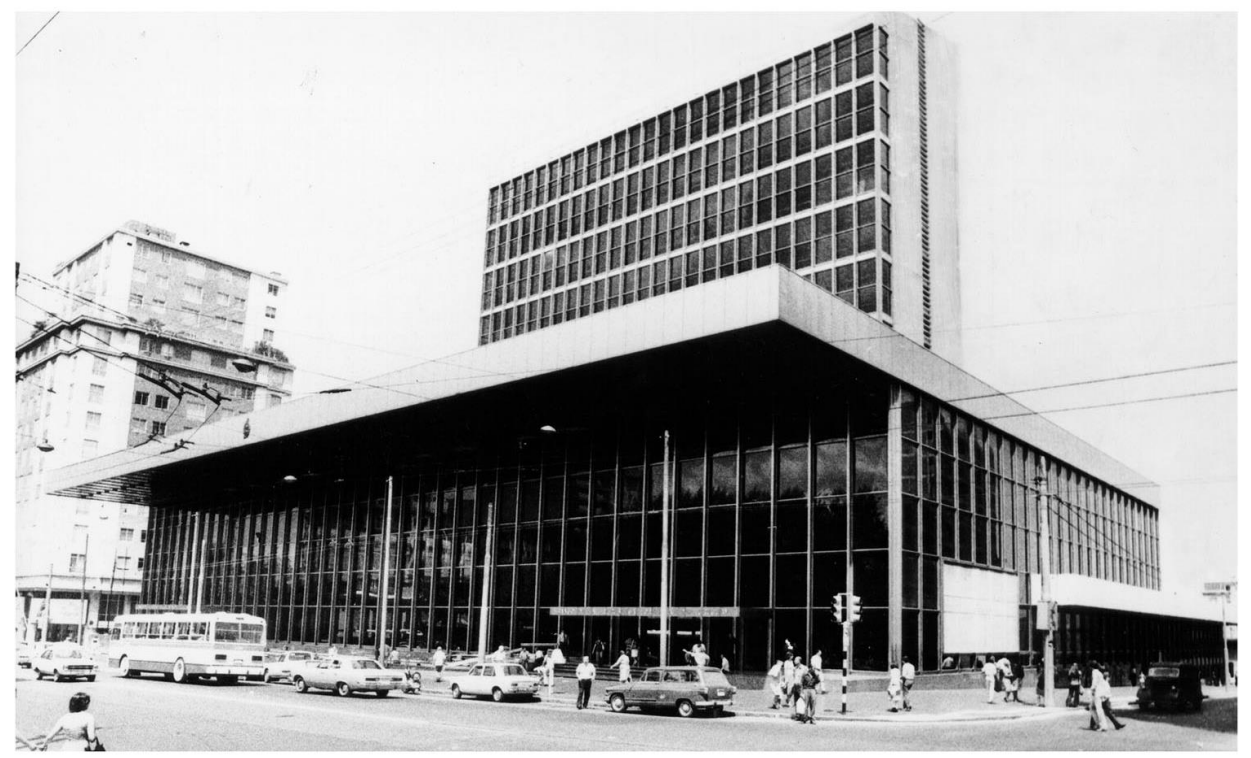

Foto 2 – Vista desde la Av. 18 de Julio. Foto: SMA-FADU. s/d autor. (http:\\www.concursos.fadu.edu.uy)

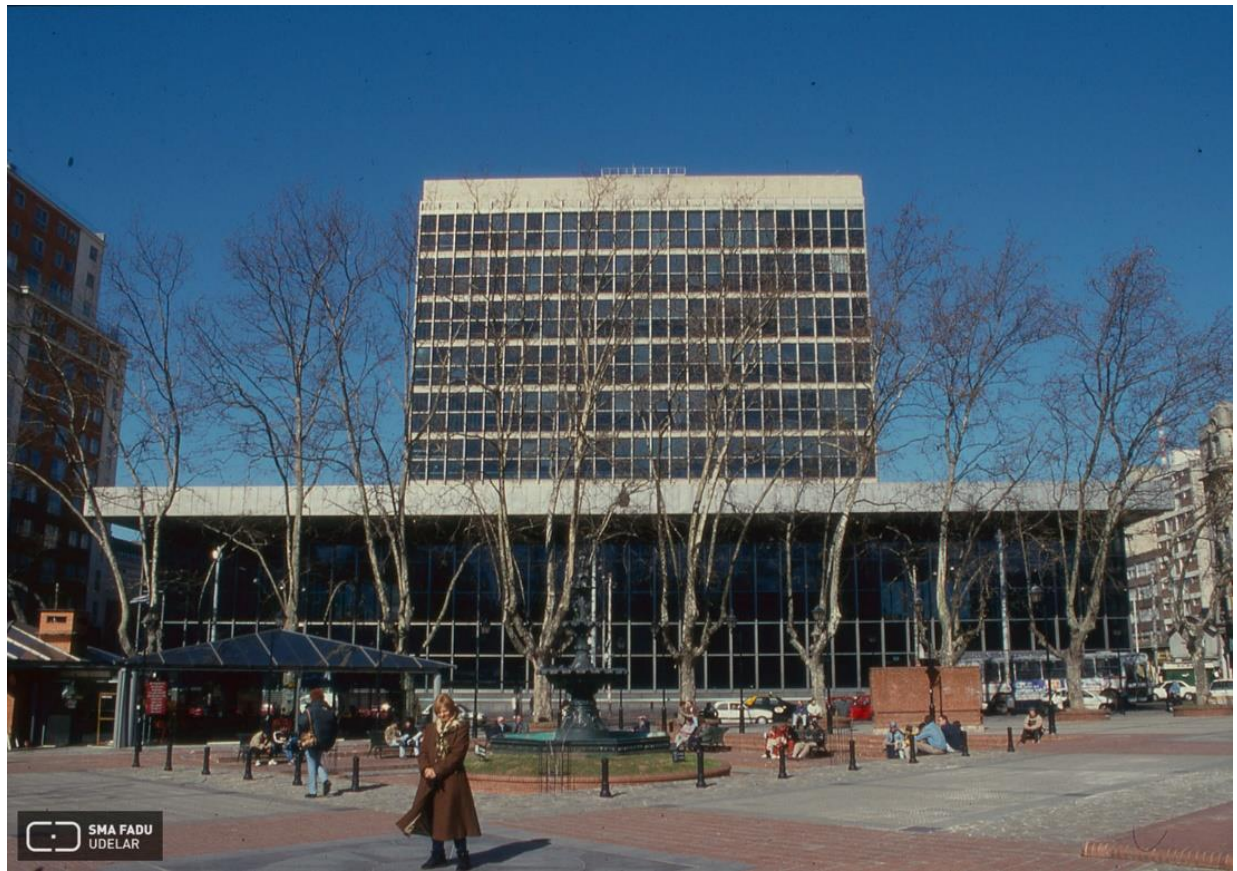

Foto 3 – Vista desde la Plaza de los Treinta y Tres. Foto: V. Solana, 2001. SMA-FADU (http:\\www.concursos.fadu.edu.uy).

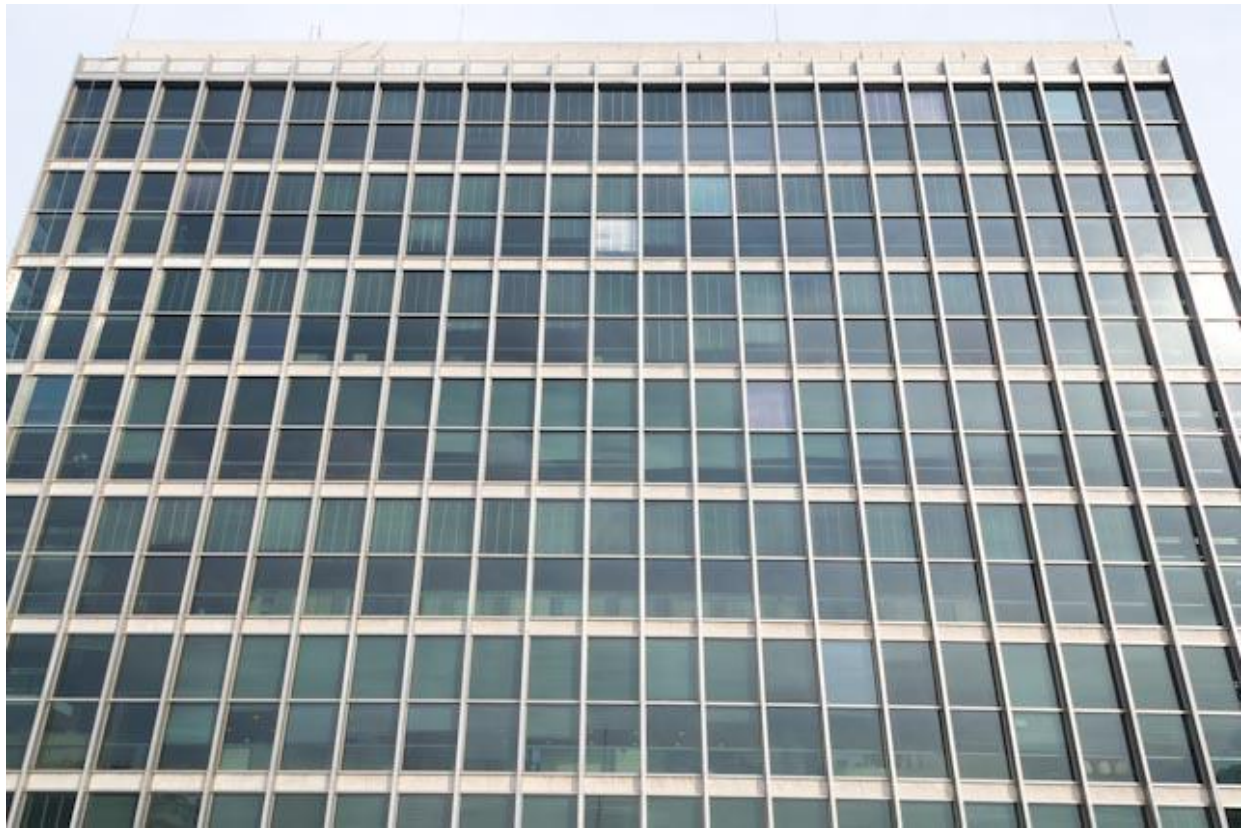

Foto 4 – Edificio 19 de Junio. Fachada norte de la torre de oficinas. Foto del autor.<sup>2</sup>

 2 - Todas las fotografías son del autor, salvo especificación.

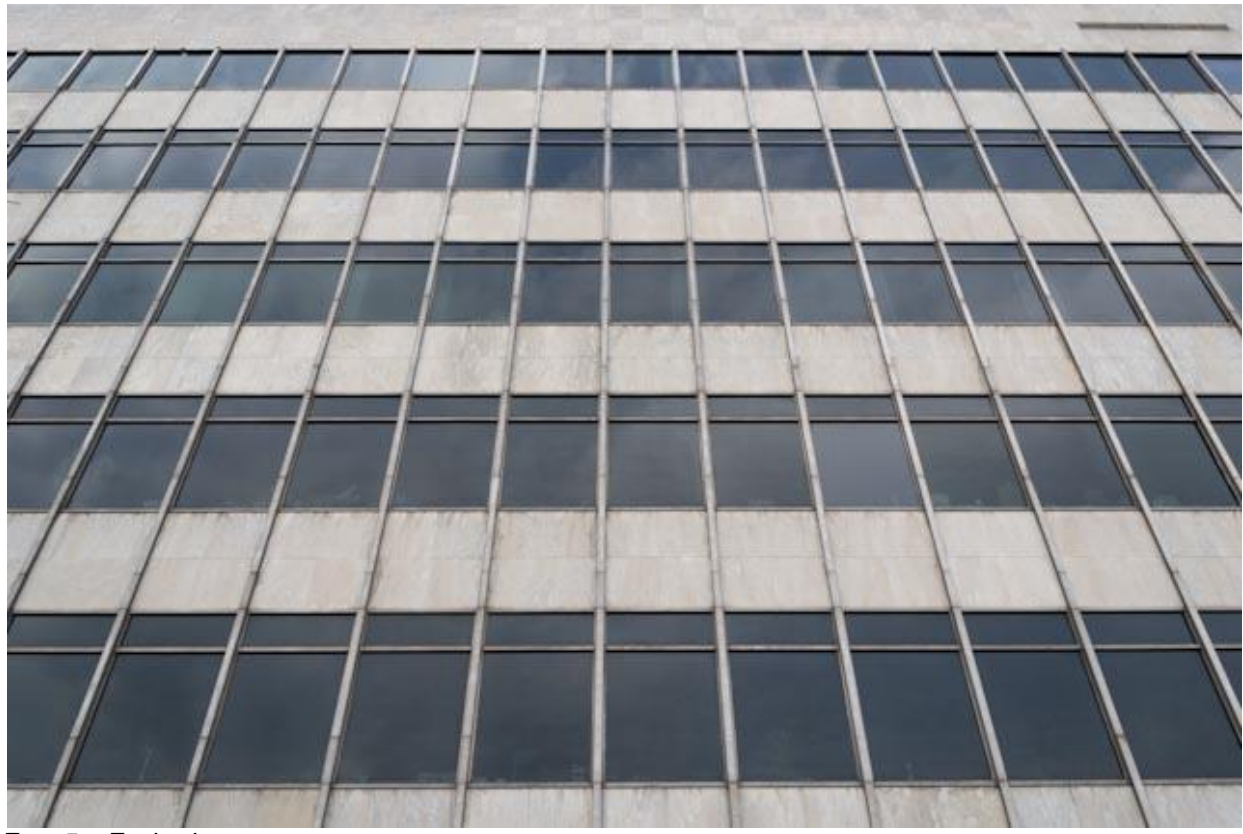

Foto 5 – Fachada sur.

l

Delimitación del sector de edificio a estudiar.

Dada la complejidad de la volumetría del edificio, y teniendo en cuenta los medios al alcance del suscrito, se ha optado por estudiar el sector de la torre alta del mismo, y más en particular, un nivel intermedio de la misma. Esto es porque por razones de simetría se facilita la evaluación de la interacción a través de piso y techo (ver Fig. 4, corte transversal).

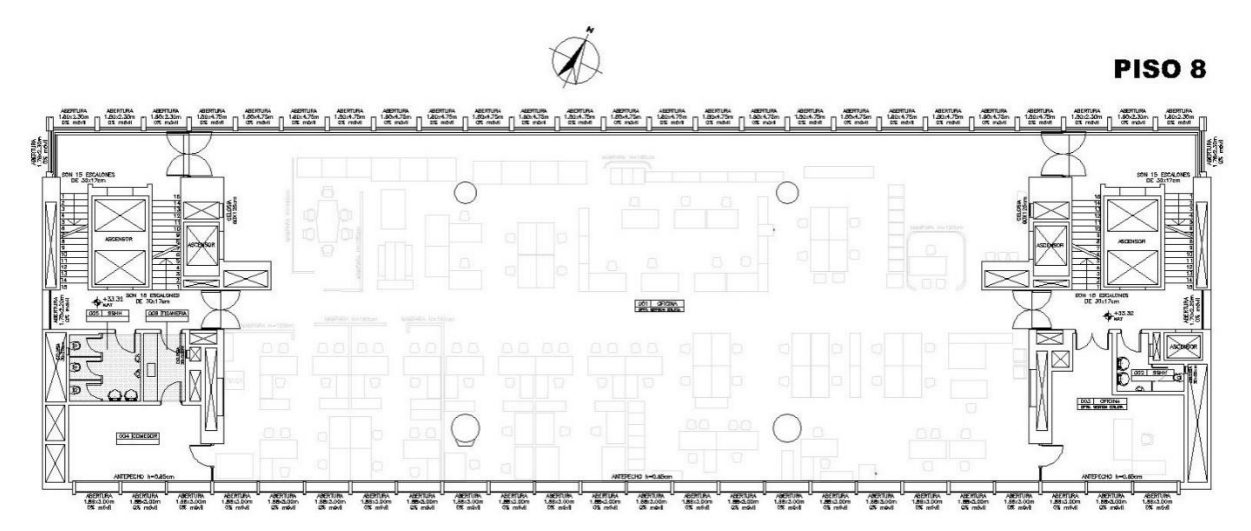

Figura 2 – Planta del sector a estudiar. Piso 8. Edificio 19 de Junio. <sup>3</sup>

La planta tipo tiene un largo de 50,8m. y un ancho de crujía de 15,75m.

<sup>3</sup> - Fuente de los recaudos gráficos: Departamento de Gestión Edilicia del BROU.

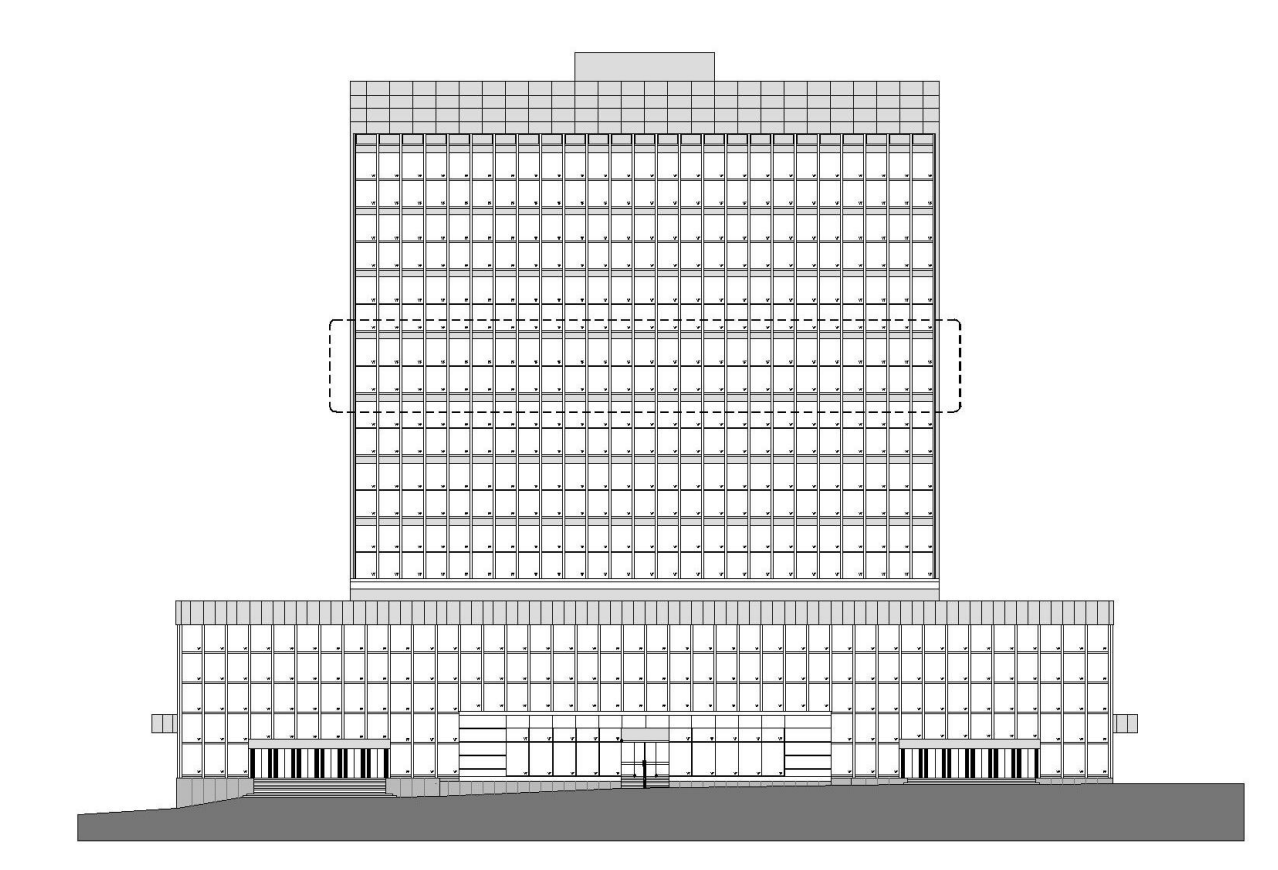

Figura 3 – Fachada norte.

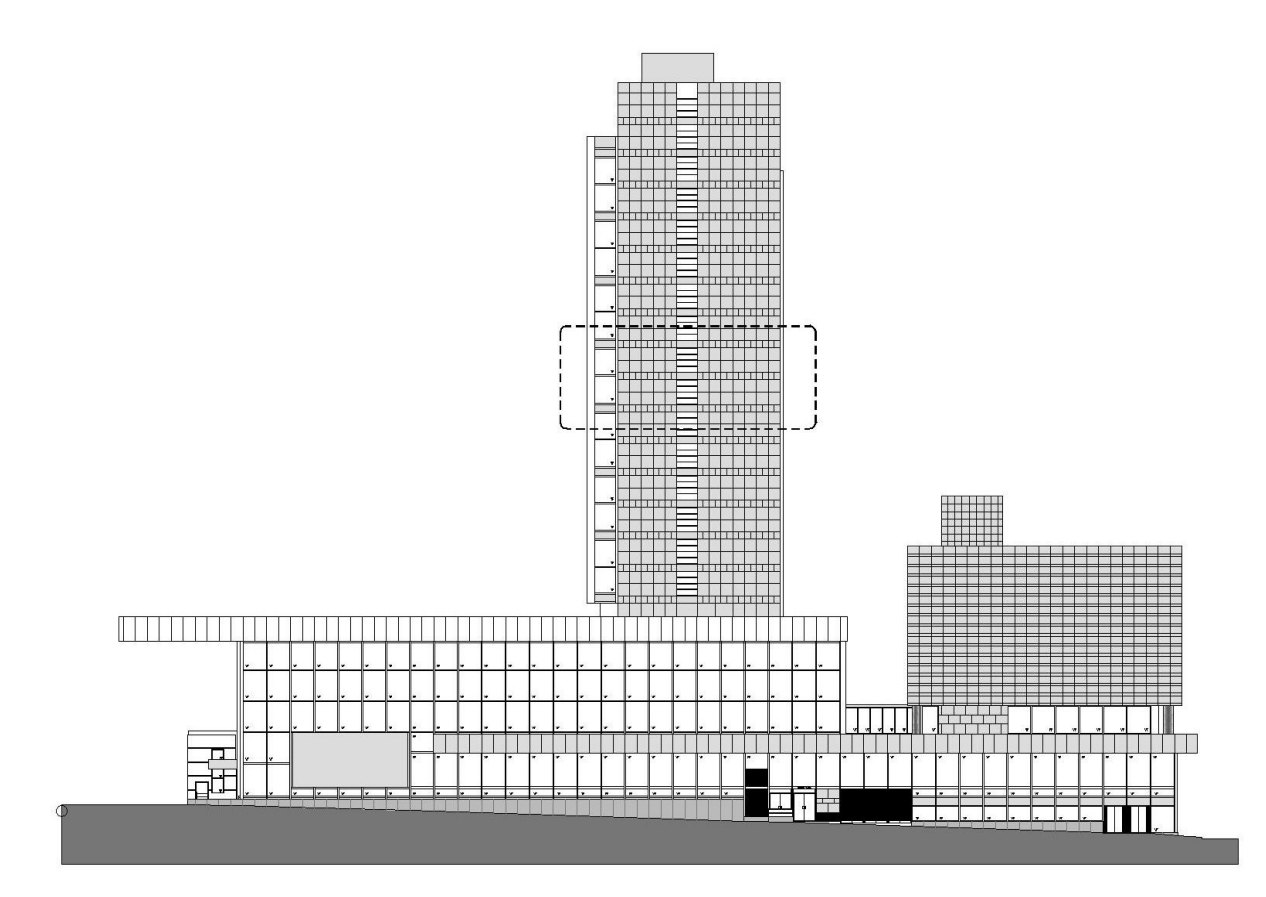

Figura 4 – Fachada oeste.

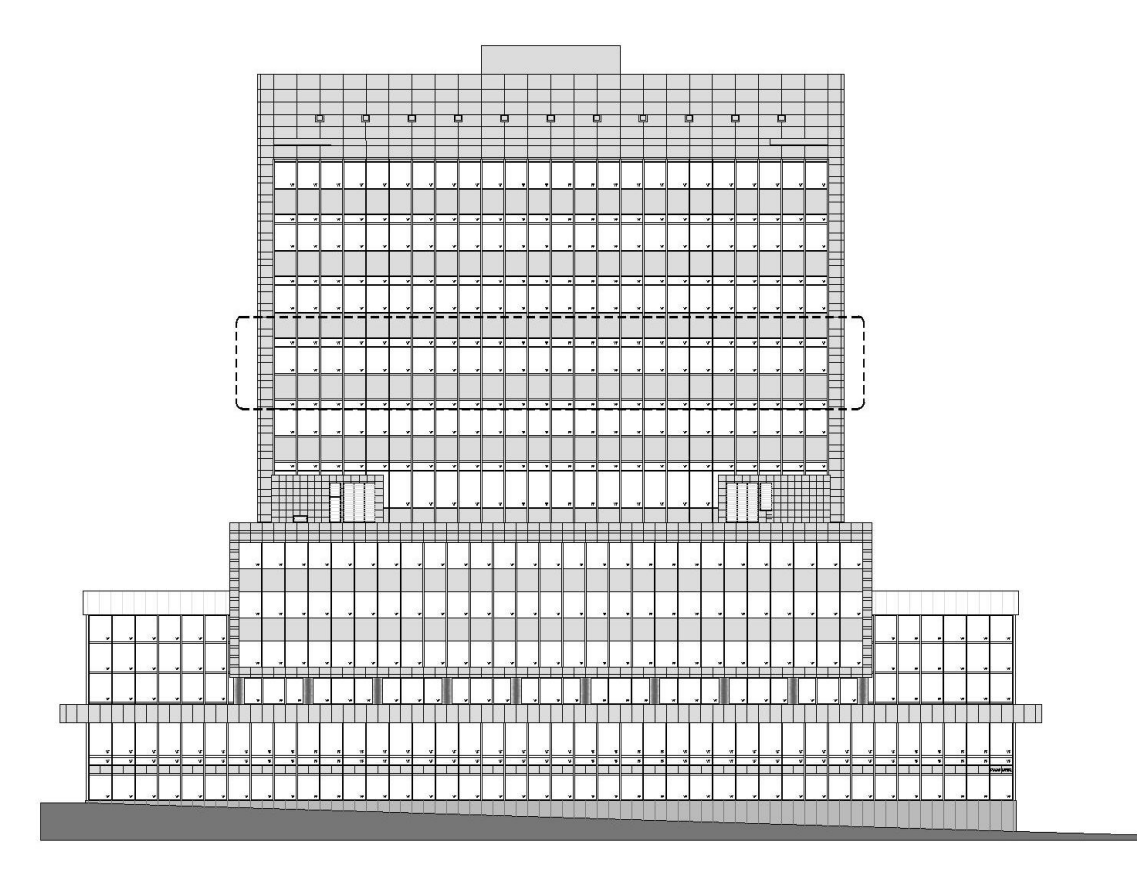

Figura 5 – Fachada sur.

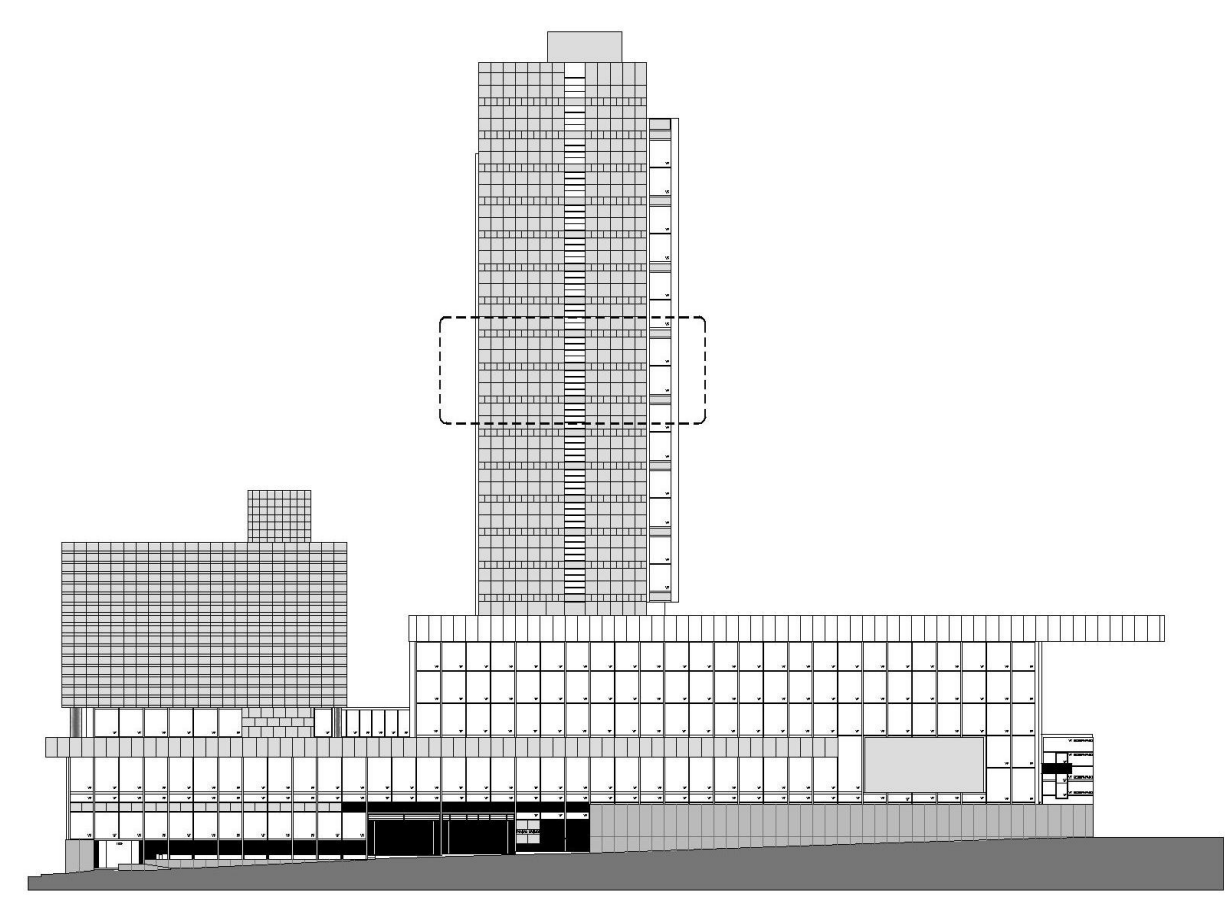

Figura 6 – Fachada este.

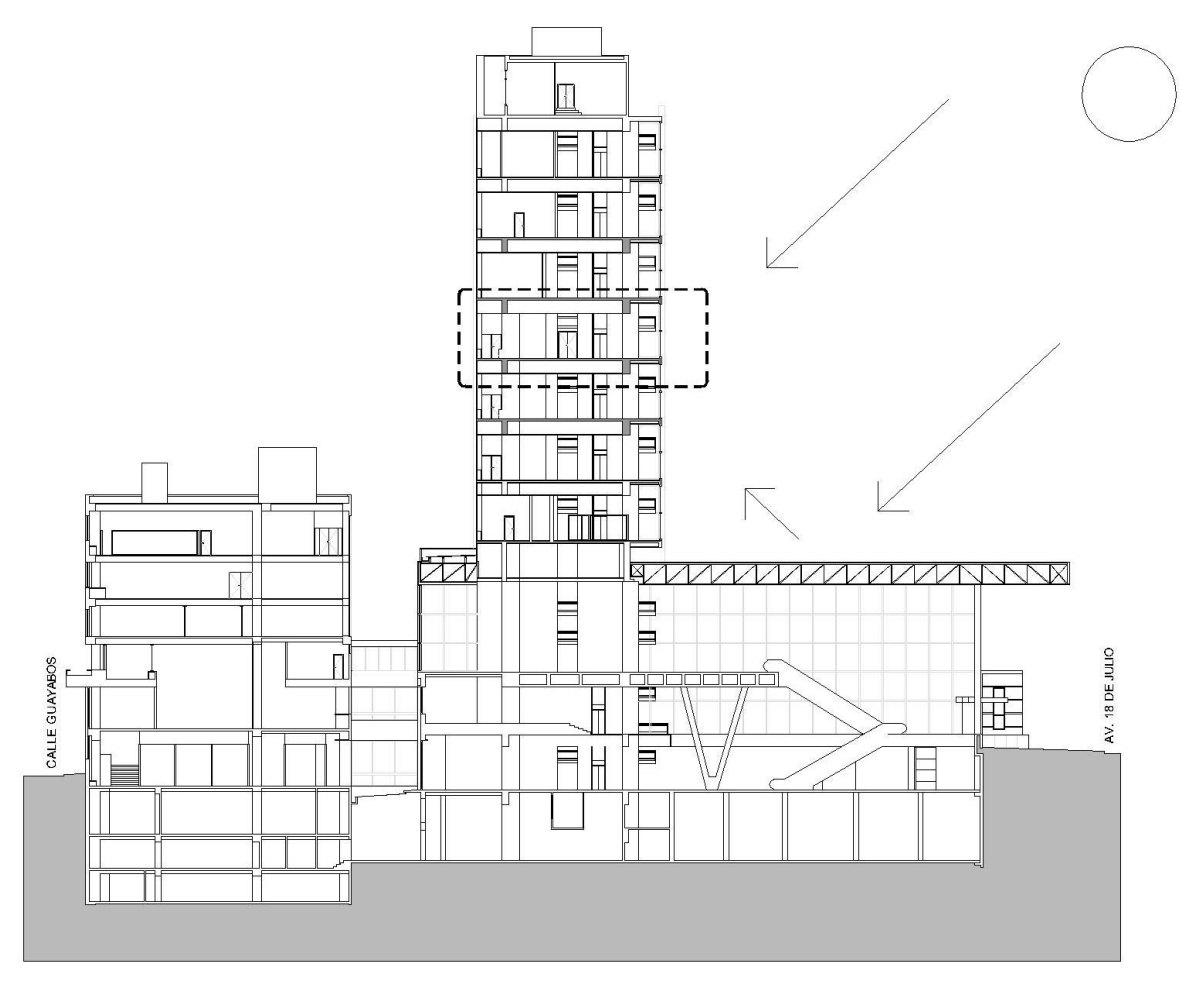

Figura 7 – Corte transversal del edificio. Se indica el sector a estudiar.

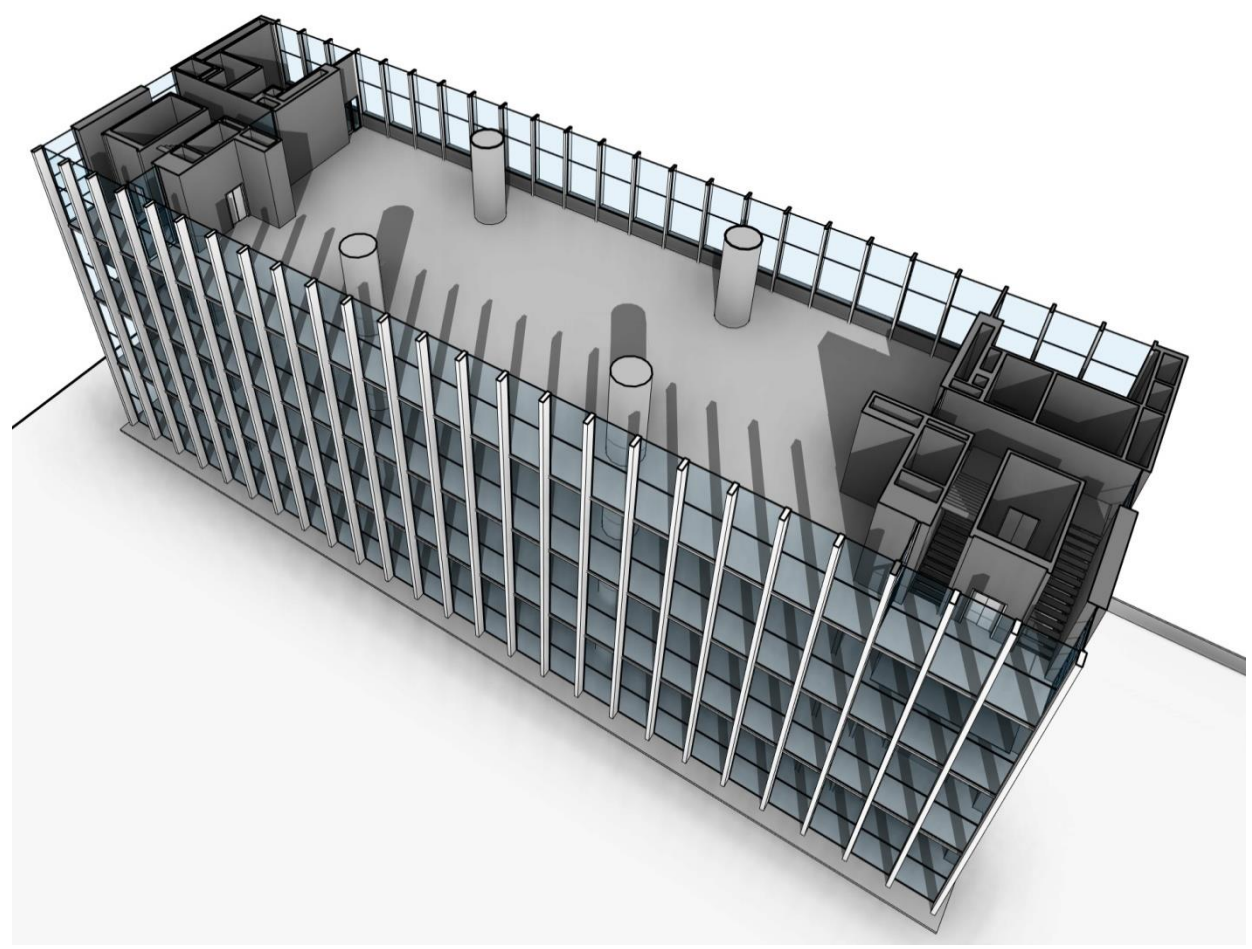

Figura 8 – Modelo digital de la situación real.

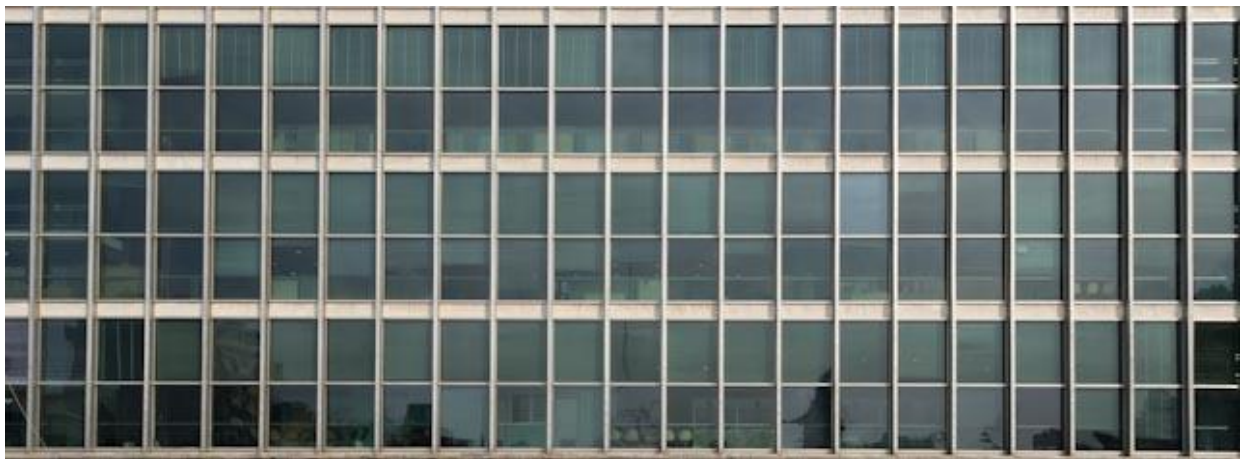

Foto 6 – Detalle fachada norte.

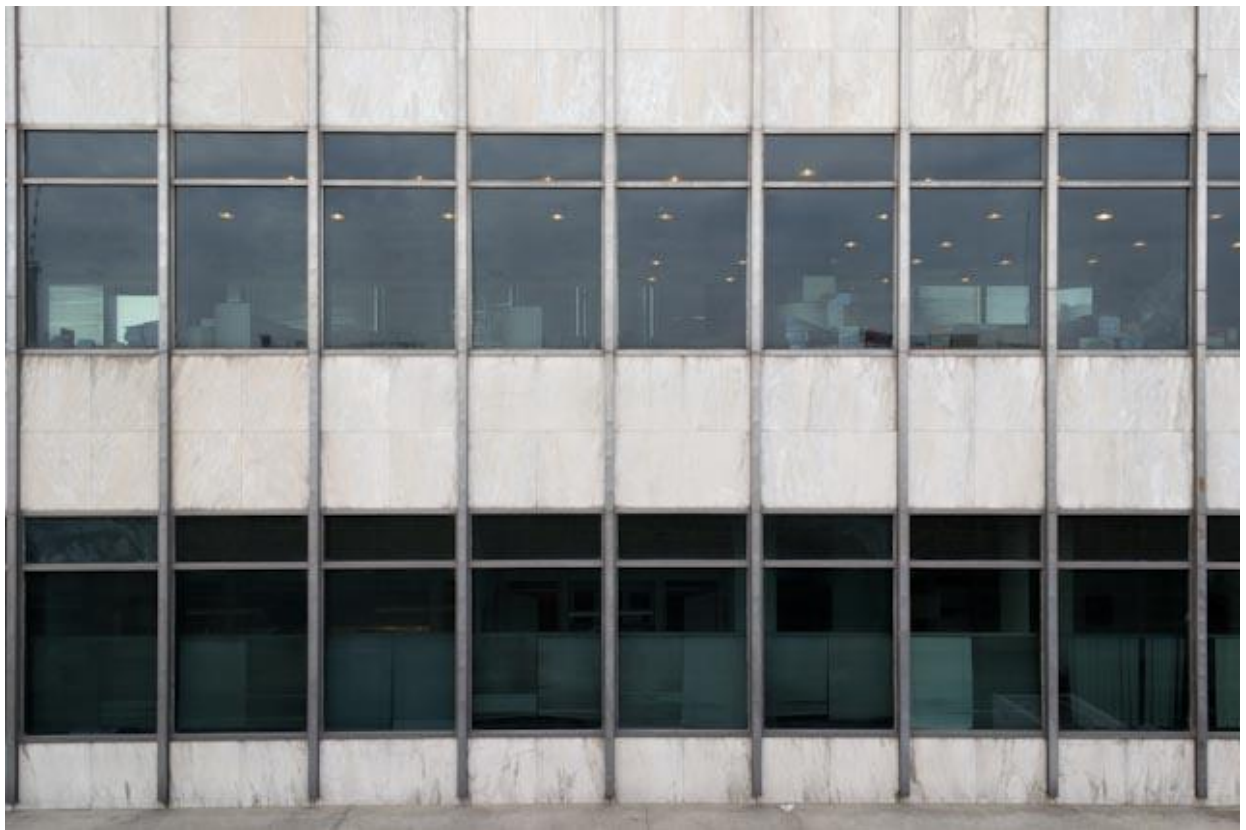

Foto 7 – Detalle fachada sur.

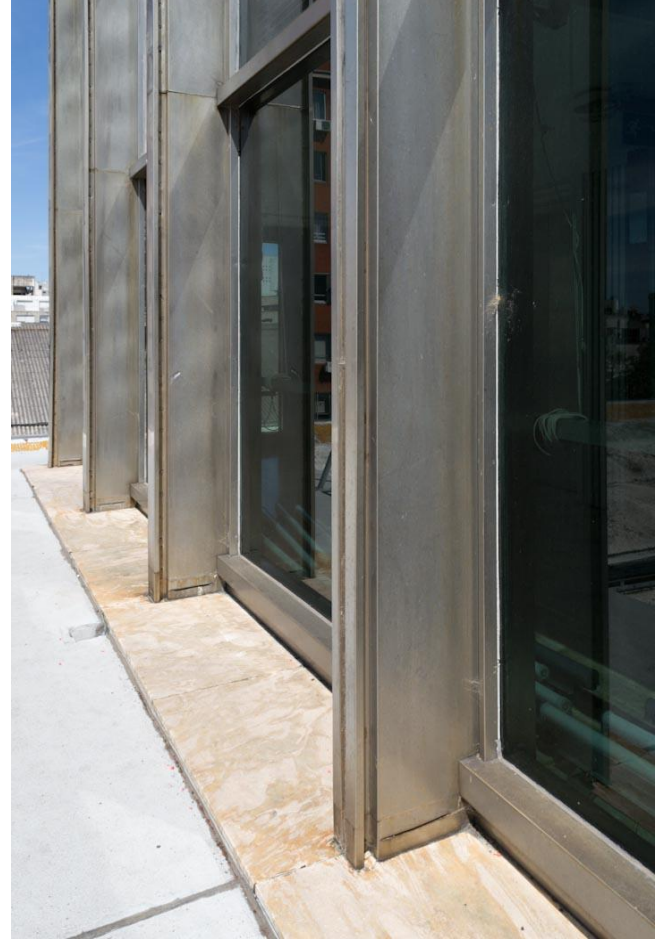

Foto 8 – Detalle fachada norte. Foto 9 – Detalle fachada norte.

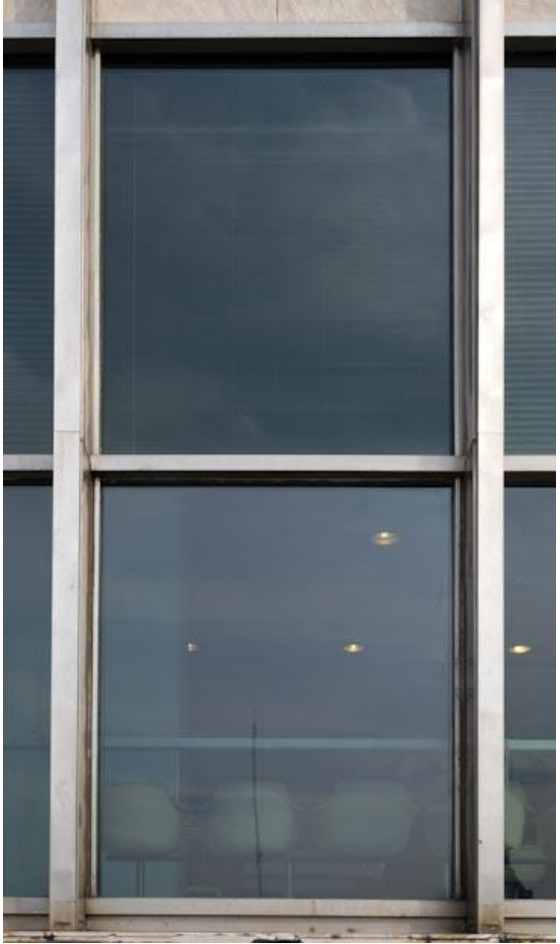

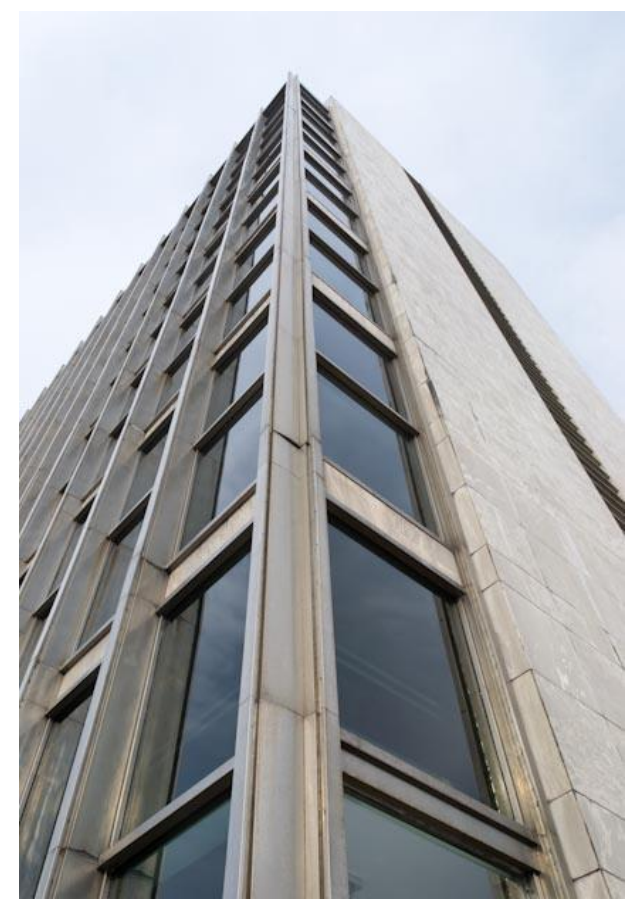

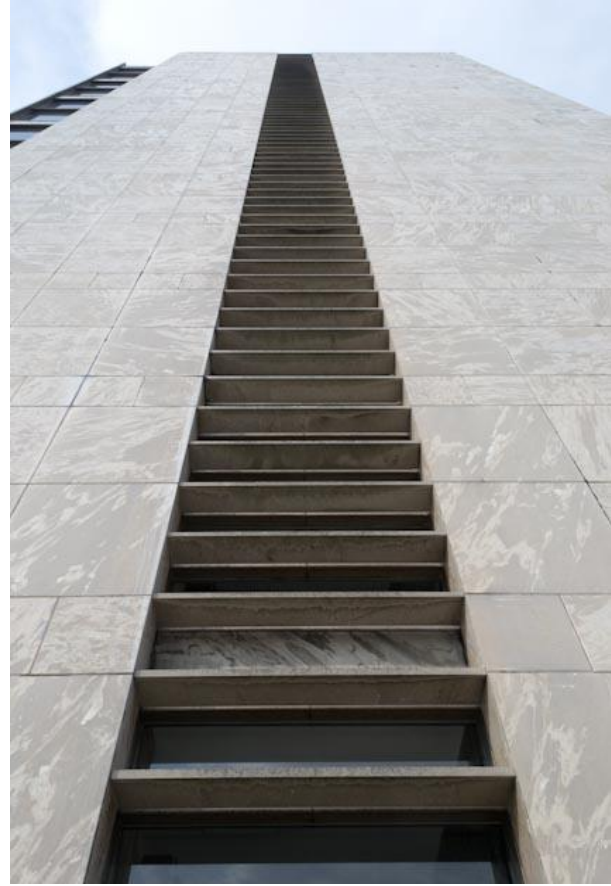

Foto 10 – Detalle esquina. Foto 11 – Detalle fachada oeste.

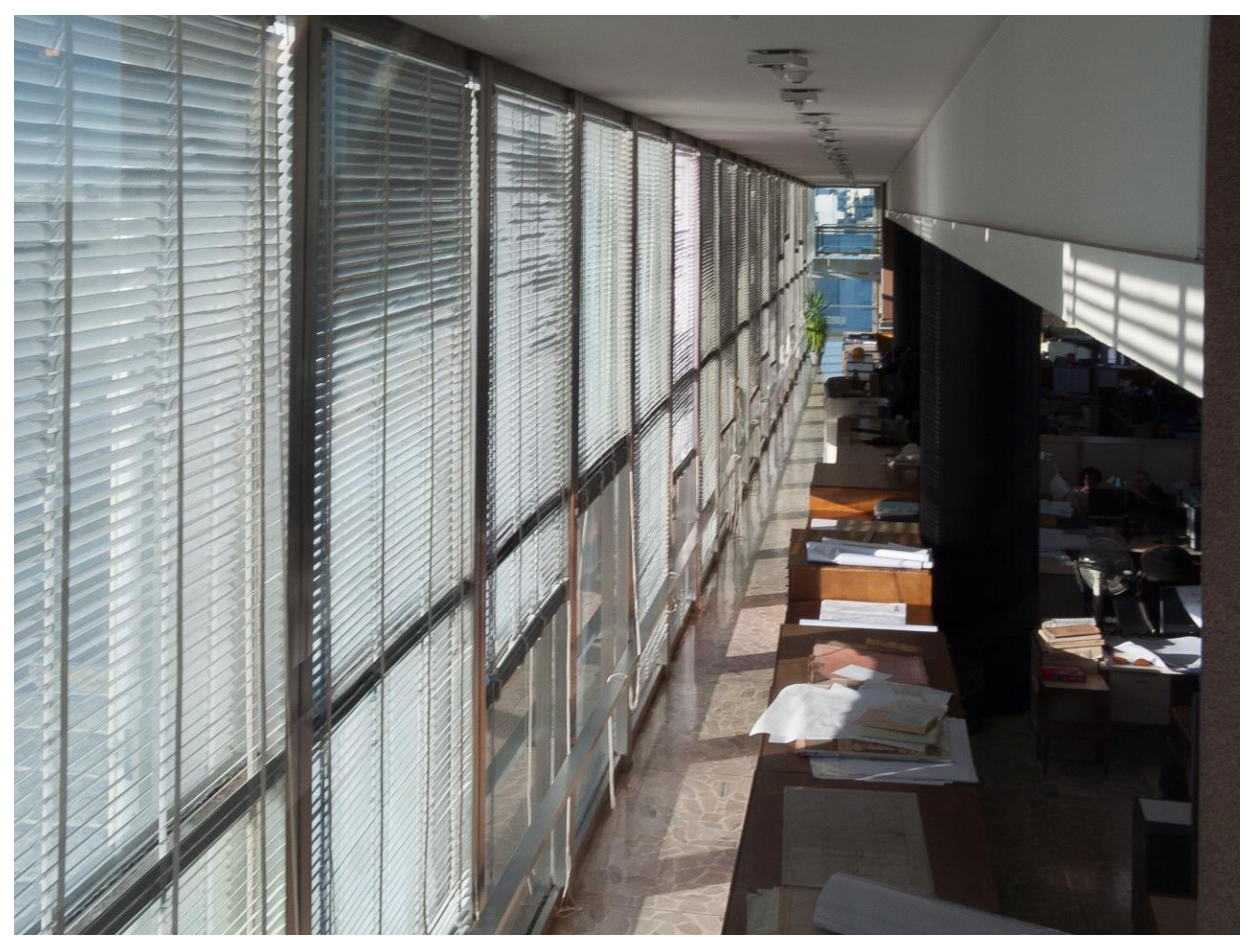

Foto 12 – Vista interior de una de las plantas de oficinas, con las protecciones solares interiores.

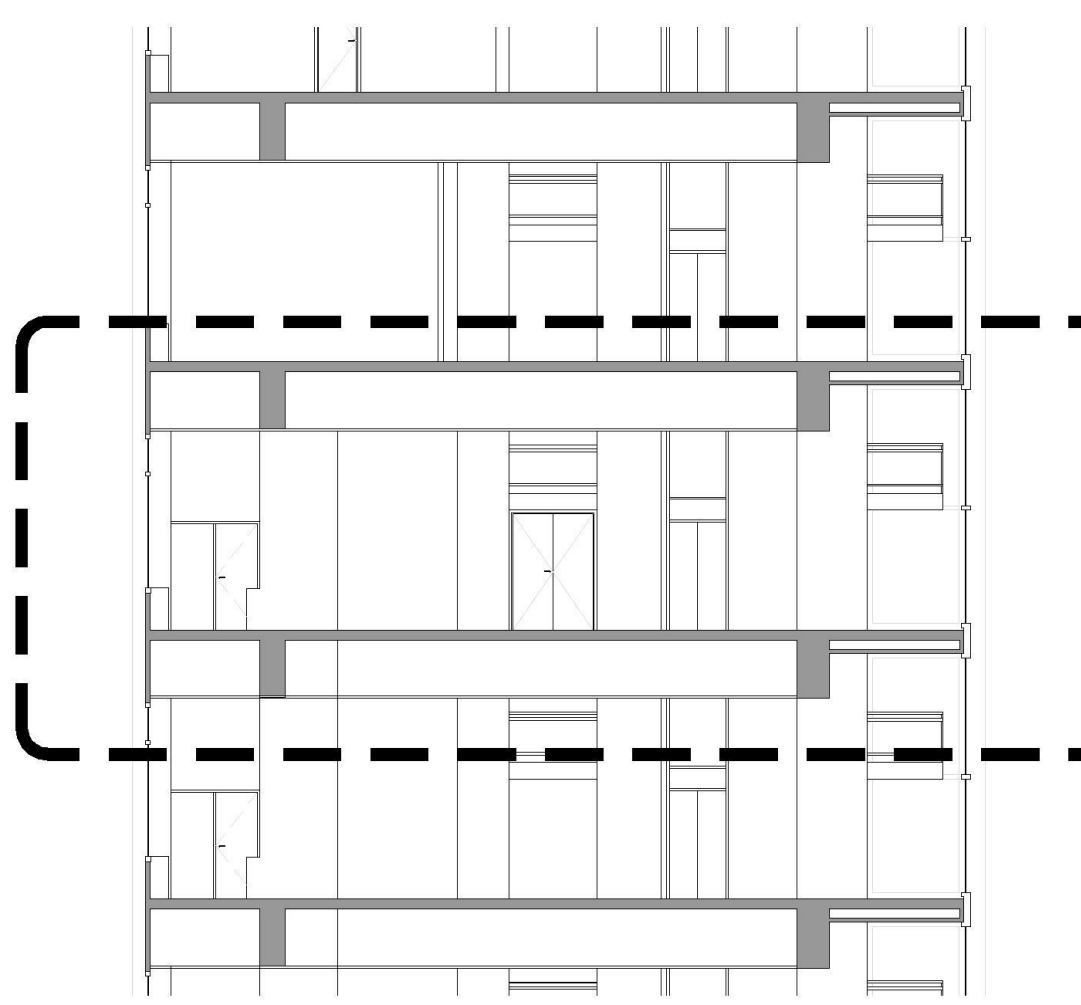

Figura 9 - Corte transversal del nivel en estudio.

Se calcularon los porcentajes de área vidriada según fachada.

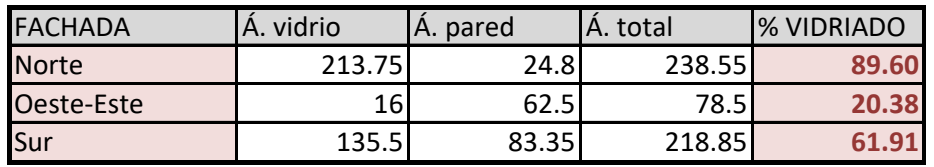

Tabla 1 – Porcentaje de área vidriada, de las fachadas.

El porcentaje de vidriado para la fachada norte es bastante importante. No obstante, esta fachada es la que mejor se podría controlar.

La fachada sur tiene siempre un balance energético negativo. Los vidrios orientados al sur son los que más pierden energía.

Las áreas vidriadas con orientación este y oeste son bastante reducidas. La orientación oeste es bastante difícil de controlar, sobre todo en verano.

Por último, es importante consignar que no se pudieron ubicar datos técnicos de los vidriados del edificio. Se tuvo acceso a las memorias de licitación de compra de los mismos, en donde no se fijaba requerimiento técnico alguno para los dobles vidriados herméticos (DVH). Tampoco se ubicó información técnica propuesta por la firma a la que finalmente se le adjudicó la adquisición (Graverbel, Bélgica, hoy AGC).

Por observación de ejemplares que se han sustituido, se consigna que dichos DVH están conformados por un cristal gris humo 6mm., una cámara de aire de 12mm. y un cristal transparente de 6mm. (6/12/6).

Para los cálculos de simulación se utilizarán los valores de los vidrios que se han adquirido últimamente, y que son lo más parecido a los originales, de lo existente en plaza.

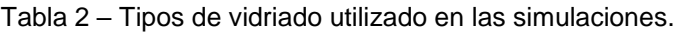

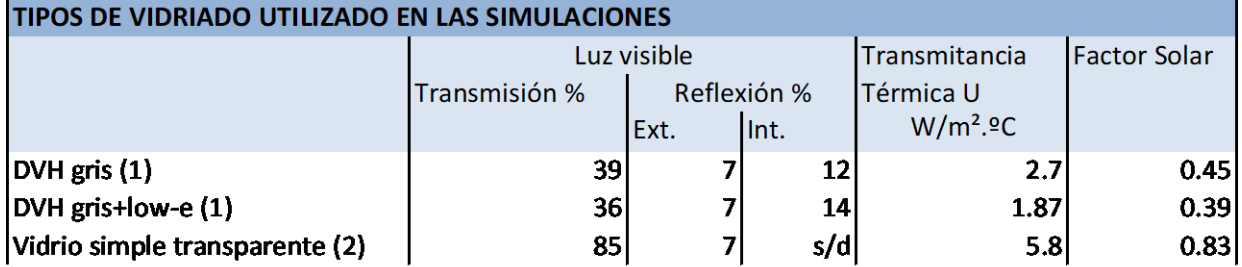

(1) Vidrios VASA. Float color gris 6mm.-cámara de aire 12mm.-float incoloro 6mm.

(2) Repartido AT01, realizado por la Cátedra de Acond. Térmico. FADU, 2011.

### <span id="page-16-0"></span>**6.2 – Clima y radiación en Montevideo.**

Breve desarrollo de las principales características climáticas del Uruguay, y en particular de la ciudad de Montevideo.

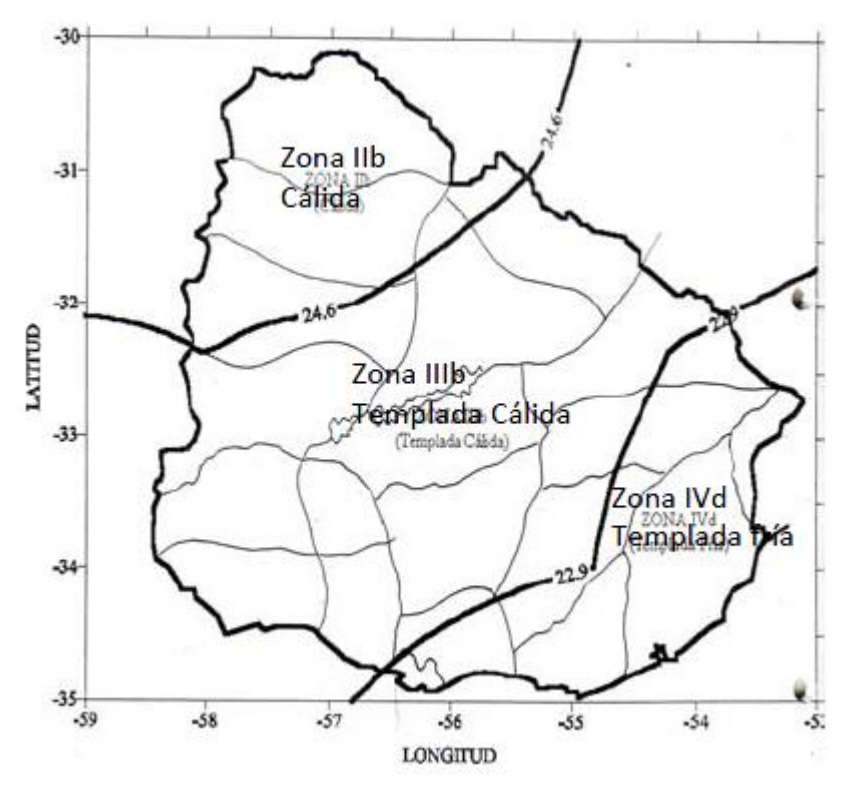

La norma de Zonificación Climática UNIT 1026:99, desarrollada por el Instituto Uruguayo de Normas Técnicas divide el territorio del Uruguay en tres zonas climáticas a saber: Zona IIb Cálida, Zona IIIb Templada cálida y Zona IVd Templada fría. Montevideo se encuentra en la Zona IVd (Templada fría), dentro de la clasificación general Templado húmedo.

Figura 10 – Mapa de zonificación climática del Uruguay. Fuente: repartido AT01, FADU, 2011.

Veremos seguidamente los valores de temperatura media, máxima y mínima media de todos los meses del año para el período 1961-1990 de la ciudad de Montevideo de la Estación Meteorológica de Carrasco de INUMET.

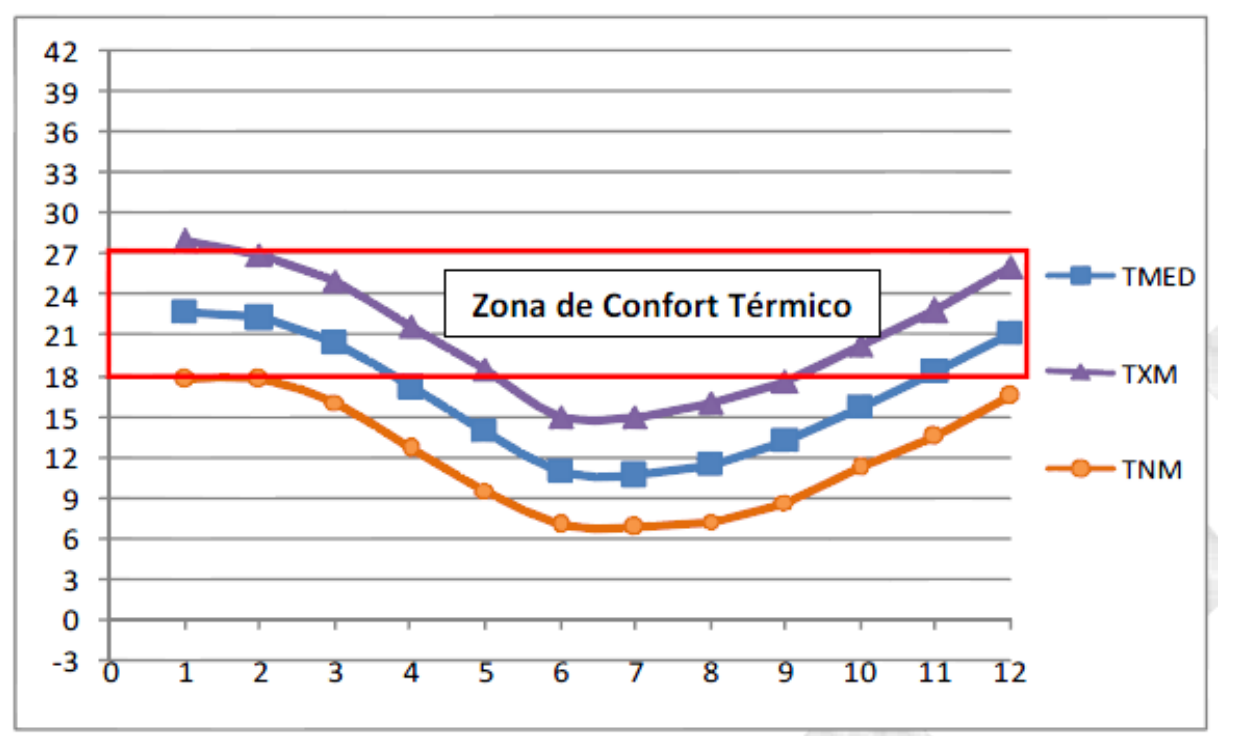

Figura 11 - Temperaturas del aire mensuales del período 1961-1990 y zona de confort térmico para Montevideo.

La temperatura media sólo se encuentra dentro de la zona de confort térmico definida para Montevideo (18 a 27ºC) (Aroztegui, M.) cinco meses al año (enero a marzo y noviembre a diciembre) y la temperatura máxima media también está dentro de la zona de confort pero siete meses del año (de febrero a mayo y de octubre a diciembre).

Para Montevideo, estudios de confort desarrollados por el DECCA (FADU) con personas en actividad sedentaria en edificios no climatizados muestran que el rango de confort para el período frío está entre los 20 y los 22°C extendido de 18 a 24°C; mientras que para el período caluroso el rango de confort va de 20 a 27°C con un límite de temperatura que puede llegar a 28°C. Para ambos períodos se considera un rango de humedad relativa entre 40 y 70%.

La amplitud térmica o salto térmico se define como la diferencia entre la temperatura máxima y la mínima diaria, mensual o anual. Para Montevideo es de 12,1ºC. La temp media mensual oscila entre 23ºc en enero y 10,9ºC en julio.

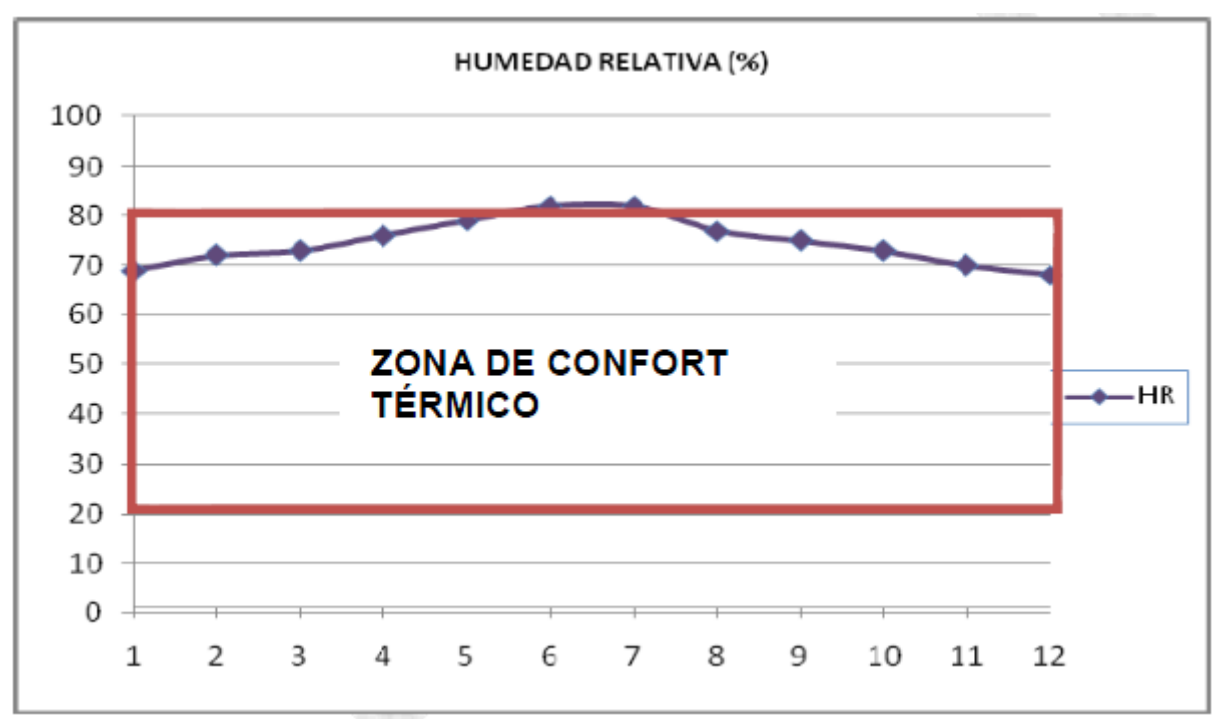

Figura 12 – Humedad relativa mensual para Montevideo, 1961-1990. INUMET, Estación Meteorológica Carrasco.

En cuanto a los valores de humedad relativa, todos los meses están por encima del 70%. En los meses de junio y julio alcanza el 82%. Estos meses están fuera de la zona de confort térmico definida entre 20% y 80% definida para Montevideo.

La Carta Bioclimática es una herramienta que nos permite conocer el tipo de clima de un lugar y cuáles son las estrategias que se recomienda aplicar para conseguir aumentar las horas de confort térmico.

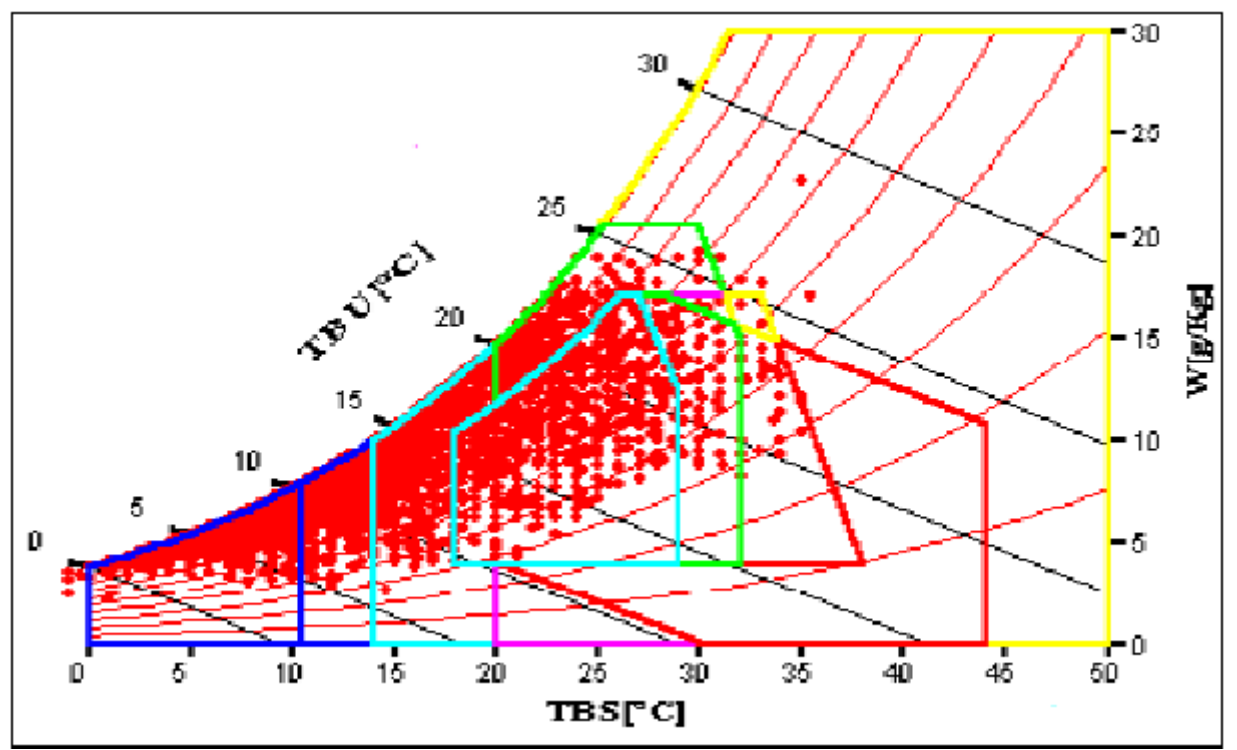

Figura 13 – Carta Bioclimática de las temperaturas horarias de todo el Año Típico de Referencia de Montevideo (1993). Fuente: repartido AT01, FADU, 2011.

De la carta bioclimática se deducen cantidad de días y horas del año en los que hay confort y disconfort.

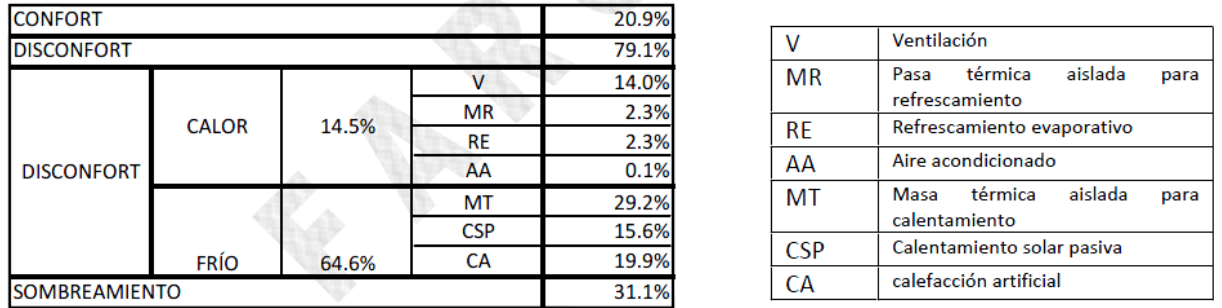

Tabla 3 – Porcentajes de horas del año en que hay confort y disconfort térmico y porcentajes de horas del año en que cada estrategia es adecuada. Fuente: repartido AT01, FADU, 2011.

Encontramos que el 20,9% de las horas del año hay confort, mientras que el 79,1% no lo hay. En Montevideo el disconfort está más relacionado con problemas del frío que de calor.

También vemos que, para mejorar el confort en verano, la estrategia por excelencia será la ventilación, en el 14% de las horas.

Obsérvese que el aire acondicionado como estrategia representa solamente el 0,1% de las horas.

Para el disconfort térmico frío las estrategias pasivas adecuadas son la masa térmica (29,2%), el calentamiento solar pasivo (15,6%) y la calefacción artificial (19,9%).

La estrategia de sombreamiento es adecuada el 31,1% de las horas, en todo el año. Veremos con la modelación la aplicación de estas estrategias.

Tendremos la limitación de estar trabajando en un edificio construido, en el cual, estrategias como la masa térmica, si lo requiriese, y no la tiene, es difícil de resolver.

Para cargar datos en el programa Simedif, se utilizarán los valores de diferentes parámetros del Año Meteorológico Típico.

El Año Meteorológico Típico reúne la información necesaria para simular emprendimientos o actividades humanas bajo condiciones climáticas típicas para cierta región. Los datos climáticos se obtienen de realizar mediciones y obtener datos durante varios años. En Uruguay el Año Meteorológico Típico fue elaborado por el Laboratorio de Energía Solar de la Universidad de la República (LES/UDELAR).

# <span id="page-19-0"></span>**6.3 - Metodología. Programas de simulación.**

Seguidamente se detallan los programas informáticos utilizados para realizar las simulaciones.

Se empleará el programa Geosol para hallar irradiación sobre el plano horizontal, Predise para determinar valor de la temperatura interior del local, y Simedif, para iguales objetivos.

Cada programa requiere la determinación de un modelo simplificado de la realidad. Una vez determinado el modelo e introducidos los valores de input de temperaturas, irradiación sobre plano horizontal, etc. etc. se obtienen los valores de temperaturas interiores.

En función de lo mencionado en el cap. 6.1.1 referente a las estrategias a seguir en los períodos frío y caluroso, se modelarán alternativas para mejorar las condiciones interiores. Estas podrían no ser compatibles con el carácter de edificio declarado de

Interés Municipal, pero se realizan a modo didáctico, de acuerdo a la información disponible.

# <span id="page-20-0"></span>**6.4 – Cálculo de radiación incidente en la fachada del edificio. Utilización del programa "Geosol" V.2.0.**

Geosol es un programa de cálculo y graficación que permite obtener, para cualquier lugar y día del año, los siguientes valores numéricos

- Horas solares de salida y puesta de sol sobre el horizonte.
- Duración del día.
- Diferencia horaria entre Hora Solar y Hora Oficial.
- Declinación solar para la fecha consignada.
- Angulo horario, altitud y azimut solares, hora por hora, desde la salida hasta la puesta de sol.
- Irradiación solar directa, difusa y total en MJ/m<sup>2</sup>, hora por hora, sobre cualquier superficie especificada por el usuario.

Además, genera un conjunto de gráficos con los cuales se representa:

- La evolución horaria de las irradiaciones solares directa, difusa y total mediante un gráfico de barras. (Realizado en este trabajo).
- La trayectoria del sol sobre la bóveda celeste en 2D (Carta Solar) y 3D (perspectiva isométrica).
- Gráfica de obstáculos a la trayectoria del sol en 2D, si los hubiera. En nuestro caso no existen.

El programa trabaja con tres modelos matemáticos. El utilizado aquí es el de Liu-Jordan (Liu B. y Jordan R., 1960) que permite estimar las irradiaciones horarias directa y difusa sobre cualquier superficie a partir de la irradiación solar global diaria media mensual sobre superficie horizontal. Este dato es el promedio de todos los valores diarios de irradiación solar global registrados durante un mismo mes del año, promediados a lo largo de varios años. Su valor, único para todo el mes, representa el día *n* del mes, para el cual la irradiancia extraterrestre es más próxima al valor medio del mes. Se mide en MJoule /m².

Ese día representativo de cada mes se llama "día característico del mes".

Limitaciones del uso de este programa. Se desprenden de lo mencionado anteriormente. El programa Geosol proporciona valores aproximados de irradiación. Su virtud es poder aplicarse en cualquier punto de la esfera terrestre.

Se utilizó este programa para calcular la radiación incidente en la fachada del edificio a lo largo de los días característicos de cada mes, y durante todo el año.

Datos introducidos para el cálculo.

Latitud: -34,9º (S) Longitud: 56,18º Huso horario: -3hs (GMT). Altitud: 67m.

Albedo: 0,3 (esto refiere a la rugosidad de la superficie del entorno del edificio, y en este caso corresponde a suelo urbano).

Día de cálculo: día característico para cada mes (ver Tabla 5). Datos del plano: pendiente 90º, azimut 205º.

# <span id="page-21-0"></span>**6.5 – Cálculo de radiación incidente en la fachada del edificio. Utilización de datos medidos en Uruguay. Fuente: Laboratorio de Energía Solar.**

#### *Se extrae información estadística del Mapa solar Uruguay.*

Primeramente se extrae información estadística del *Mapa Solar del Uruguay (segunda versión, junio 2017).*Los valores de irradiación promedio mensual para cada mes del año, sobre el plano horizontal.

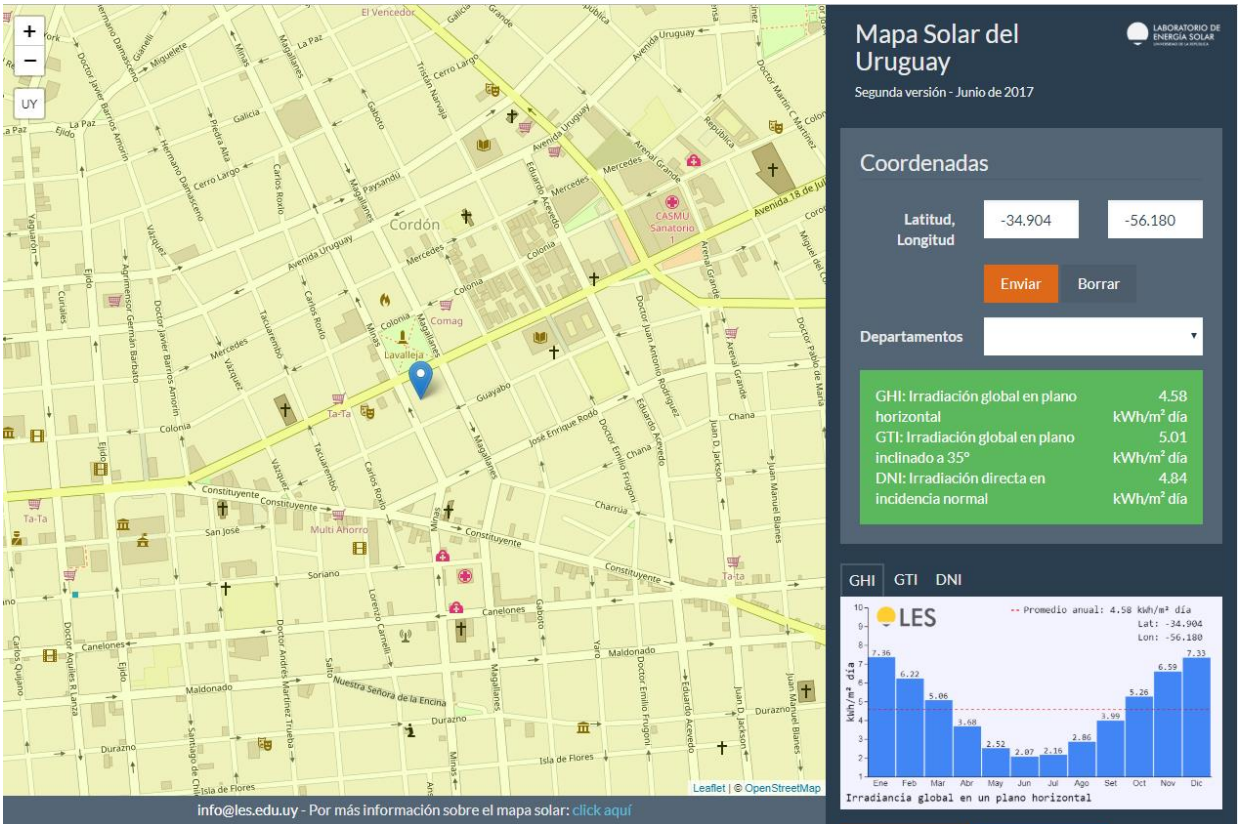

Figura 14 – Valores de irradiación global en plano horizontal para el caso de estudio. Fuente: <http://les.edu.uy/online/msuv2/> - Visualizado el 11/05/2018.

De aquí se obtienen los valores de irradiación global en plano horizontal promedio para cada mes del año. Estos valores son los que se toman para el cálculo con el programa PREDISE, ya que al ser obtenidos por medición empírica, tienen mayor precisión.

Se explicitan en la planilla que sigue.

Tabla 4 – Valores de Irradiación media mensual sobre superficie horizontal.

(a) IRRADIACION DIARIA MEDIA MENSUAL sobre superficie horizontal (kWh/m²)- Fuente: Mapa Solar del Uruguay. Segunda versión-Junio 2017-Laboratorio de Energía Solar (LES) (b) Idem. Valor en MJ/m²

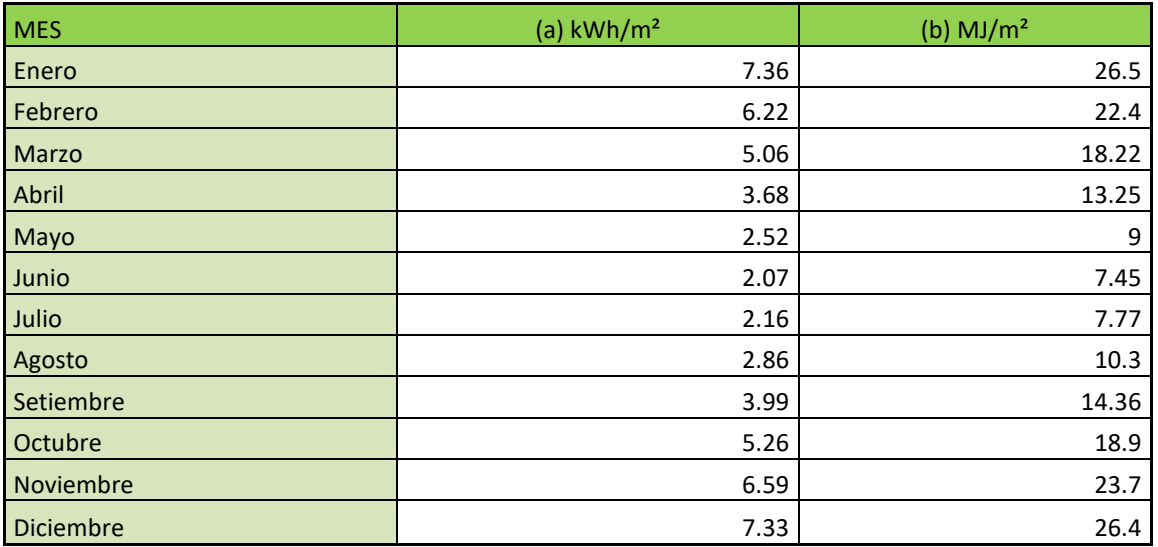

# <span id="page-22-0"></span>**6.6 – Estudio de temperaturas interiores del local. Utilización del programa Predise de simulación.**

*Descripción del modelo a introducir en la simulación. Suposiciones y simplificaciones realizadas.*

*Descripción de las funcionalidades del programa. Limitaciones del programa.*

En una segunda instancia se utiliza el programa de evaluación térmica de edificios "PREDISE V.2.0" (Prediseño). Este programa permite, de manera sencilla y rápida, obtener la temperatura media interior del edificio, el salto térmico o amplitud térmica y la ecuación de energía en régimen periódico.

Requiere introducir los datos geográficos de ubicación, meteorológicos, descripción del edificio y ganancias internas de calor por personas y aparatos eléctricos.

Introduciendo variantes en los parámetros antes referidos, se pueden observar, rápidamente, las variaciones producidas por efecto de ello, en el interior del edificio.

Básicamente resuelve una ecuación de energía en estado estacionario. No tiene la complejidad matemática del SIMEDIF, otro software que se utilizará en este estudio.

Las limitaciones de este programa están referidas a que es aplicable en edificios de un solo local, por lo que, si el diseño original es multiambiente, deben ignorarse las divisorias interiores y considerarse solamente las fachadas, conservándose el volumen total del edificio.

Seguidamente se describen los criterios de simplificación del caso real a estudio, para ajustarlo a la aplicación del programa "Predise".

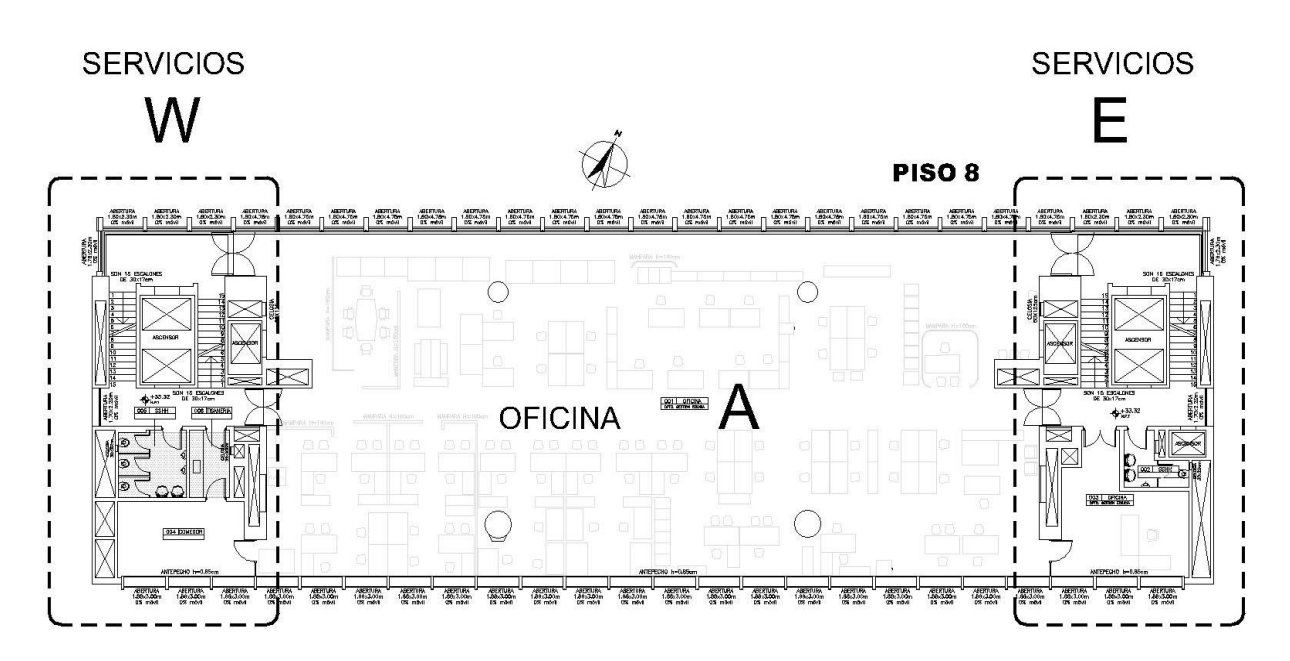

Figura 15 – Plano de planta de las oficinas.

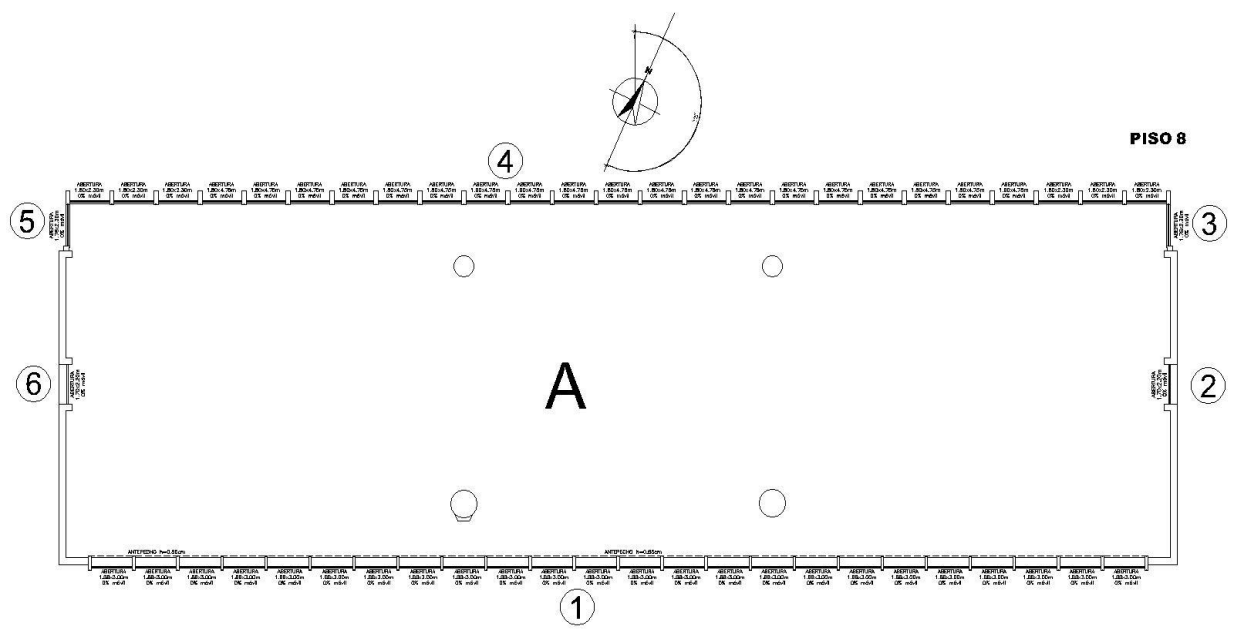

Figura 16 - Plano de planta de las oficinas. Modelo para aplicación del programa PREDISE.

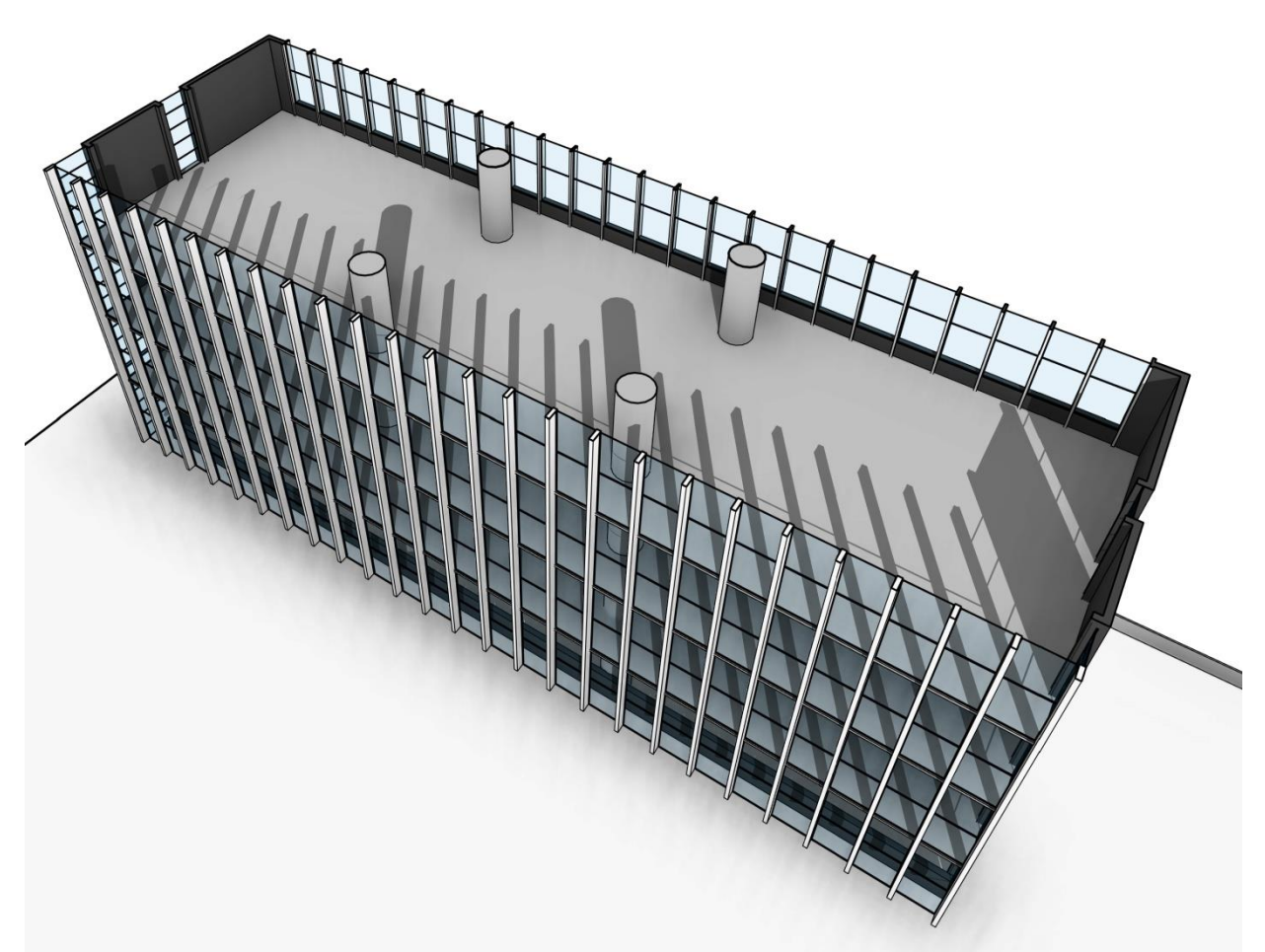

Figura 17 – Modelo simplificado de la realidad para aplicación del programa PREDISE.

En el caso que nos ocupa, se consideró como local de estudio el local de oficinas (indicado A en la figura 32). Al tener que considerarse un solo volumen, se eliminan las reparticiones interiores de locales de servicios (baños, escaleras, ascensores, depósitos, despachos de oficinas pequeños, indicado como "Servicios W" –oeste- y "Servicios E" –este- en plano de planta real). Las fachadas se consideraron con sus áreas de vidriados reales. Las cabeceras este y oeste son sectores con servicios. Para estos sectores se toma en su globalidad y se los considera asimilados a un gran volumen con muros de ladrillo de 30cm. de ancho y 20cm. de aislación térmica exterior (poliestireno expandido), que separa del exterior al local "A" por ambas orientaciones, este y oeste.

Con respecto a las interacciones con los niveles inferior y superior en términos teóricos no debería haberlas o serían mínimas pues se supone que dichos ambientes poseen las mismas condiciones de temperatura que caso de estudio.

No obstante, el programa considera un "techo" y un "piso" sobre suelo firme. El "techo" (de 790m²) se tomó como de hormigón armado, con aislación térmica de 20cm. de espesor.

Luego las "paredes" incluyen el área propiamente dicha de muros, y el área de "piso" (790m²). Esto es: el programa está desarrollado para calcular edificaciones sobre tierra firme, el "piso" contiene información sobre perímetro y profundidad de aislación térmica en el suelo, fundaciones, etc. que no es nuestro caso. Para obviar esta limitación del programa, y, a su vez, considerar el área de "masa" que envuelve al local –que habrá que considerar pues va a influir en la inercia térmica- se suma el área de losa de hormigón del piso a la de los muros. De esta manera el modelo se aproxima más a la realidad.

En cuanto al número de renovaciones de aire por hora (Rph) al tratarse de un local sin aberturas al exterior, completamente cerrado, se tomó como valor inicial de cálculo 0,5Rph. El intercambio se produce por la convección natural en las cajas de escaleras existentes. De acuerdo al modelo simplificado que se describe, se supone con la misma temperatura en cada nivel.

El edificio posee doble vidriado hermético (DVH) en todas sus ventanas al exterior. Estos DVH están compuestos por un vidrio exterior gris humo, una cámara de aire de 12mm. y un vidrio interior transparente. El programa Predise considera los dos vidrios como transparentes. No tiene posibilidad de simular con variantes de coloración de vidrios. Por lo que la radiación que ingresa al local en el modelo, sería levemente superior a la real.

A continuación se detallan los valores de entrada para aplicación del programa PREDISE.

Tabla 5 – Valores numéricos de entrada para aplicación de PREDISE.

#### **DATOS DEL LUGAR: BROU EDIFICIO 19 DE JUNIO PISO 8**

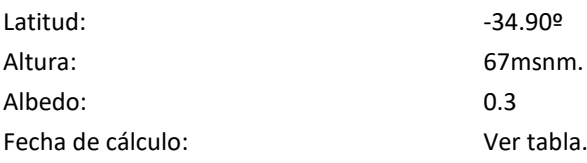

#### **DATOS METEOROLÓGICOS**

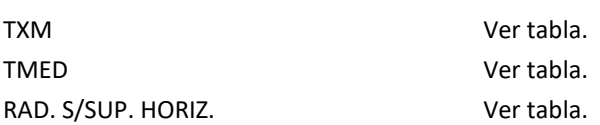

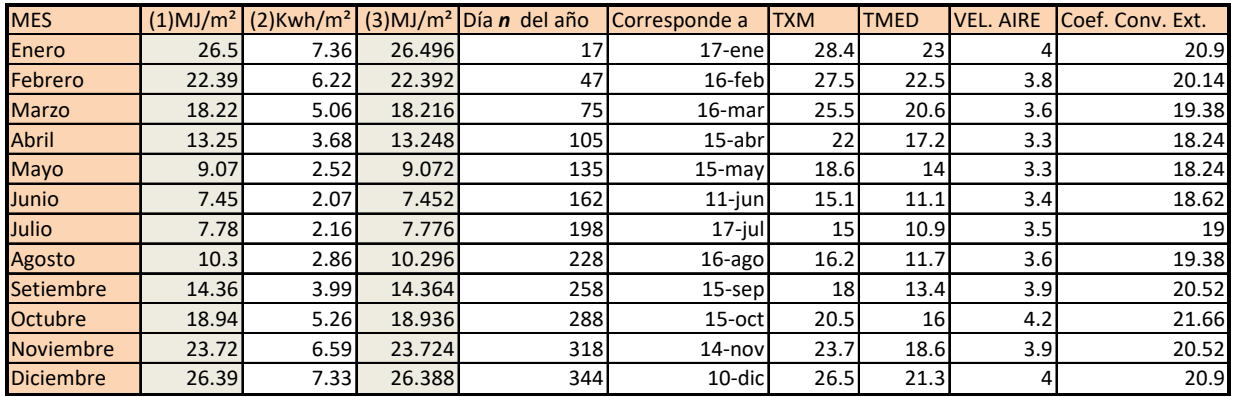

(1) IRRADIACION DIARIA MEDIA MENSUAL sobre superficie horizontal (MJ/m<sup>2</sup>)-Aplicación programa Geosol. (2) IRRADIACION DIARIA MEDIA MENSUAL sobre superficie horizontal (kWh/m<sup>2</sup>)-Fuente: Mapa Solar del Uruguay. Segunda versión-Junio 2017-Laboratorio de Energía Solar (LES) (3) Idem. Valor en MJ/m<sup>2</sup> TXM: temp. máxima media mensual TMED: temp media mensual VEL. AIRE: Estación meteorológica Prado. Fuente: INUMET, Estadísticas climatológicas. https://inumet.gub.uy/ServCli/estadisticasclimatologicas Acceso 03/11/2017 COEF. CONVECTIVOS: h=5.7+3.8v v es igual a la velocidad del aire en m/s. Para el caso de este cálculo se tomó los siguientes valores:

5.7W/m<sup>2</sup>ºC para muros internos que no reciben radiación solar. 12W/m<sup>2o</sup>C para vidrios en contacto con el viento exterior. Valor según tabla, para coef. conv. exteriores

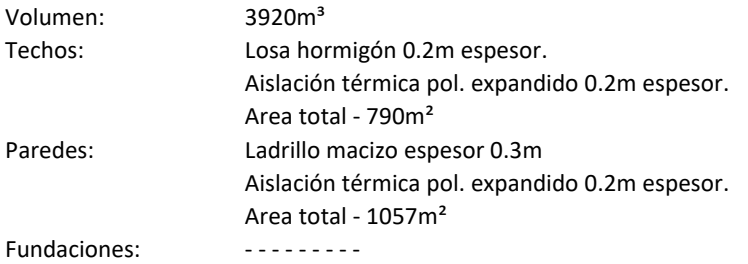

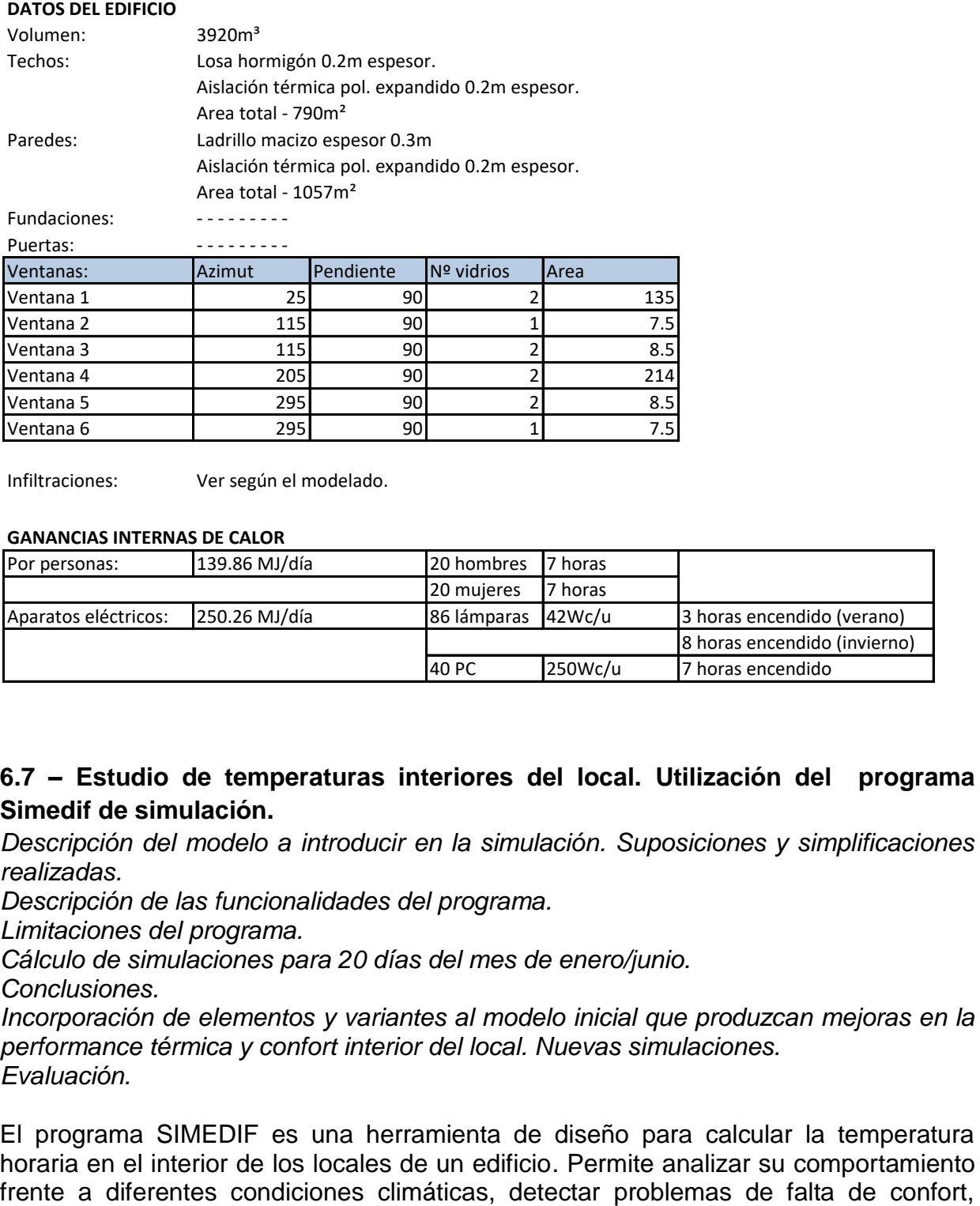

Infiltraciones: Ver según el modelado.

#### **GANANCIAS INTERNAS DE CALOR**

Puertas:  $\qquad \qquad \qquad \qquad$ 

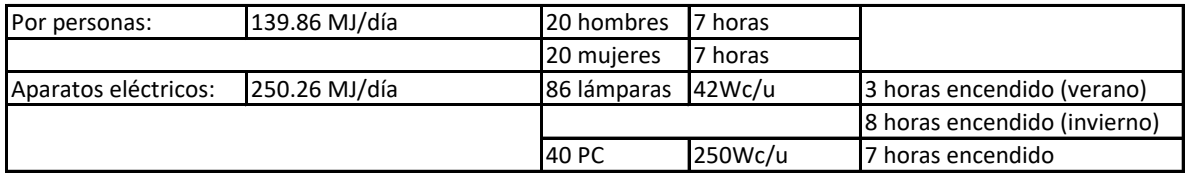

# <span id="page-26-0"></span>**6.7 – Estudio de temperaturas interiores del local. Utilización del programa Simedif de simulación.**

*Descripción del modelo a introducir en la simulación. Suposiciones y simplificaciones realizadas.*

*Descripción de las funcionalidades del programa.*

*Limitaciones del programa.*

*Cálculo de simulaciones para 20 días del mes de enero/junio.*

*Conclusiones.*

*Incorporación de elementos y variantes al modelo inicial que produzcan mejoras en la performance térmica y confort interior del local. Nuevas simulaciones. Evaluación.*

El programa SIMEDIF es una herramienta de diseño para calcular la temperatura horaria en el interior de los locales de un edificio. Permite analizar su comportamiento evaluar las distintas alternativas constructivas durante la etapa de diseño, como por ejemplo variaciones en la geometría del mismo, orientación, ubicación y tamaño de áreas vidriadas, estructura y conformación de la envolvente, etc. En edificios ya construidos el programa permite ajustar los datos medidos, de forma de conocer su comportamiento bajo diferentes condiciones climáticas o de orientación, detectar problemas de confort y estudiar la eficiencia de posibles alternativas de rediseño. En esta oportunidad se trabajará con la versión 1.0.

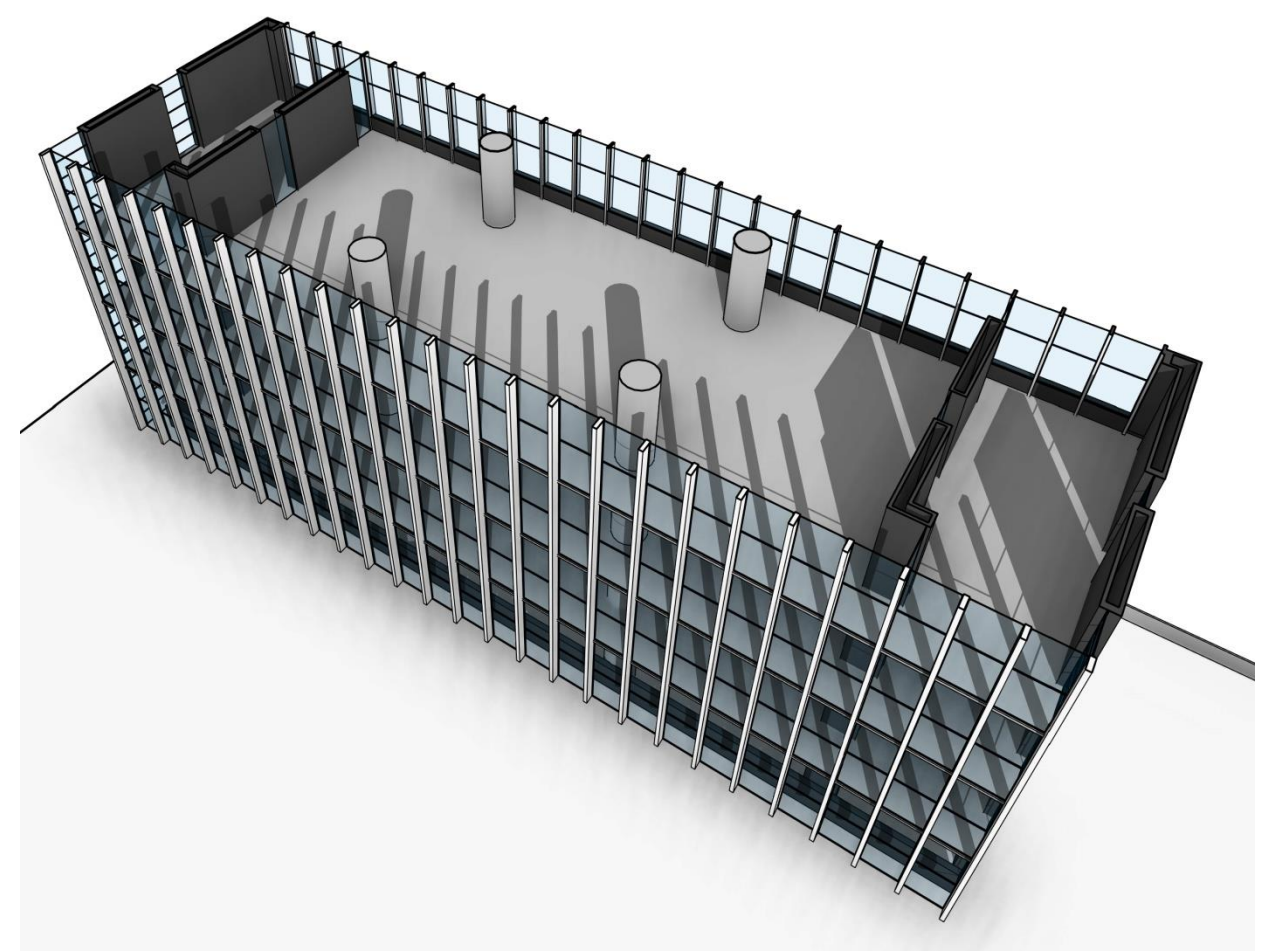

Figura 18 – Modelo utilizado para cálculo con SIMEDIF.

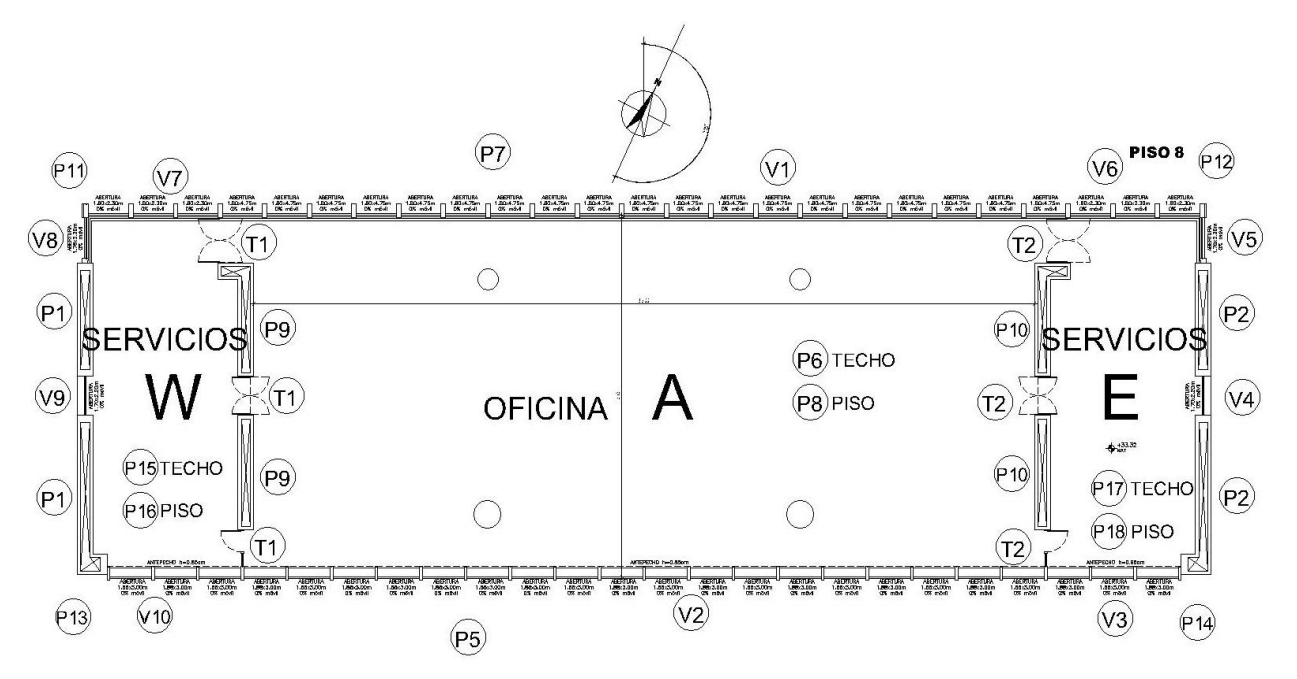

Figura 19 – Planta del local en estudio donde se indican los componentes del modelo SIMEDIF.

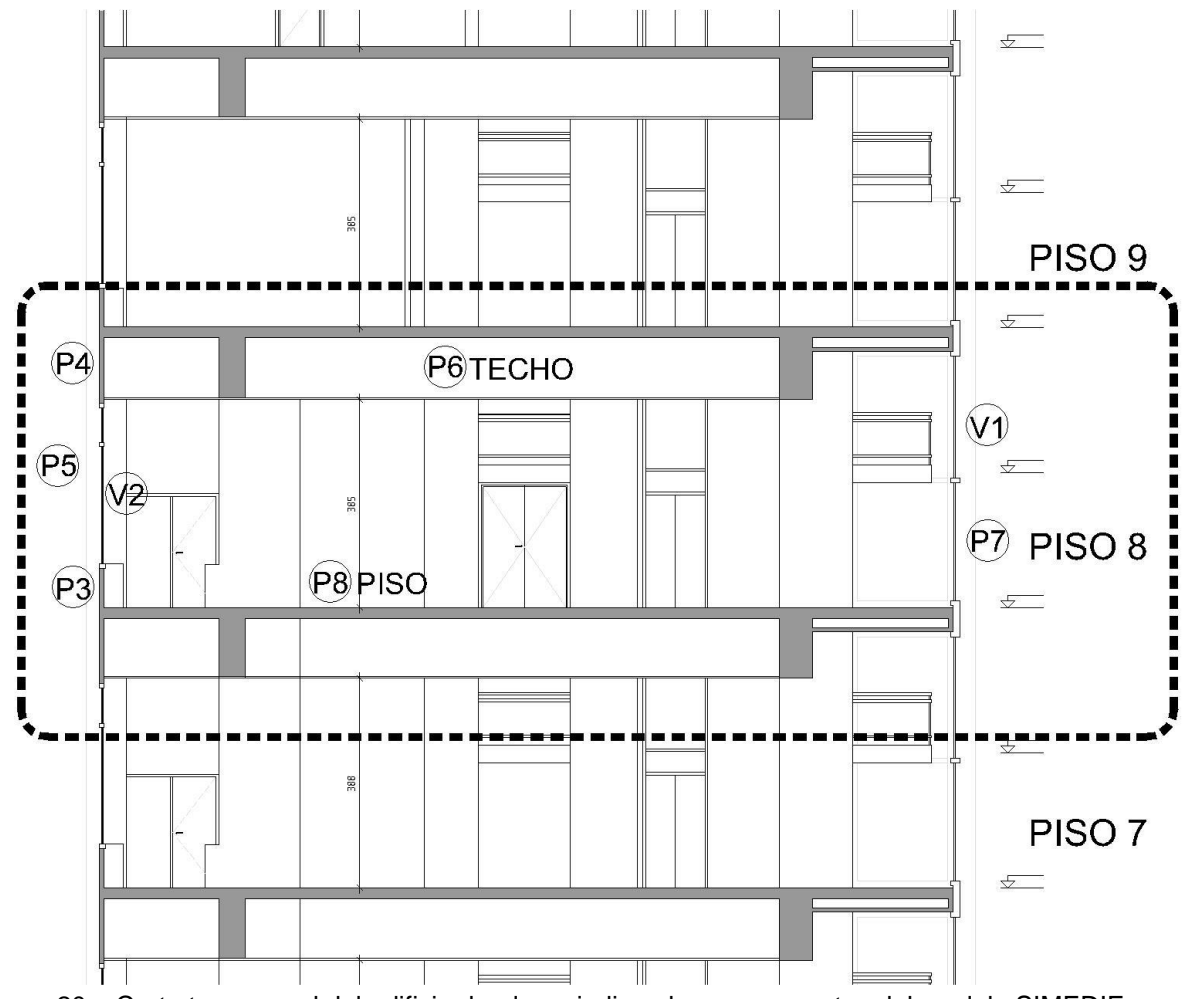

Figura 20 – Corte transversal del edificio donde se indican los componentes del modelo SIMEDIF.

A continuación se detalla la información ingresada al programa.

Primeramente se identifican las zonas isotermas o *locales*, que serán simulados por el programa.

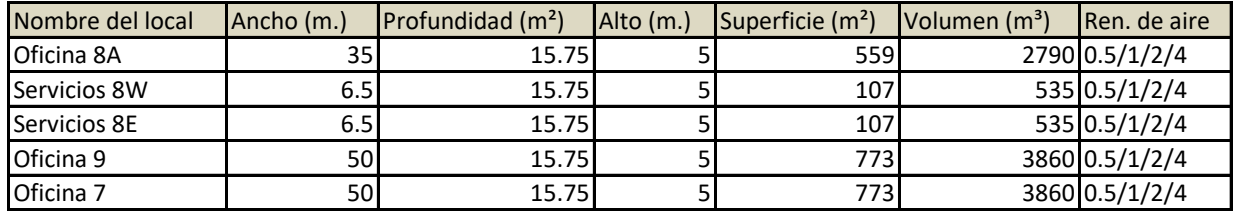

Tabla 6 – Dimensiones de los locales del edificio.

También se indican las renovaciones de aire. 0,5, 1, 2, y 4 Rah (renovaciones de aire por hora). Se realiza una simulación para cada caso.

Luego se identifican los elementos que conectan los locales y sus características. En las figuras 26 y 27se indican con letras y números.

Las paredes con masa se identificarán con la letra P, los tabiques livianos con la letra T, las ventanas con V. Estos son los elementos de los que consta este modelo.

El piso y el techo son elementos masivos, por lo tanto se consideran "paredes".

Las puertas de vidrio que comunican la oficina con las áreas de servicio se consideran "tabiques". A los efectos del cálculo se unifican las áreas en una sola.

Las ventanas se orientan según el siguiente criterio: 0º es mirando al sur. Sentido positivo es el antihorario.

Pendiente 0º es el plano horizontal.

Pendiente 90º es el plano vertical.

Se establecen las conexiones entre locales.

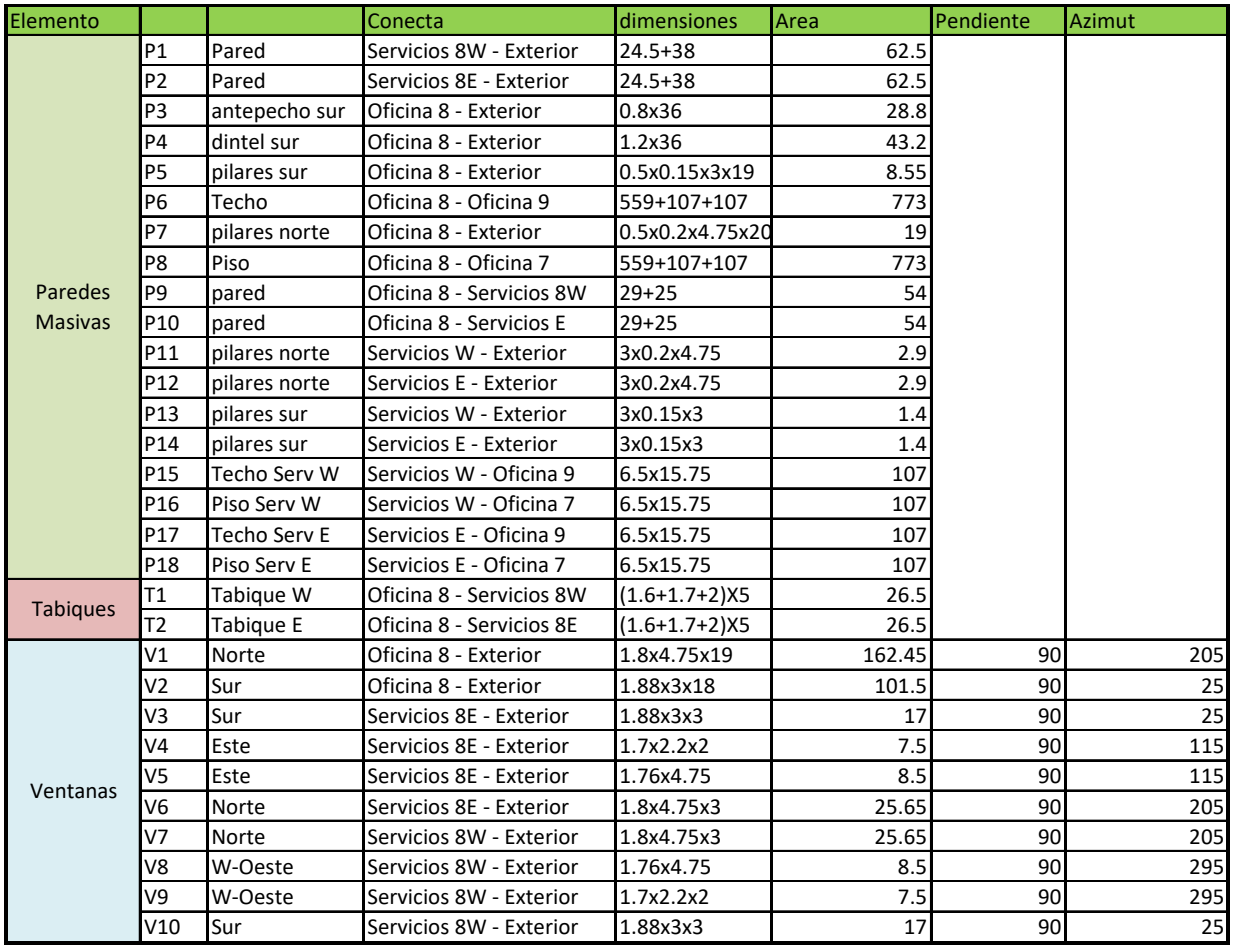

Tabla 7 – Elementos componentes del modelo en Simedif y sus dimensiones.

Valores de ganancia solar. Se establece en primer término cuáles son los elementos que reciben radiación.

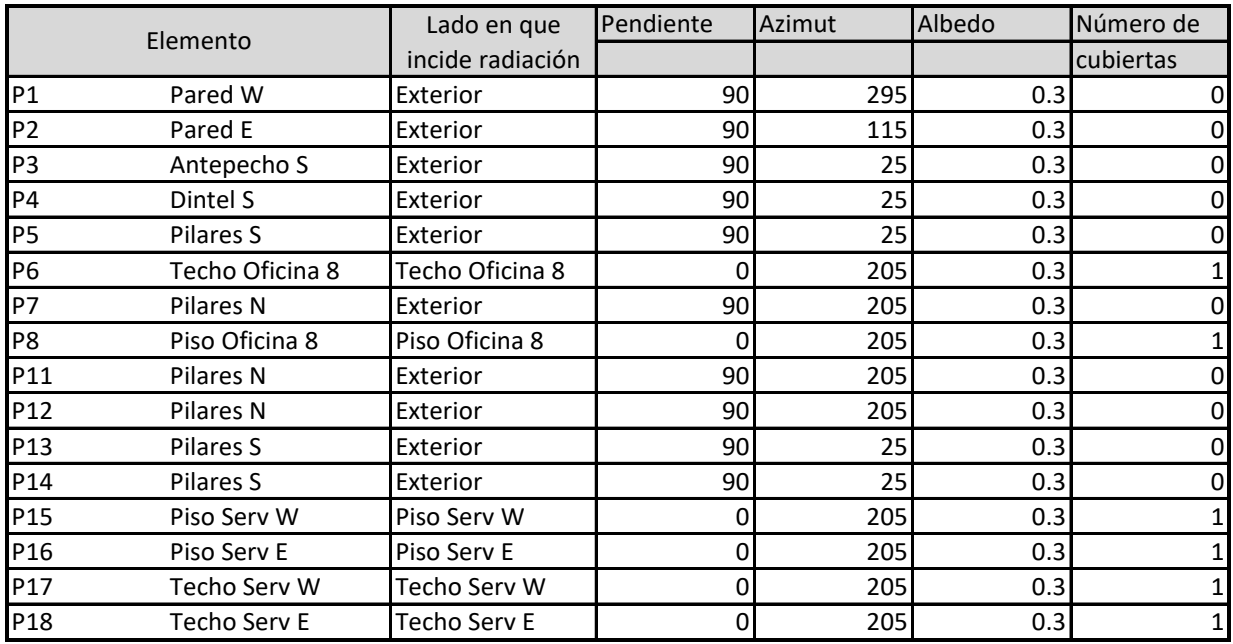

Tabla 8 – Elementos que reciben radiación.

Los índices de radiación se aplican sobre paredes y tabiques, por lo que hay que analizar estos elementos para determinar el índice de radiación que se utilizará.

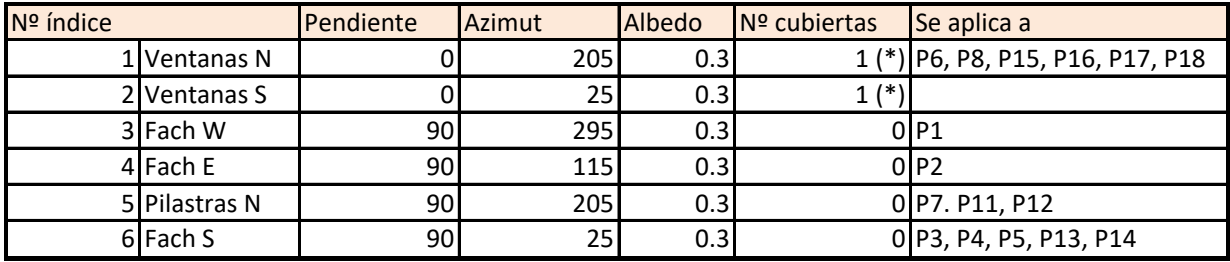

(\*) 1 cubierta está formada por el DVH copuesto por un vidrio gris humo 6mm., cámara de aire 12mm.

y vidrio transparente 6mm. (para simulaciones con DVH).

Para simulaciones con vidrio simple, es 1 vidrio transparente

Tabla 9 – Índices de radiación para el edificio.

El albedo depende de la reflectancia de los alrededores. El valor allí indicado corresponde a superficie urbana.

El número de cubiertas es 0 cuando la pared o tabique u otro elemento recibe directamente la radiación.

El número de cubiertas es 1 cuando hay una capa de vidrio que es atravesada. Esa cubierta puede ser:

a) caso real, 1 DVH 6/12/6 conformado por vidrio gris humo 6mm., cámara de aire 12mm. y vidrio transparente 6mm. (S10, S11, S12, S13, S14, S15, S60, S61, S62 y S63). S65 con low-e.

b) para caso supuesto: 1 vidrio simple transparente. (S16, S64). 4

l

<sup>4</sup> Se nombran las simulaciones de la siguiente manera:

S: simulación mediante programa Simedif

Primer dígito: "1" ,"6" ,etc.- mes del año al que corresponde la simulación

Segundo dígito: "1", "2", "3", ... - ordinal de numeración. Ver tabla 20 en capítulo "7.3 Resultados Simedif".

En este caso las "paredes" (para el programa Simedif; en realidad son pisos o techos de locales) P6, P8, P15, P16, P17 y P18 reciben radiación a través de las ventanas. El área de radiación en el caso de superficies expuestas a la radiación solar es el área de la superficie considerada. En el caso de superficies internas como los pisos de las oficinas y locales de servicio, el área de radiación es el área de la abertura.

Los coeficientes convectivos se aplican sobre paredes y tabiques. Es igual que para el anterior programa Predise. Está relacionado con la velocidad del aire. Para superficies exteriores de las ventanas variará de acuerdo al mes del año. Valores de velocidad del viento obtenidos de Inumet, Estadísticas Climatológicas (ya mencionado).

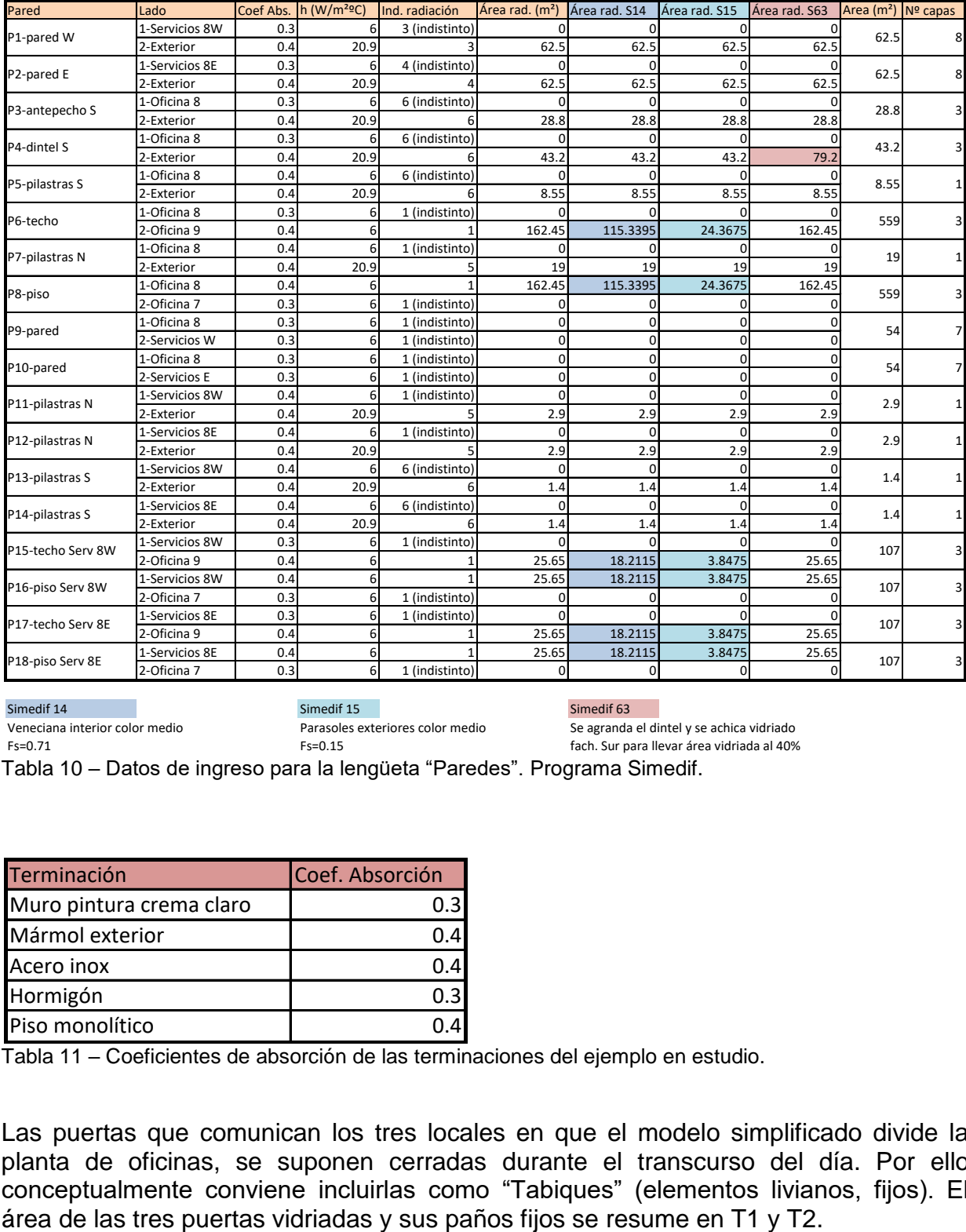

Simedif 14 Simedif 15 Simedif 15 Simedif 16 Simedif 63 Veneciana interior color medio Parasoles exteriores color medio Se agranda el dintel y se achica vidriado Fs=0.71 Fs=0.15 fach. Sur para llevar área vidriada al 40%

Tabla 10 – Datos de ingreso para la lengüeta "Paredes". Programa Simedif.

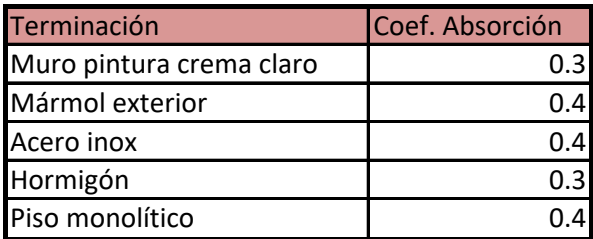

Tabla 11 – Coeficientes de absorción de las terminaciones del ejemplo en estudio.

Las puertas que comunican los tres locales en que el modelo simplificado divide la planta de oficinas, se suponen cerradas durante el transcurso del día. Por ello conceptualmente conviene incluirlas como "Tabiques" (elementos livianos, fijos). El

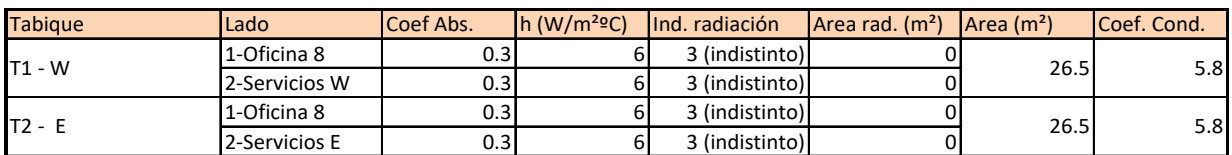

Tabla 12 – Datos de ingreso para la lengüeta "Tabiques".

En la siguiente tabla se incluyen los datos de entrada para las "Ventanas", en el caso real, con la mayoría de DVH.

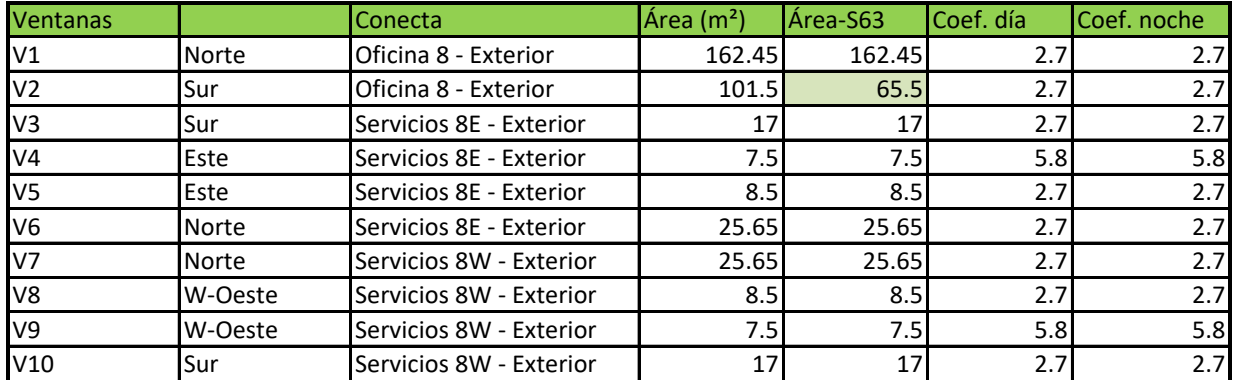

Tabla 13 – Datos de ingreso para la lengüeta "Ventanas". Situación real y modelado S63, con área vidriada de fachada S reducida a un 40%.

En la siguiente tabla se incluyen datos de entrada para las "Ventanas", en el caso de modelado con vidrios simples en todas ellas.

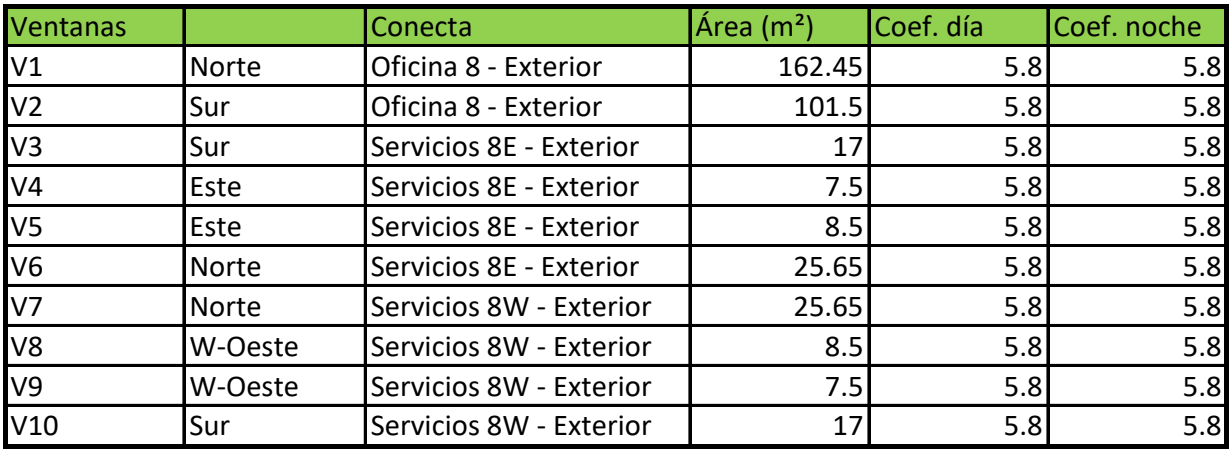

Tabla 14 – Datos de ingreso para la lengüeta "Ventanas". Modelado con vidrio simple en todas las ventanas. Modelado S64.

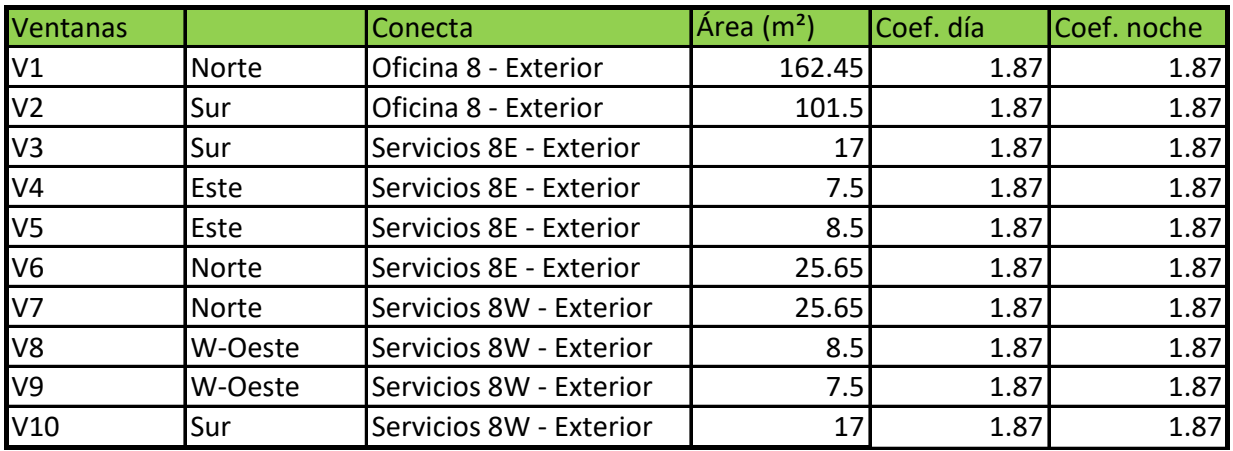

Tabla 15 – Datos de ingreso para la lengüeta "Ventanas". Modelado con DVH con capa de baja emisividad (low-e). Modelado S65.

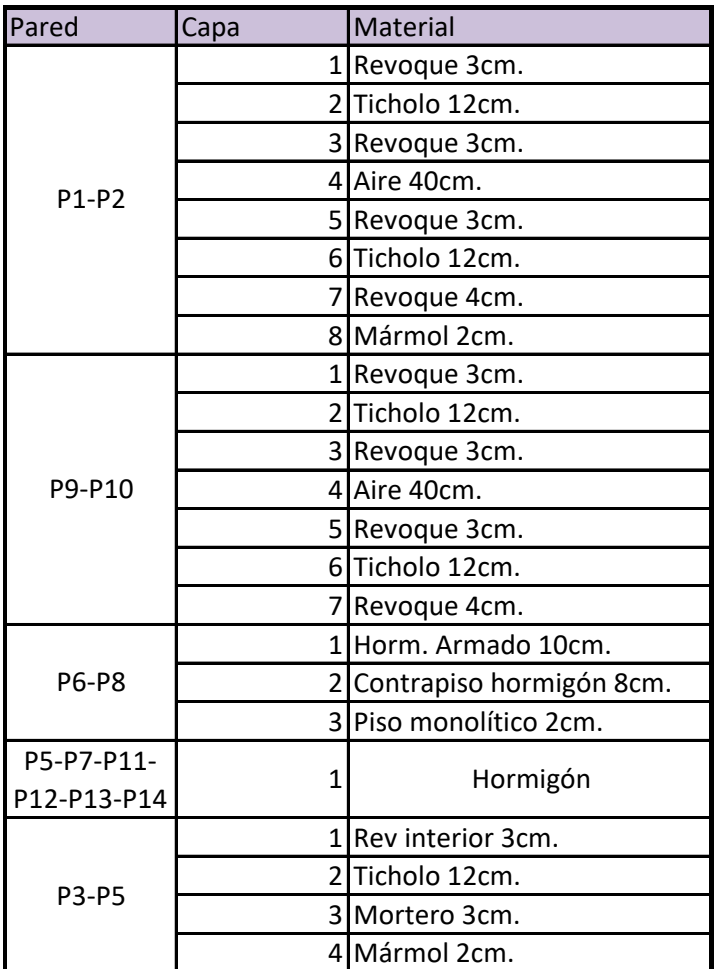

Tabla 16 – Datos de ingreso para la lengüeta "Capas de paredes".

En esta tabla se indican las capas que conforman las distintas "Paredes".

Recordar que "Pared", en estos casos, es un elemento masivo que acumula calor. Por lo tanto así se considera al piso y techo de este caso en estudio (P6 y P8).

Por último las entradas de ganancias internas, producidas por 40 ocupantes durante 7 horas, computadoras prendidas e iluminación.

Para el caso en estudio se supuso el edificio ocupado en forma continua, todos los días.

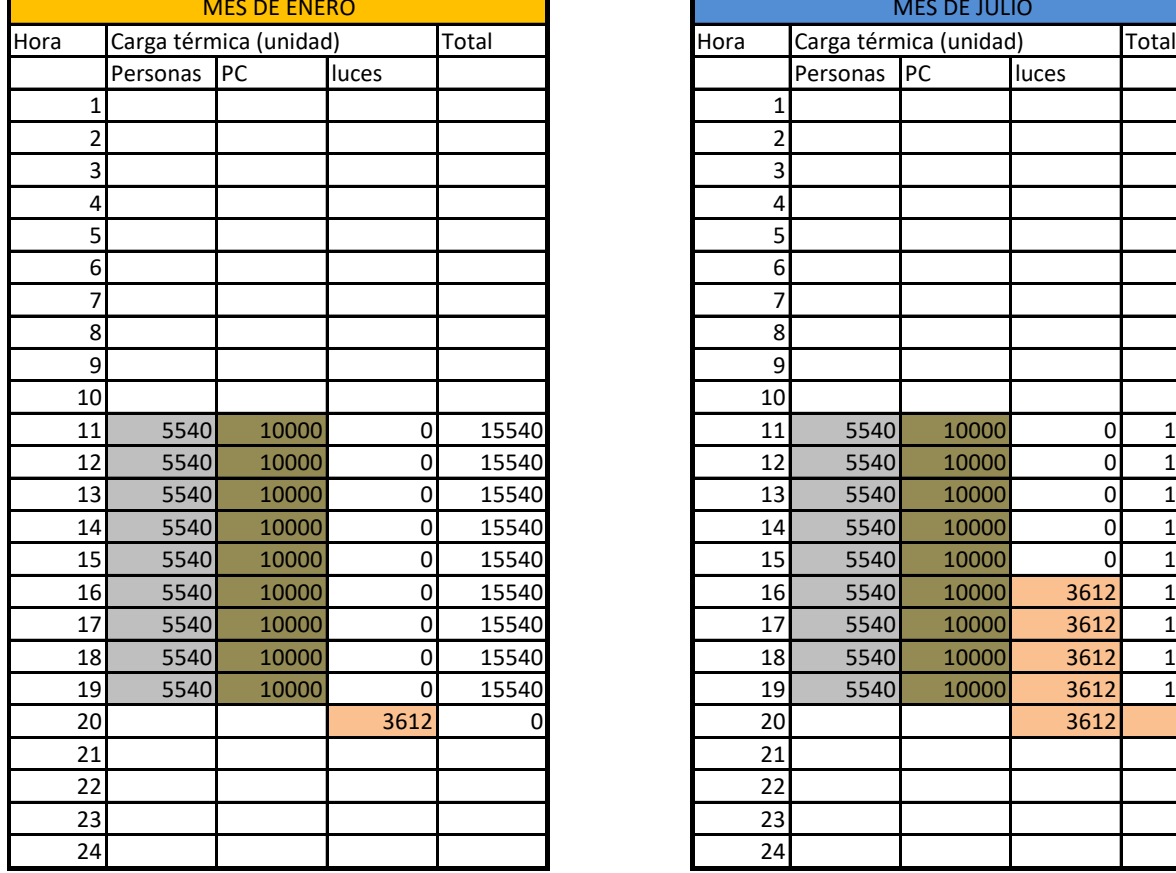

Tabla 17 – Ganancias internas del local de oficinas.

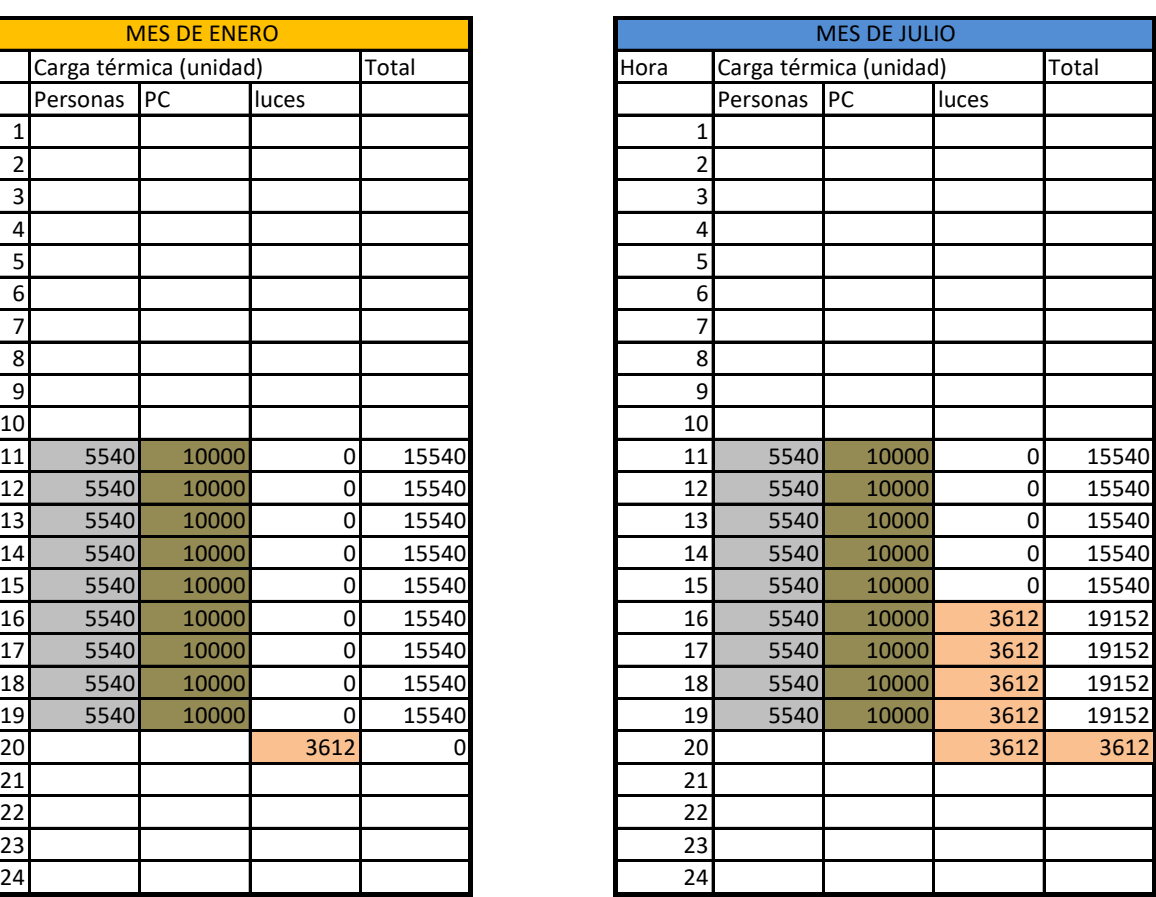

Personas: 40 empleados. Hombres 150W c/u. Mujeres 127W c/u. PC: cant. 40. 250W c/u. Luces: 86 luminarias de 42W de potencia c/u.

# <span id="page-34-0"></span>**– Resultados**

#### <span id="page-34-1"></span>**7.1 – Estudio de asoleamiento del caso.**

Se realizó un modelo 3D con el programa Revit Architecture, y con él se generaron gráficos de recorridos solares y penetración del sol en los días 22 dic./21mar-21set./21 jun.

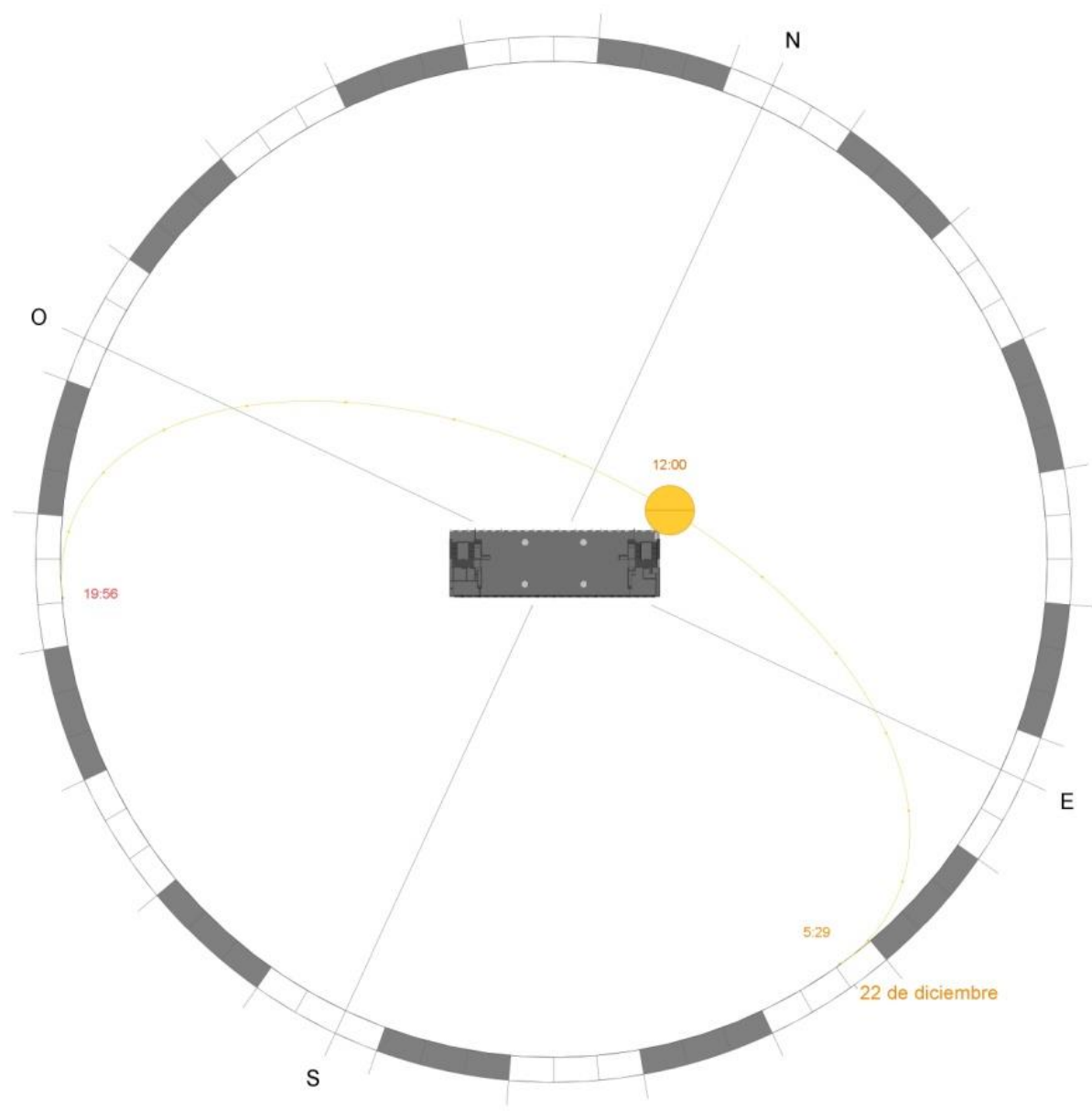

Figura 21 – Recorrido del sol para el 22 dic.

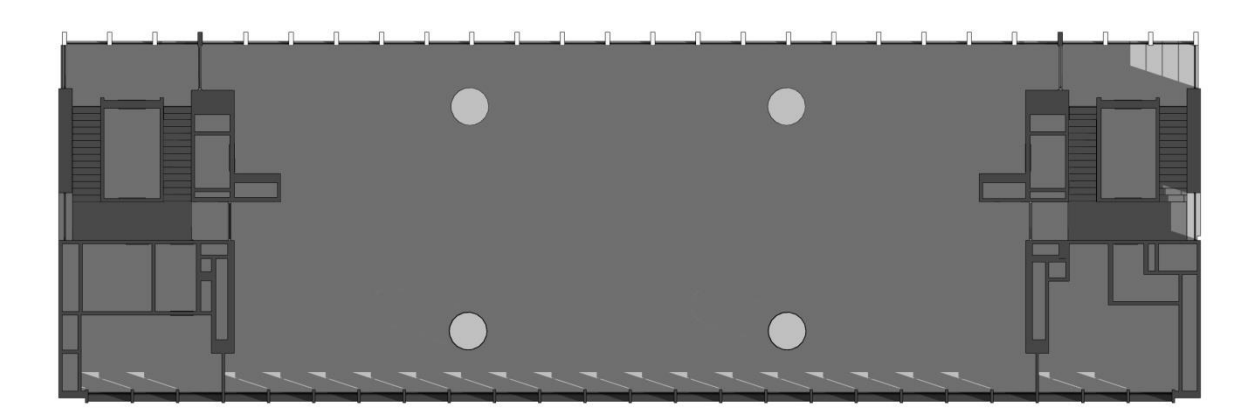

Figura 22 – Penetración solar 22 dic.\_hora 10.

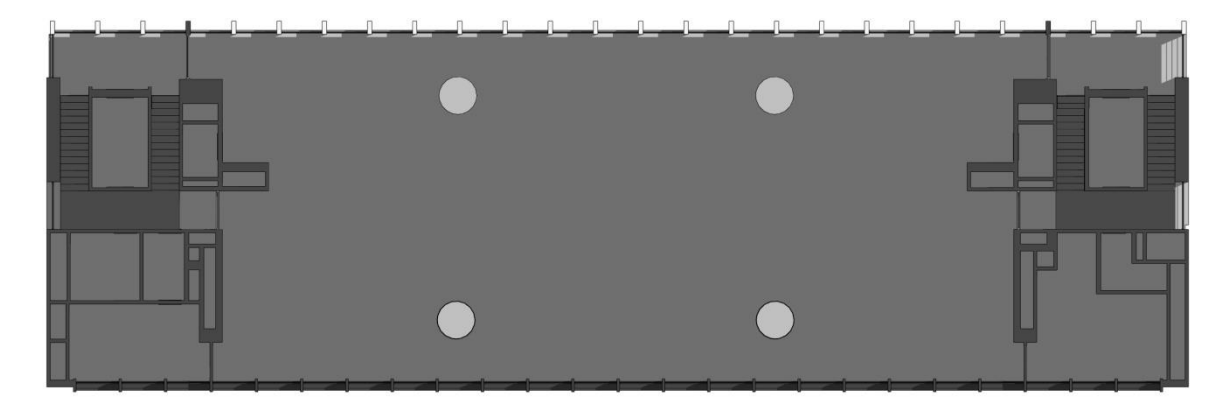

Figura 23 – Penetración solar 22 dic.\_hora 12.

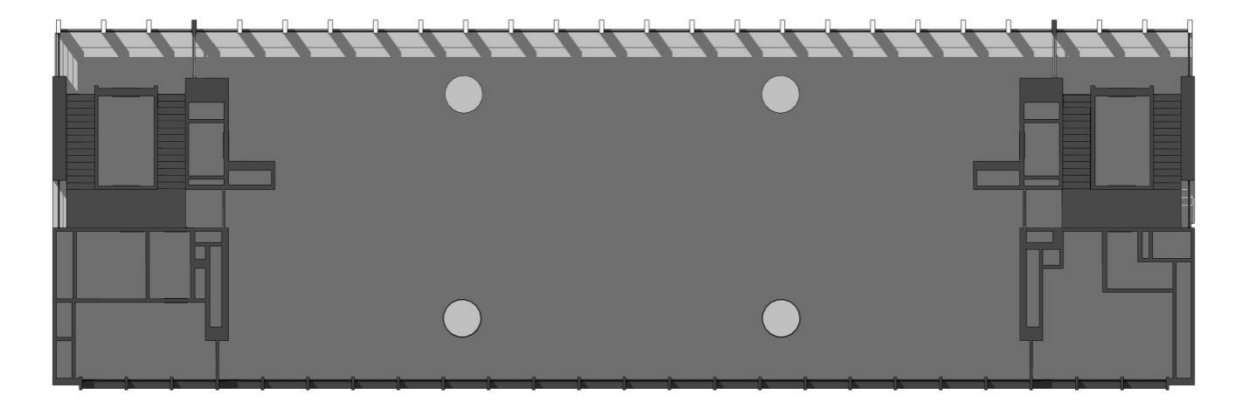

Figura 24 – Penetración solar 22 dic.\_hora 14.

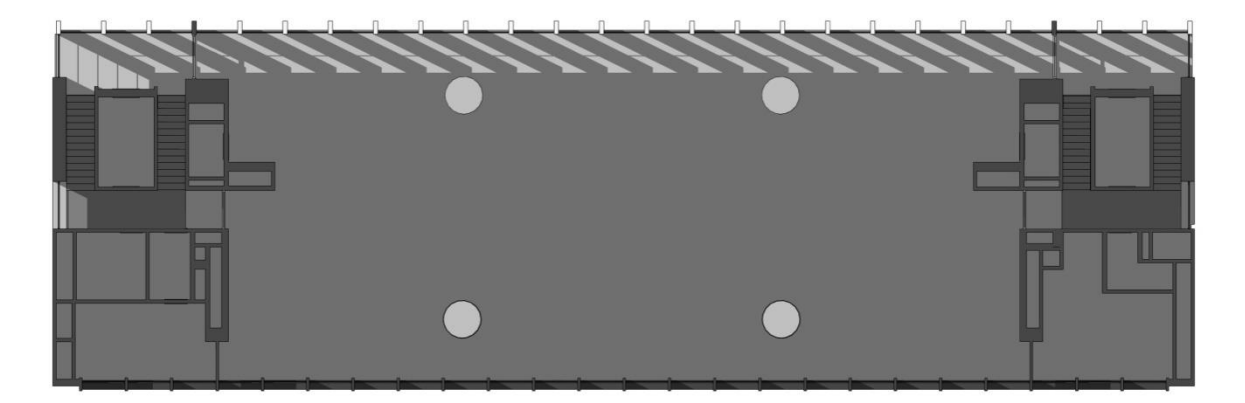

Figura 25 Penetración solar 22 dic.\_hora 16.

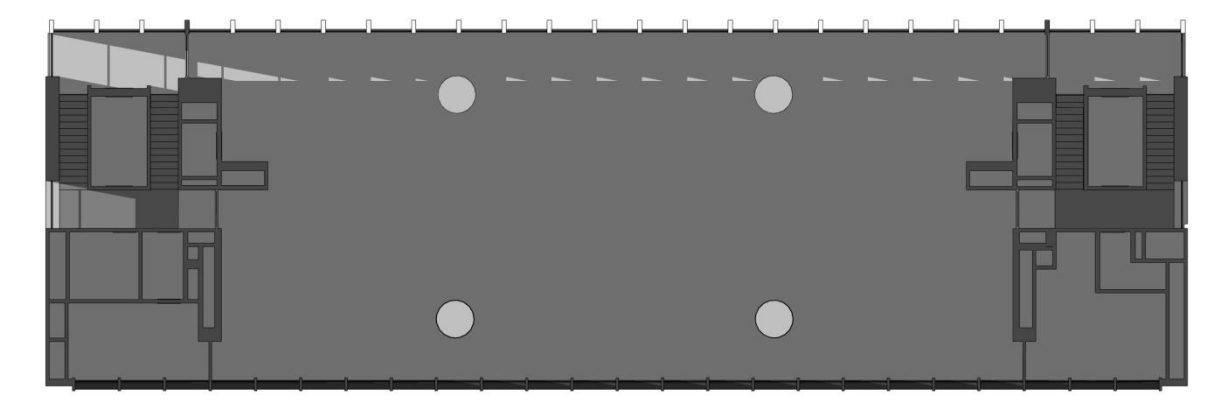

Figura 26 – Penetración solar 22 dic.\_hora 18.

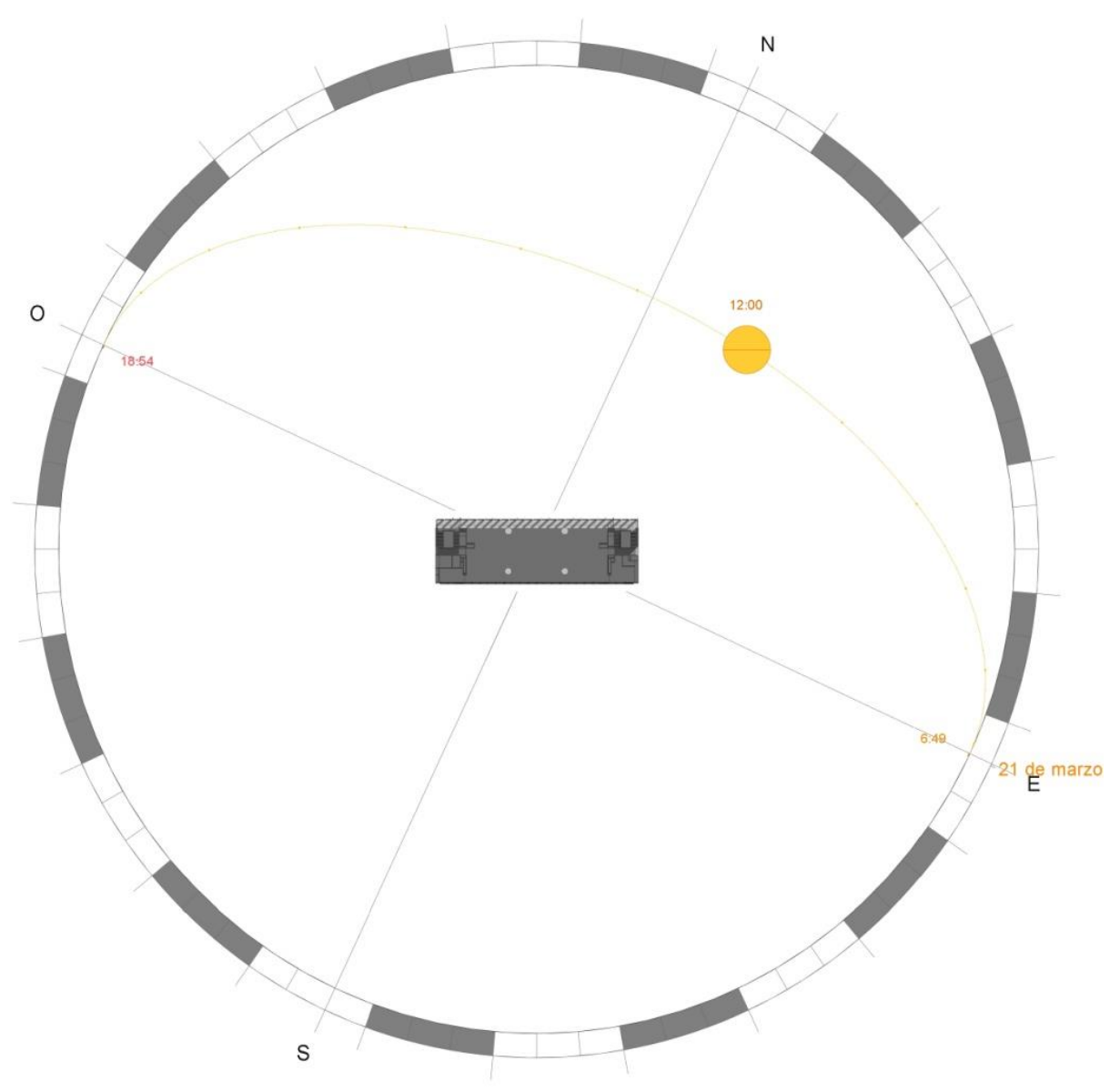

Figura 27 – Recorrido solar para los días 21 mar./21 set.

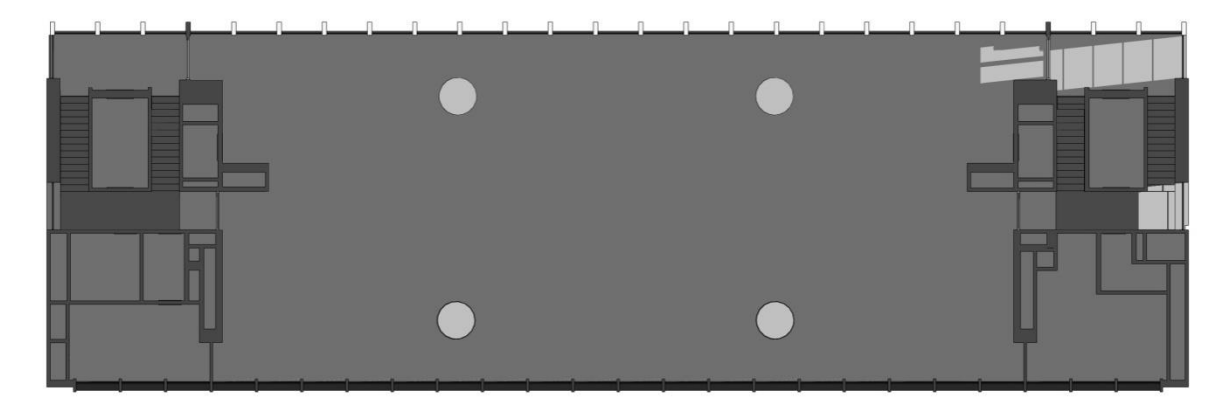

Figura 28 – Penetración solar 21 mar./21 set.\_hora10.

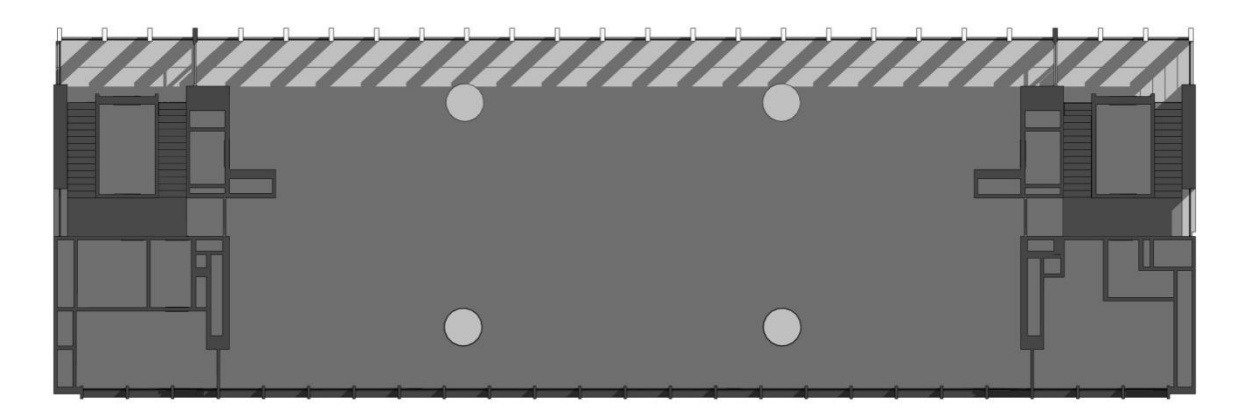

Figura 29 – Penetración solar 21 mar./21 set.\_hora 12.

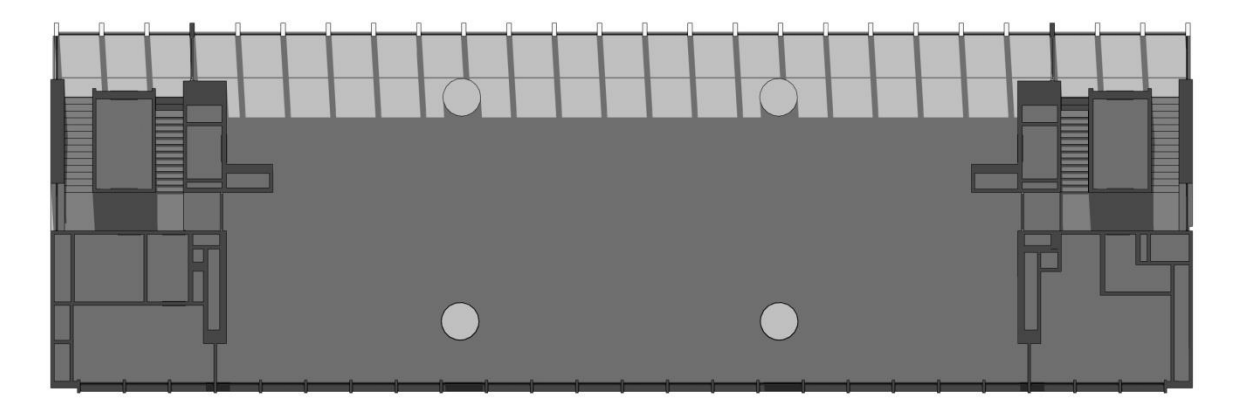

Figura 30 – Penetración solar 21 mar./21 set.\_hora 14.

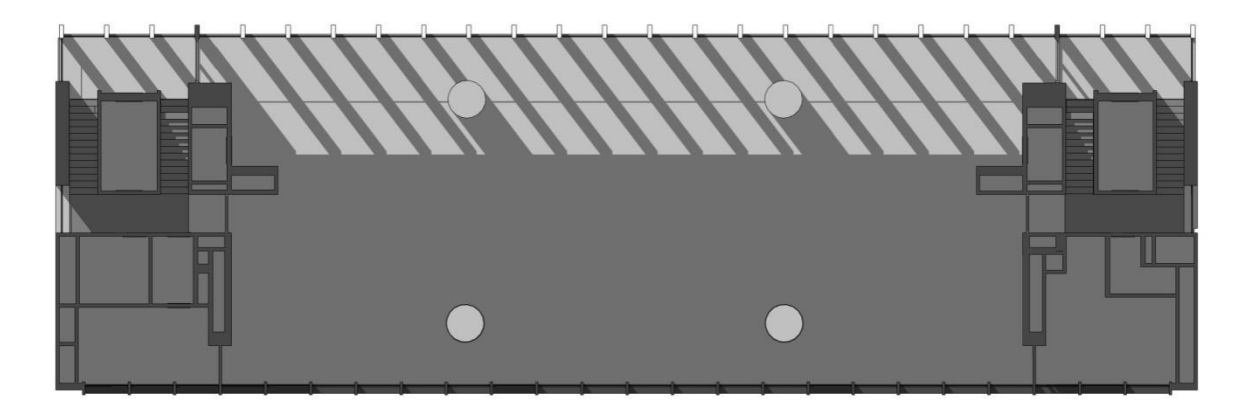

Figura 31 – Penetración solar 21 mar./21 set.\_hora 16.

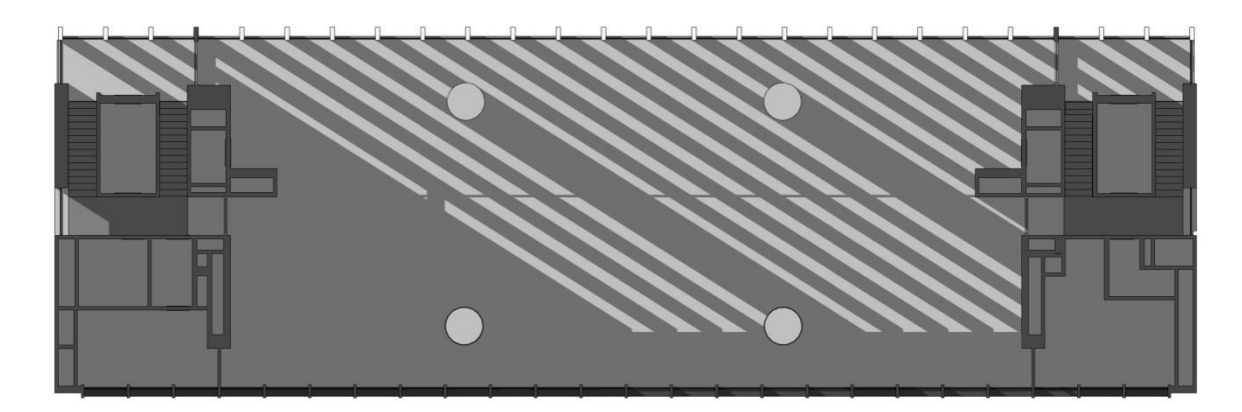

Figura 32 – Penetración solar 21 mar./21 set.\_hora 18.

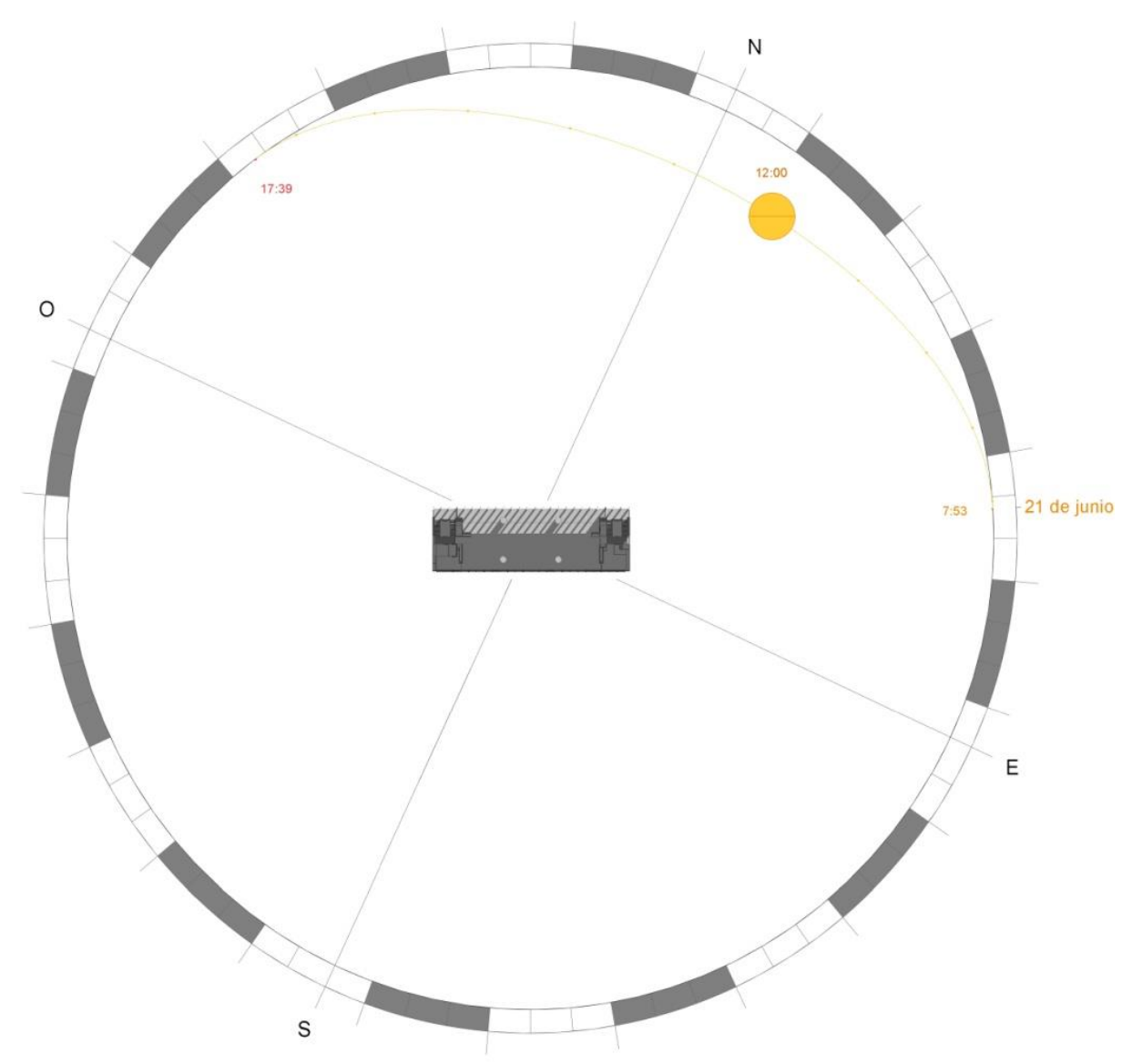

Figura 33 – Recorrido solar para el día 21 jun.

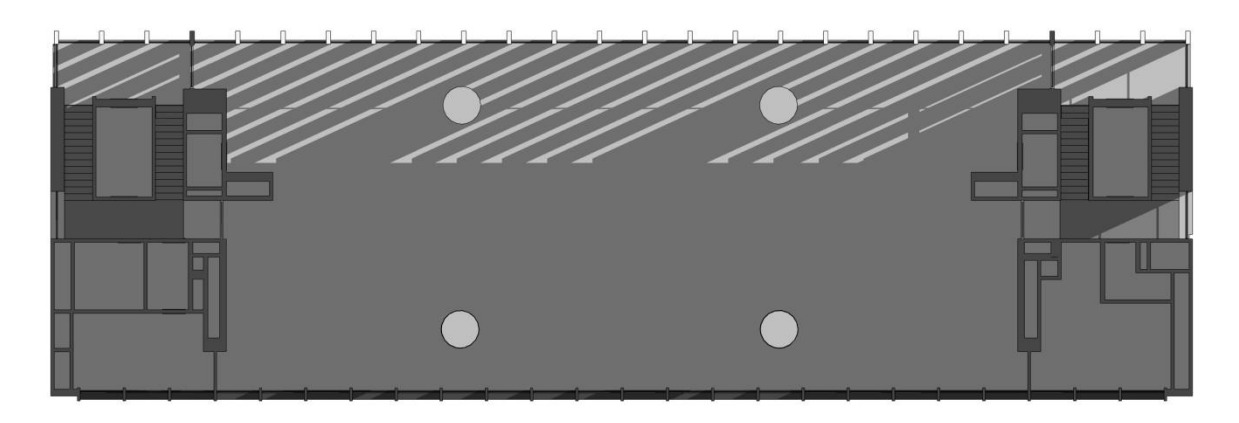

Figura 34 – Penetración solar 21 jun.\_hora 10.

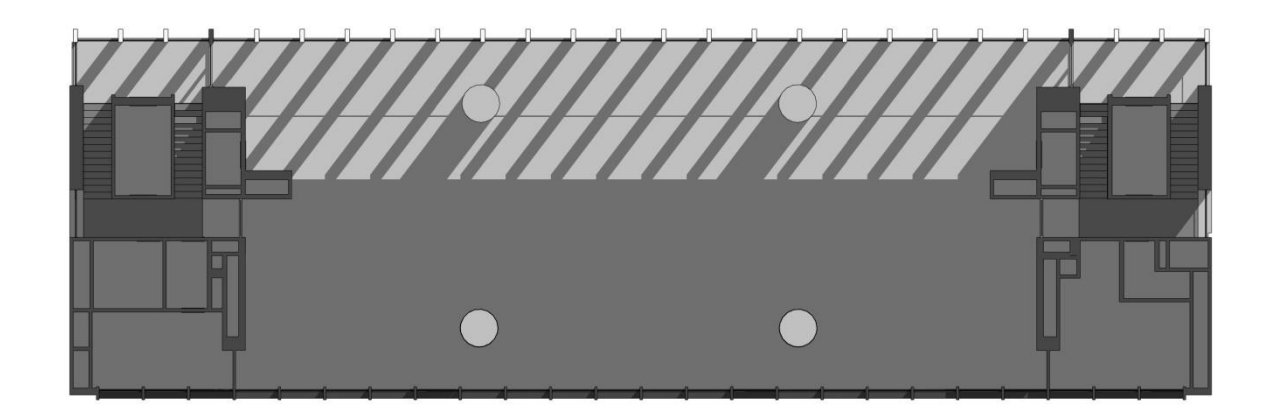

Figura 35 – Penetración solar 21 jun.\_hora 12.

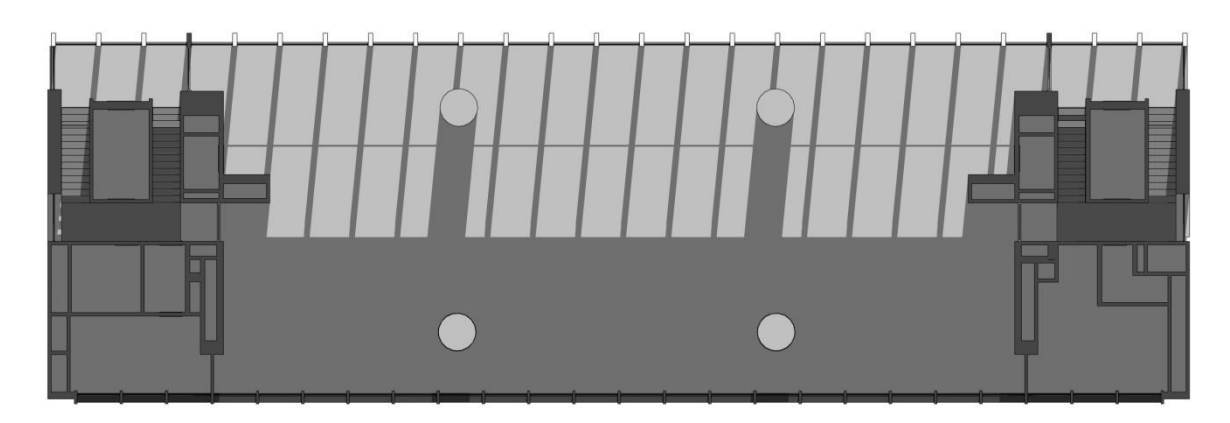

Figura 36 – Penetración solar 21 jun.\_hora 14.

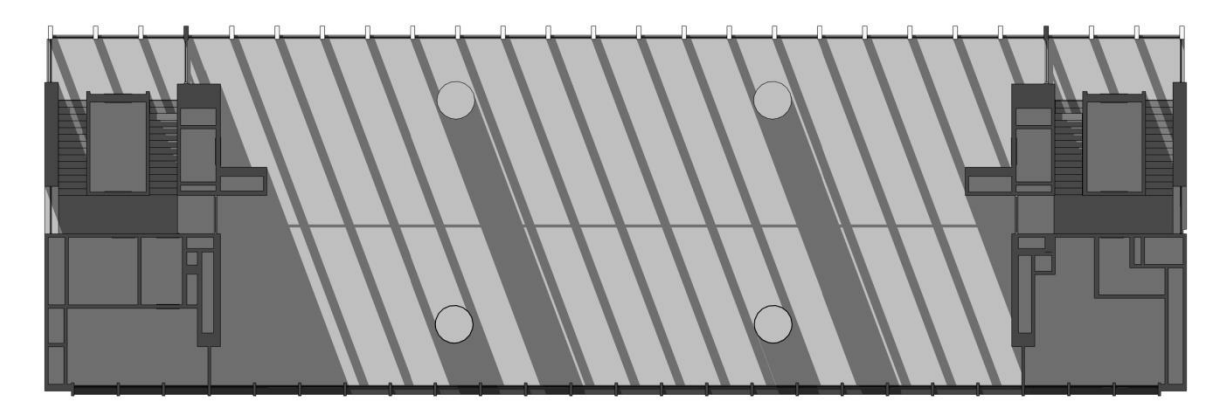

Figura 37 – Penetración solar 21 jun.\_hora 16.

# <span id="page-42-0"></span>**7.2 - Resultados Geosol**

A continuación, los gráficos producidos por el programa Geosol, para todos los meses del año.

Incluye: valores de irradiación directa, difusa y total en el plano considerado (arriba izq.), y graficados (centro).

Abajo izq., datos de salida y puesta del sol para el día característico del mes, duración del día, y ángulo de declinación del sol.

Abajo al centro, gráfico con recorrido solar.

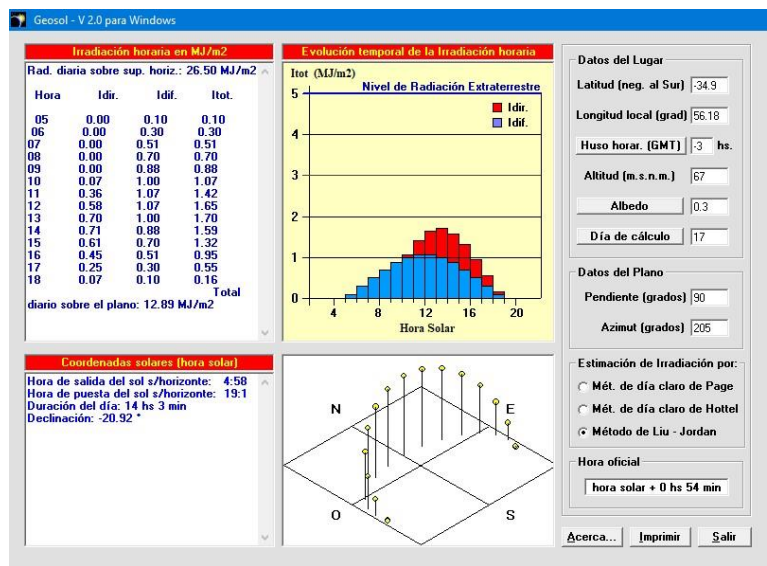

Figura 38 . Mes de enero, día 17.

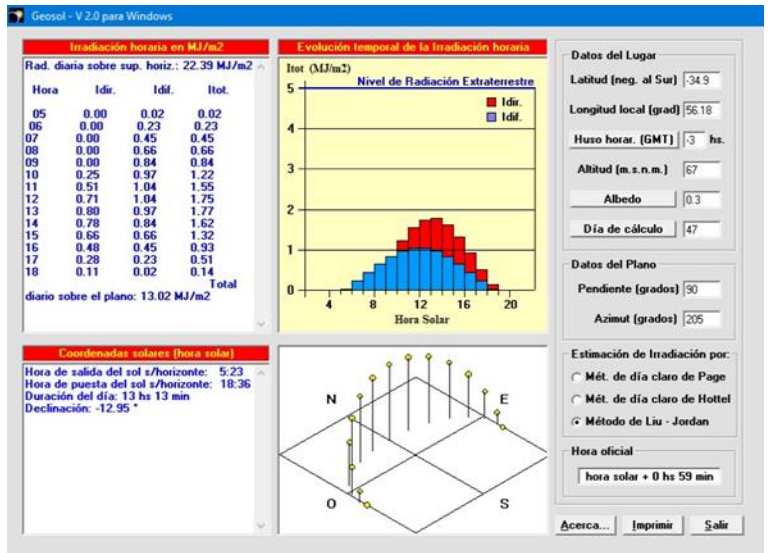

Figura 39 – Mes de febrero, día 47.

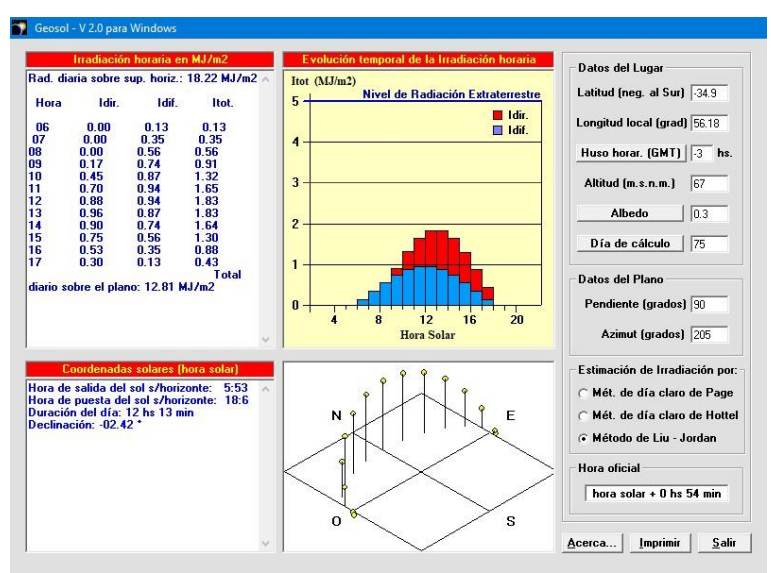

Figura 40 – Mes de marzo, día 75.

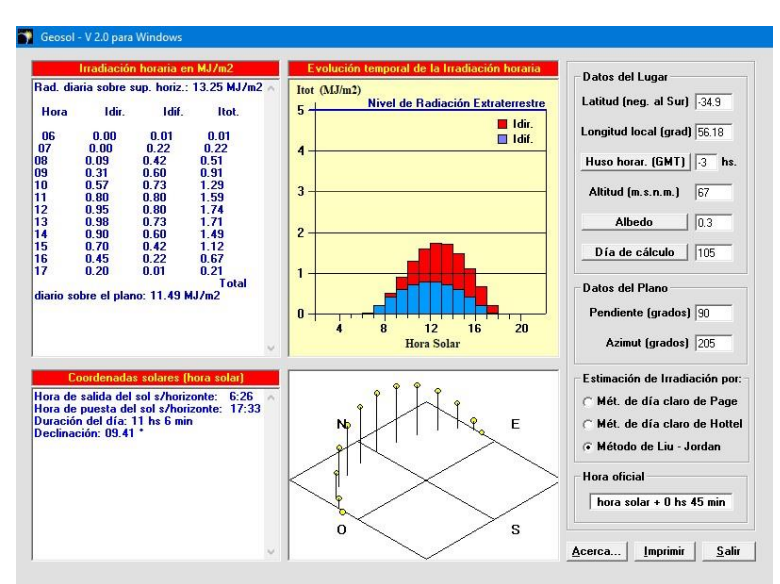

Figura 41 – Mes de abril, día 105.

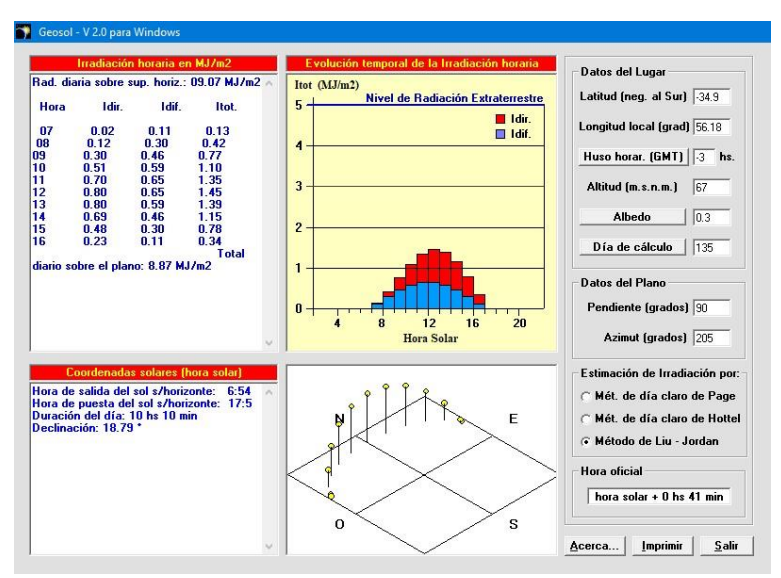

Figura 42 – Mes de mayo, día 135.

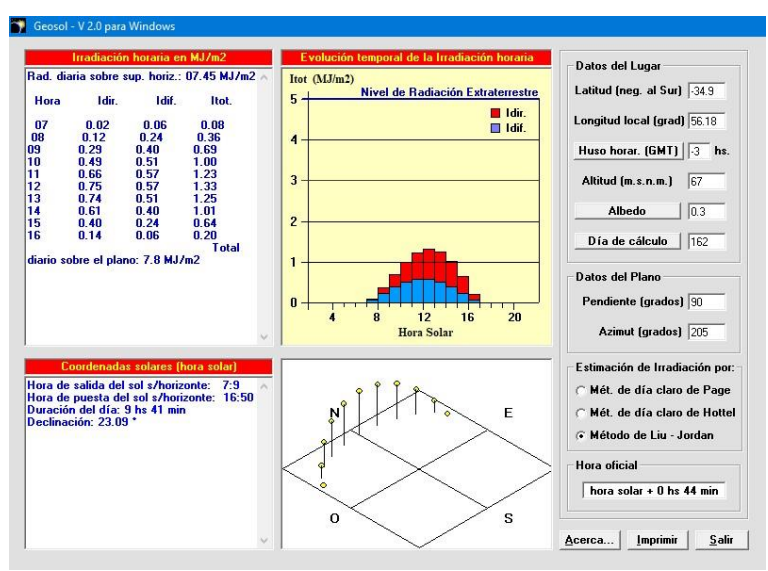

Figura 43 – Mes de junio, día 162.

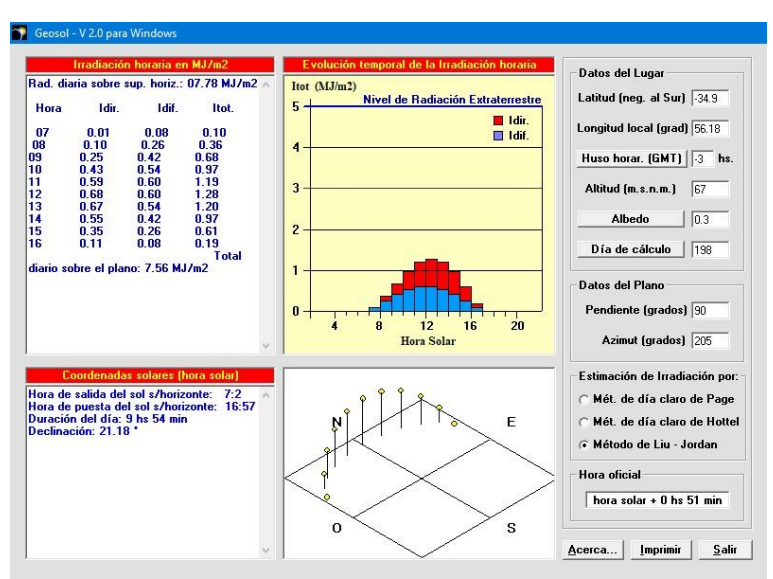

Figura 44 – Mes de julio, día 198.

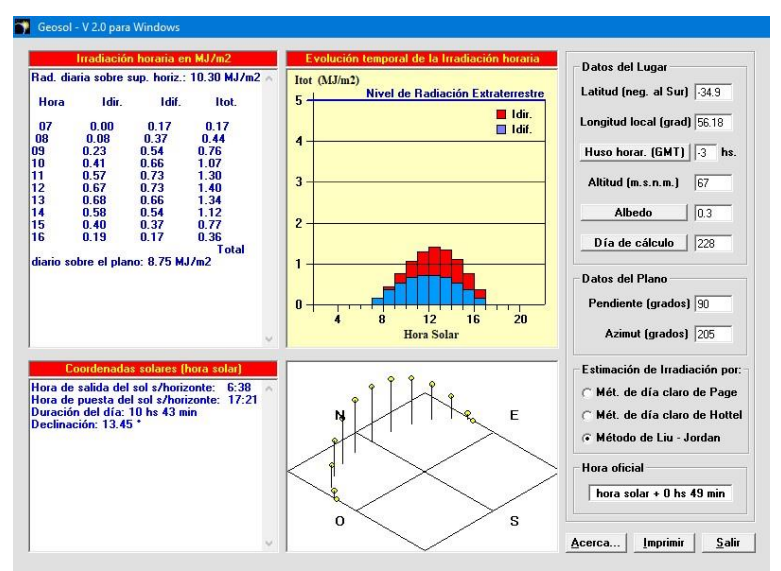

Figura 45 – Mes de agosto, día 228.

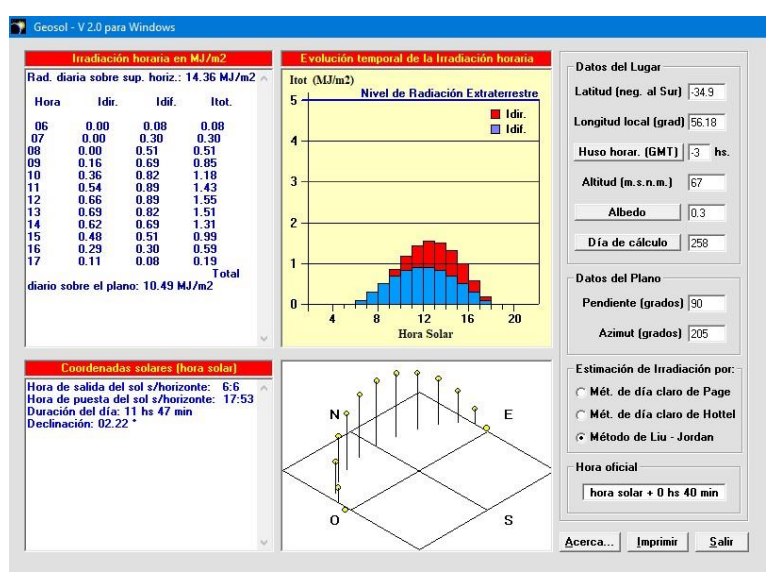

Figura 46 - Mes de setiembre. Día 258.

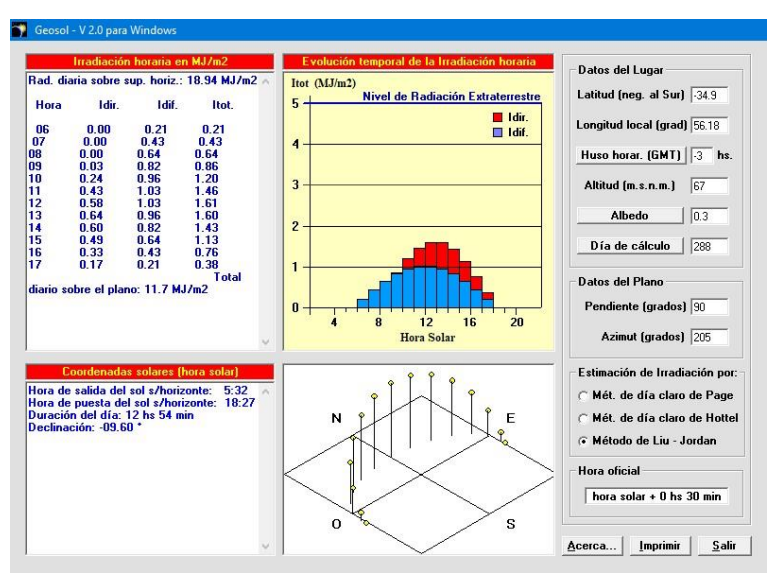

Figura 47 – Mes de octubre, día 288.

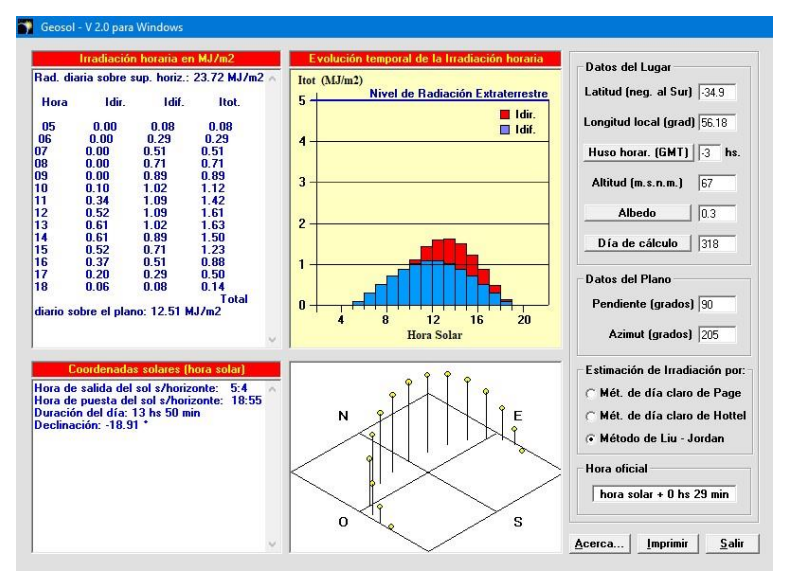

Figura 48 – Mes de noviembre, día 318.

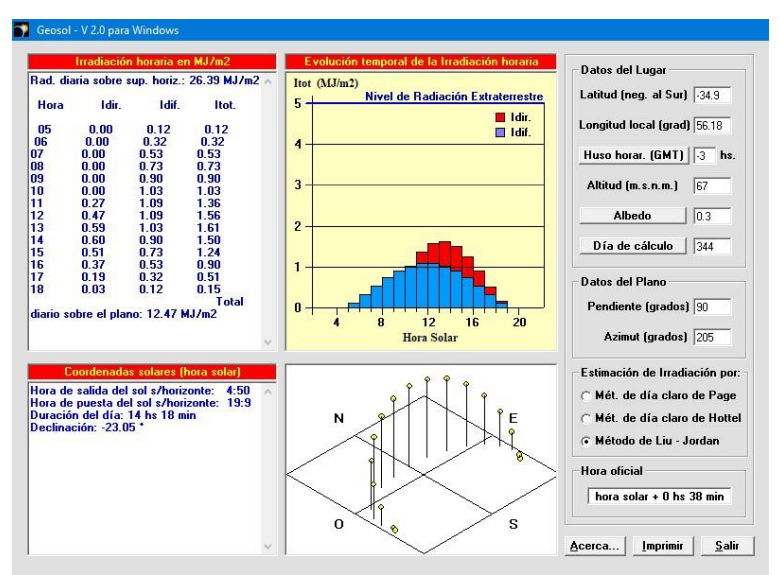

Figura 49 – Mes de diciembre, día 344.

Se puede observar en la siguiente tabla, comparando los valores de las columnas 1 y 3, la buena aproximación del modelo matemático empleado en el Geosol.

Tabla 18 – Comparación de valores obtenidos con GEOSOL y datos medidos por el LES.

(1) IRRADIACION DIARIA MEDIA MENSUAL sobre superficie horizontal (MJ/m²)

Aplicación programa Geosol.

(2) IRRADIACION DIARIA MEDIA MENSUAL sobre superficie horizontal (kWh/m²)-

Fuente: Mapa Solar del Uruguay. Segunda versión-Junio 2017-Laboratorio de Energía Solar (LES) (3) Idem. Valor en MJ/m²

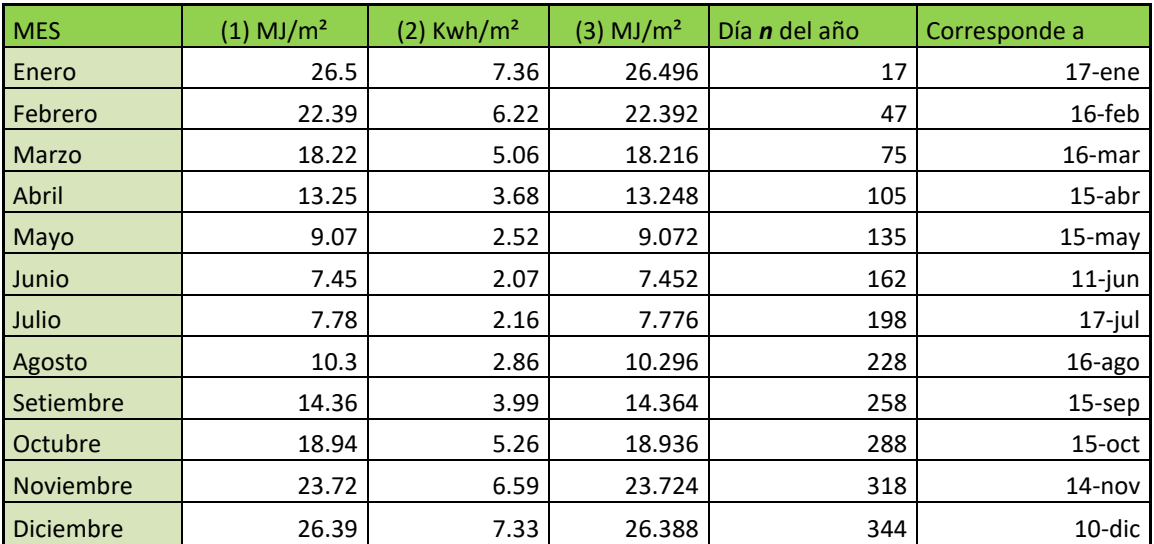

#### <span id="page-46-0"></span>**7.3 - Resultados Predise**

A continuación se muestran las gráficas producidas por el modelado informático del local en estudio, mediante el programa Predise, para los meses de enero, marzo y junio.

| Temp. media interior-<br>34<br>٠с | Salto térmico diario-<br>٠с<br>6                        | Fracción solar<br>$-140.2%$ | -CTU-<br>235.1<br>MJ/*C día |
|-----------------------------------|---------------------------------------------------------|-----------------------------|-----------------------------|
| (%) 100                           | Porcentaje de la Carga Térmica Unitaria por cada aporte |                             |                             |
| 90<br>80<br>70                    | 67                                                      |                             | Infiltraciones<br>Techo     |

Figura 50 – Mes de ENERO. 0,5Rah.

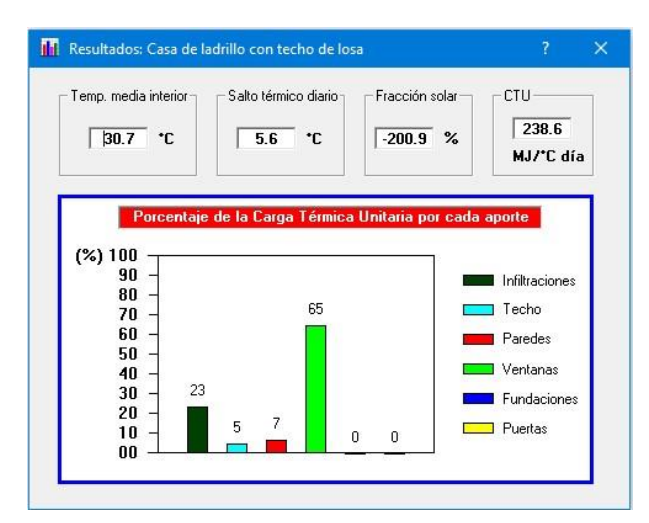

Figura 51 – Mes de MARZO. 0,5 Rah.

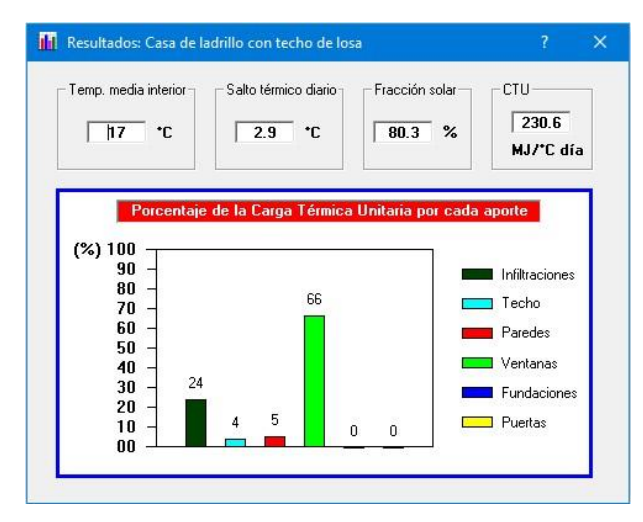

Figura 52 – Mes de JUNIO. 0,5 Rah.

El programa entrega como resultados:

- la temperatura media interior del local considerado
- el salto térmico diario (diferencia entre la temperatura máxima y mínima dentro del local),
- la fracción solar (porcentaje de energía que es proporcionado por la radiación solar; es decir con cuánto contribuye el sol para que la temperatura del local esté donde está).Si es negativo quiere decir que está sobrando energía proveniente del exterior, se sobrepasó el límite, y el local se sobrecalienta.
- CTU es la Carga Térmica Unitaria. Es la cantidad de energía que intercambia el edificio con el exterior, por día, a través de paredes, techos, ventanas, fundaciones (si las hubiera) e infiltraciones de aire por cada grado de diferencia de temperatura entre los valores medios diarios, interior y exterior.

Las barras de colores indican las cargas térmicas unitarias por cada aporte. Hay intercambio por infiltraciones, muros y techos y pisos (muy pequeños, tal cual se supone en la situación real).

Seguidamente la planilla de temperaturas obtenidas con el programa PREDISE para todos los meses del año.

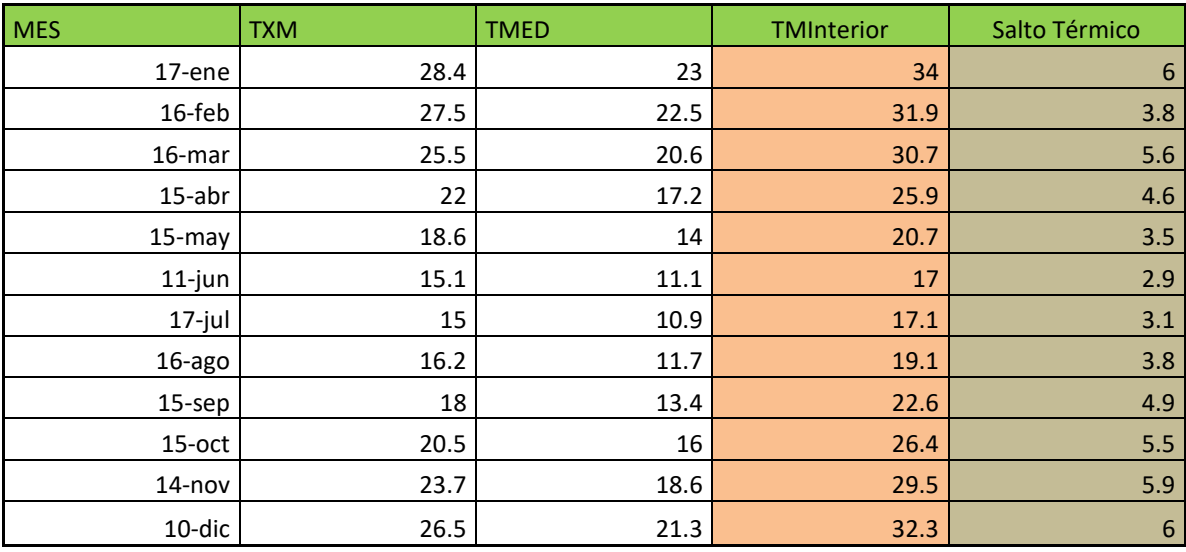

Tabla 19 – Temperaturas obtenidas mediante cálculo del programa PREDISE, considerando 0,5 Rah.

TXM: temp. máxima media mensual

TMED: temp media mensual

Fuente: INUMET, Estadísticas climatológicas. https://inumet.gub.uy/ServCli/estadisticasclimatologicas Acceso 03/11/2017

Estos valores dan la pauta de cómo se comportaría el local.

Durante todo el transcurso del año el interior está entre 6 y 11ºC por encima de la temperatura media exterior.

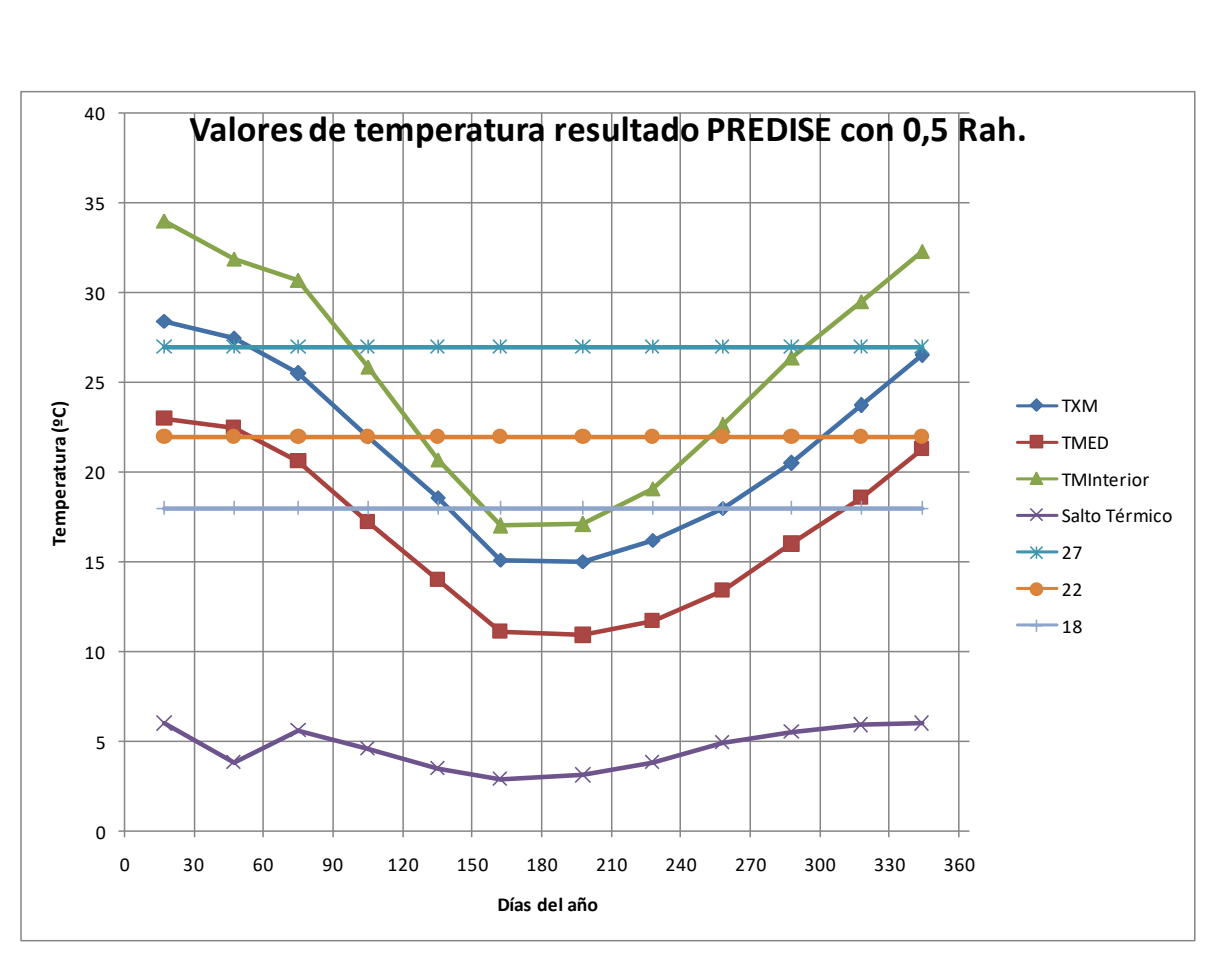

Figura 53 - Variación mensual de temperatura media interior (TMInt.) según PREDISE, para todos los meses del año, y salto térmico promedio mensual (abajo). TXM: temp. media máxima mensual. TMED: temp. media mensual. Local con 0,5 Rah.

En la gráfica de la figura también se incorporaron los rangos de temperatura de confort para período caluroso (22-27ºC) y para período frío (18-22ºC).

Habrá de tenerse en cuenta que este programa trabaja con *temperaturas promedio* mensuales, para todo el día (24 horas) y que el período de uso del local objeto de estudio es desde las 10 a las 20 horas.

Los saltos térmicos en general no superan los 6 °C, por lo que se consideran razonables los valores obtenidos.

Se observa que en los meses correspondientes al período caluroso, las temperaturas medias interiores superan el rango de confort.

En el período frío, los meses de junio y julio están bajo el rango de confort. Si atendemos los saltos térmicos, los meses de mayo y agosto también tienen días de disconfort.

De la misma forma sucede durante los meses de abril y octubre.

También se puede deducir primariamente que, en los meses del período caluroso, es cuando las temperaturas medias interiores (TMI) se apartan más de las temperaturas medias mensuales (TMED), por lo que se puede apreciar un cierto calentamiento del local.

Los amplios ventanales sin duda son el factor principal de ingreso de energía al interior.

A ello contribuye además la imposibilidad de ventilación natural, dada la inexistencia de ventanas que lo posibiliten.

Seguidamente se muestra el modelado efectuado para el mes de ENERO (mes de mayores valores de temperaturas).

Se aplica la estrategia de ventilación natural del local, modificando el número de renovaciones de aire por hora, en haras de reducir la temperatura interior.

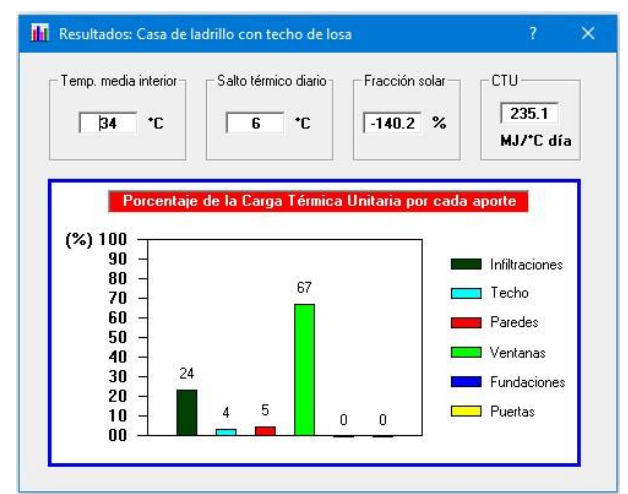

Figura 54 – Enero 0,5 Rah. Figura 55 – Enero. 2Rah.

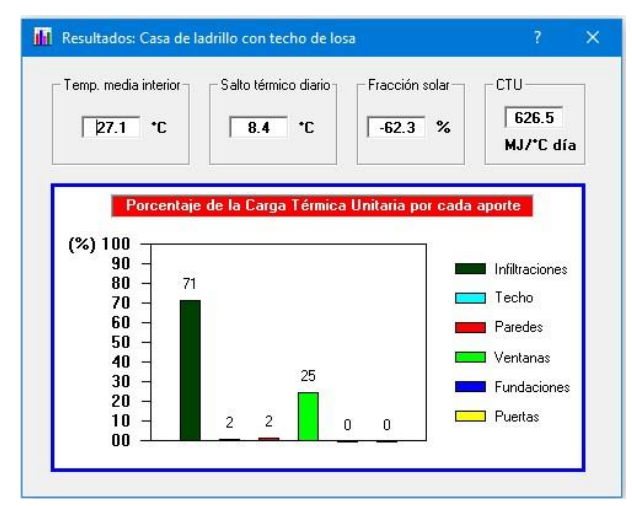

Figura 56 – Enero. 4Rah.

Se modela seguidamente para el mismo mes de enero, eliminando la radiación directa mediante la hipotética colocación de un alero horizontal o un parasol compuesto por lamas horizontales, en toda la altura del vidrio.

Para realizar estas simulaciones se restan a la irradiación total, los valores de irradiación directa (ver resultados Geosol, Fig. 37) en dicho mes y se trabaja con el valor obtenido, introduciéndolo como nuevo valor de "entrada" o "input".

El valor de irradiación sobre el plano horizontal (valor de referencia para entrada en el programa Predise) pasa de 26,50 MJ/m² a 18,7MJ/m², descontando la irradiación directa del mes.

Esto da el siguiente resultado luego de la aplicación de Predise, expresado en el gráfico adjunto.

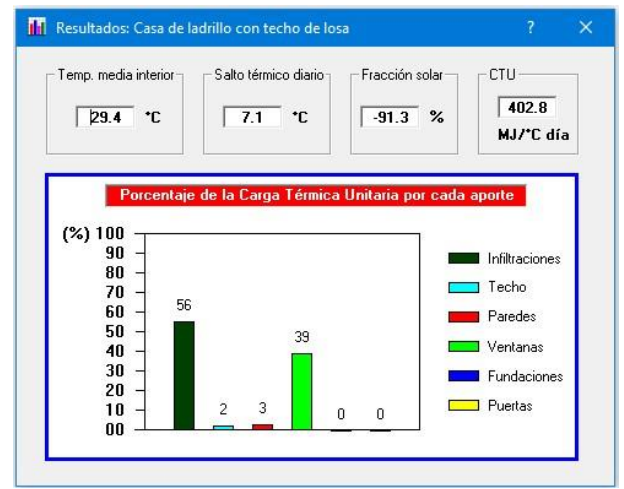

Se puede apreciar que aumentando las renovaciones de aire, se puede bajar la temperatura media interior en casi 7 grados, cifra nada despreciable.

También aumenta el salto térmico diario, en virtud de la entrada de aire exterior a menor temperatura.

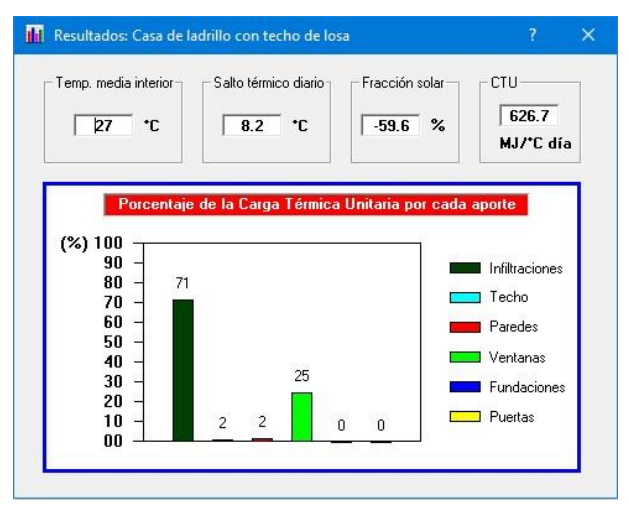

Figura 57 – Enero. 4Rah con eliminación de irradiación directa (colocación de parasol).

La temperatura disminuye levemente, así como el salto térmico diario.

# <span id="page-51-0"></span>**7.4 - Resultados Simedif.**

Seguidamente se detallan las simulaciones realizadas aplicando este programa de simulación, y su codificación asignada con número.

| simulación | <b>Imes</b> | tipo de vidrio             | local ocupado | ren aire/hora | protección | tipo                              | horario protección |
|------------|-------------|----------------------------|---------------|---------------|------------|-----------------------------------|--------------------|
| Simedif 10 | <b>ENE</b>  | DVH gris+transparente      |               | 0.5           | no         |                                   | no                 |
| Simedif 11 | <b>ENE</b>  | idem                       | idem          |               | no         |                                   | no                 |
| Simedif 12 | <b>ENE</b>  | idem                       | lidem         |               | no         |                                   | no                 |
| Simedif 13 | <b>ENE</b>  | idem                       | lidem         |               | no         |                                   | no                 |
| Simedif 14 | <b>ENE</b>  | idem                       | lidem         |               |            | sí venecianas interiores aluminio | horas de sol       |
| Simedif 15 | <b>ENE</b>  | idem                       | idem          |               |            | sí parasol exterior o similar     | todo el día        |
| Simedif 16 | <b>ENE</b>  | vidrio simple transparente |               |               | no         |                                   | no                 |
|            |             |                            |               |               |            |                                   |                    |
|            |             |                            |               |               |            |                                   |                    |
| Simedif 60 | JUL         | DVH gris+transparente      | idem          | 0.5           |            | no 60% vidrio en fach S - real -  | no                 |
| Simedif 61 | IJUL        | <b>idem</b>                | idem          |               |            | no 60% vidrio en fach S - real -  | no                 |
| Simedif 62 | IJUL        | <b>idem</b>                | idem          |               |            | no 60% vidrio en fach S - real -  | no                 |
| Simedif 63 | IJUL        | <b>idem</b>                | <b>idem</b>   |               |            | no 40% vidrio en fach S.          | no                 |
| Simedif 64 | IJUL        | Vidrio simple transparente | lidem         |               |            | no 60% vidrio en fach S - real -  | no                 |
| Simedif 65 | <b>JUL</b>  | DVH gris+transp.+low-e     | lidem         |               |            | no 60% vidrio en fach S - real -  | no                 |

Tabla 20 – Simulaciones realizadas con Simedif.

Se realizaron la mayoría de las simulaciones con las condiciones existentes de la realidad.

Los ventanales con DVH (doble vidriado hermético) en todos los casos, salvo en los dos del pasaje frente al ascensor (fachadas Este y Oeste), que tienen vidrios simples y transparentes.

Se estudia primeramente la modelación con Simedif en el mes de ENERO, que es el más riguroso del período cálido.

Luego el mes de JULIO, el más riguroso del período frío.

Partiendo de la información recabada con Predise para el mes de enero, se comienza modelando el local, con 0,5Rah.

Sabiendo que, para la localidad donde se encuentra el edificio, una de las estrategias de verano para bajar la temperatura es la ventilación, como se ha señalado anteriormente. Se modela con 1, 2 y hasta 4 Rah, como se hizo con Predise.

Se puede observar que al aumentar las renovaciones de aire, se consigue bajar la temperatura del interior del local, consiguiendo ubicar las temperaturas en el horario de trabajo, dentro de la zona de confort (22-27ºC).

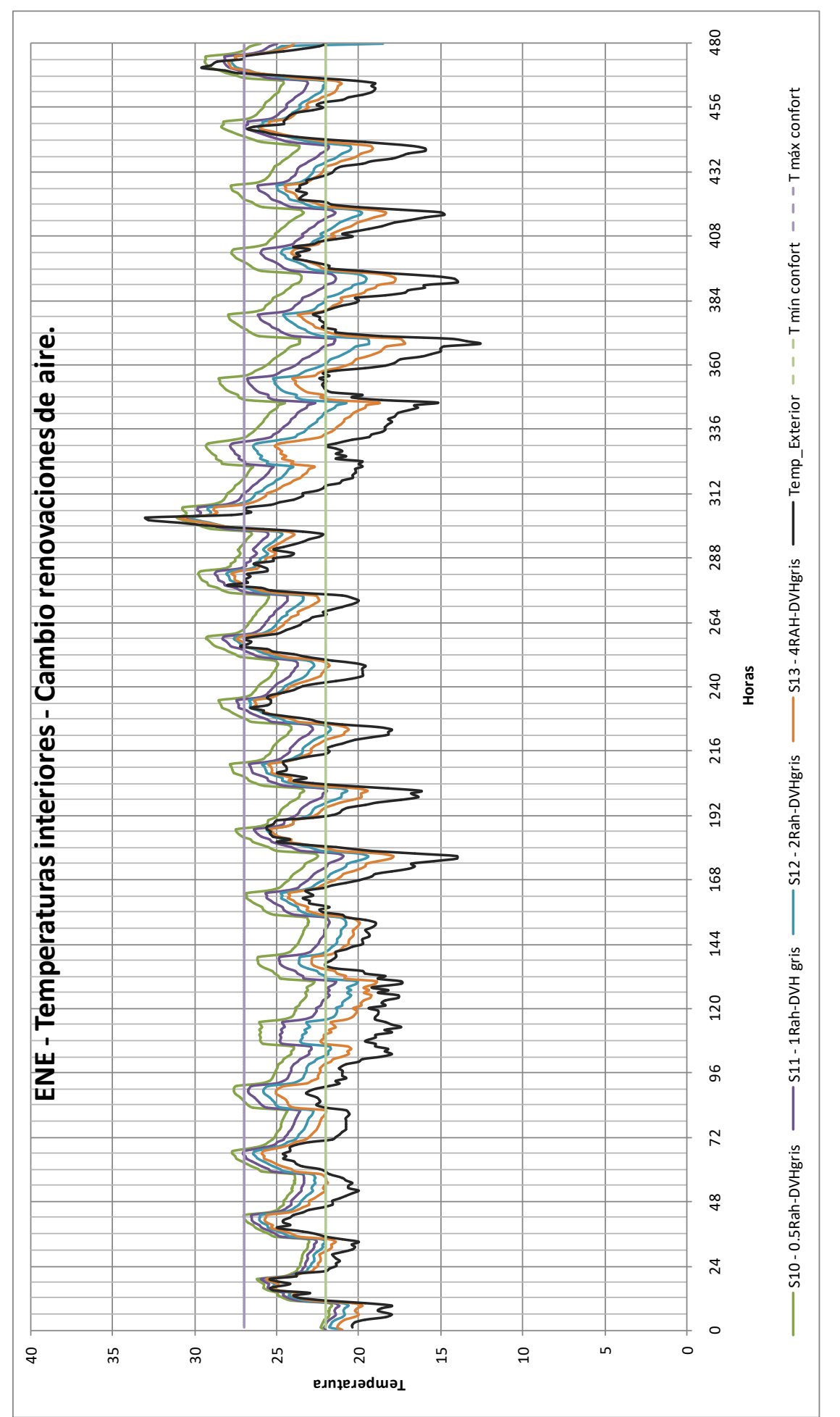

Figura 58 – Resultado aplicación del programa SIMEDIF. Mes de Enero. Variación del número de renovaciones de aire (0,5-1-2-4).

54

De la observación de las gráficas, se puede deducir que el local se muestra sensible a los cambios de temperatura exterior. Hay poca inercia térmica ya que casi inmediatamente la curva de temperatura interior va copiando a la de temperatura exterior. Esto sucede dado las amplias áreas vidriadas de las fachadas norte y sur, que ofrecen grandes posibilidades de intercambio térmico.

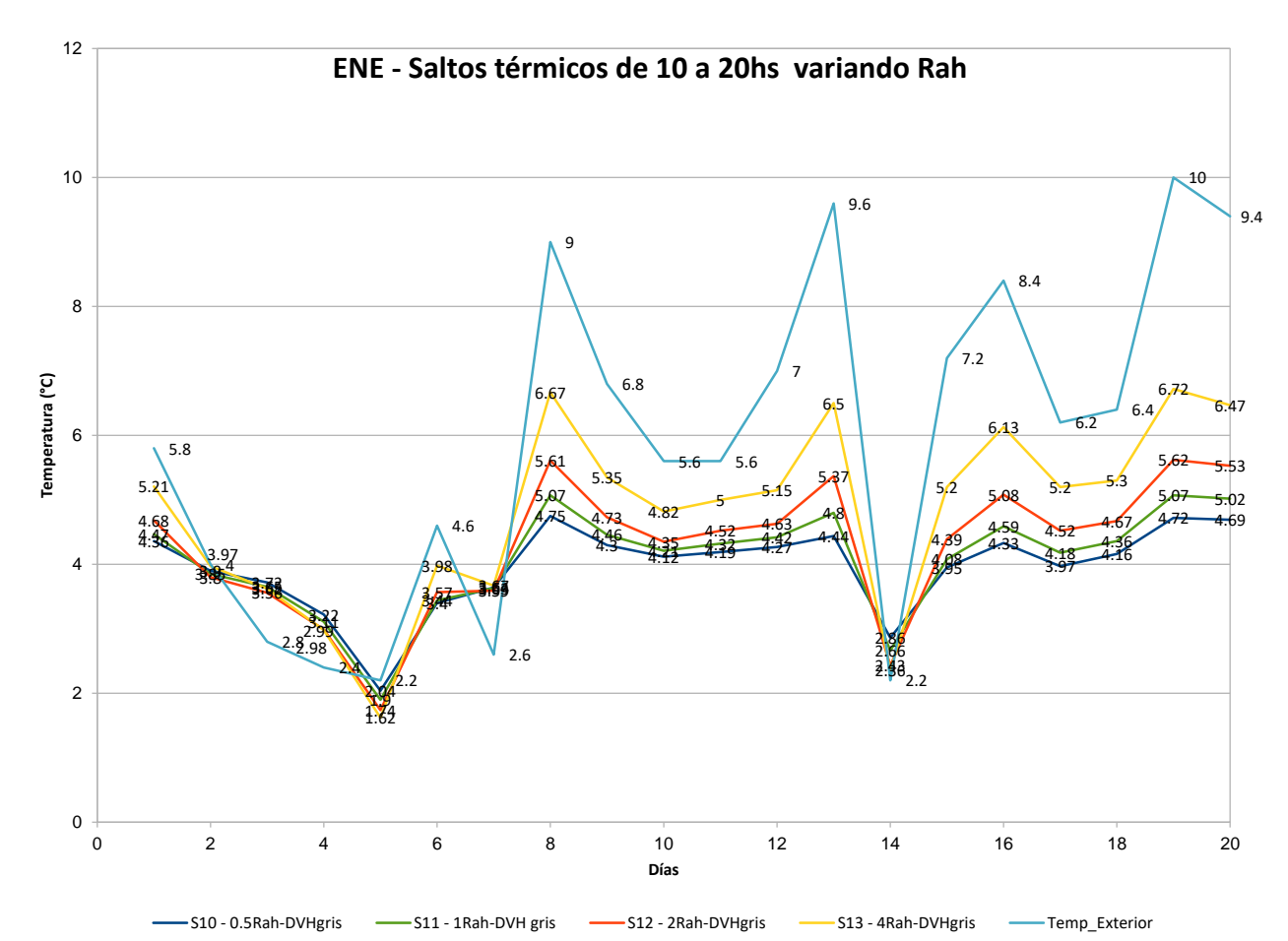

Figura 59 – Mes de ENERO. Saltos térmicos diarios en el horario de trabajo. Se varía la cantidad de renovaciones de aire por hora.

Esta gráfica nos muestra la variación de la magnitud de los saltos térmicos considerando el horario de ocupación del local (10 a 20hs.), en cada día, cuando se aumentan las renovaciones de aire.

La gráfica denota que, a mayor recambio de aire exterior, cuando los días son de mayor temperatura (p.ej. 8 al 13 y 16 al 20), el salto térmico va a ser mayor. En este caso entre 5 y 6,7°C.

De manera inversa, cuando los días son menos calurosos, el salto térmico va a ser menor.

Los valores de 4 Rah acompañan más de cerca la temperatura ambiente, mientras que los de 0,5Rah tienen menos oscilación,

La gráfica siguiente muestra el valor promedio de las temperaturas interiores y exterior, en horario de local ocupado (10 a 20hs.).

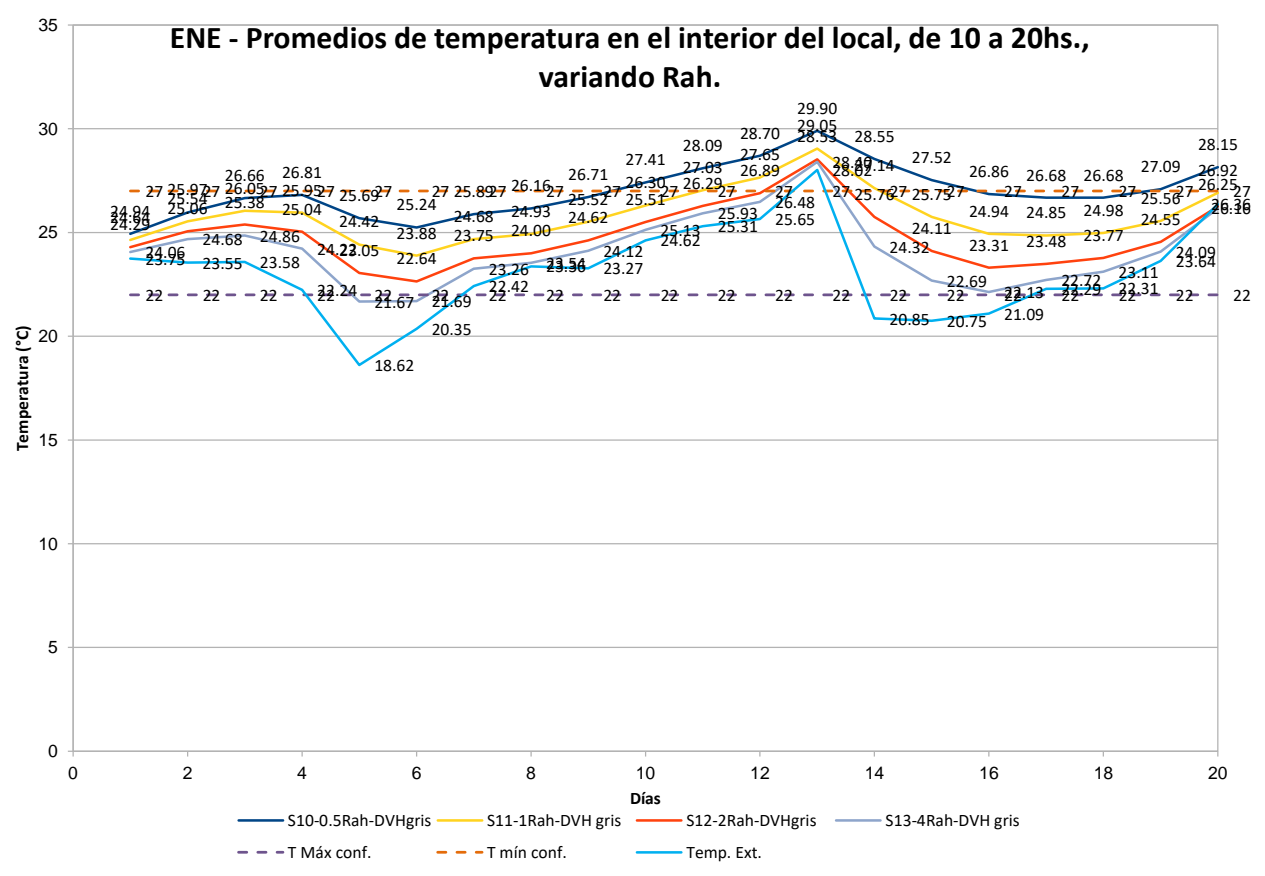

Figura 60 – Mes de ENERO. Promedios de temperatura en horario de local ocupado, y de temperatura exterior, de 10 a 20hs. Se aplica variación del número de renovaciones de aire por hora.

Luego, dejando fija en 4 las renovaciones de aire por hora (Simedif13), se estudió cómo impactaría en el interior del local, la colocación de protecciones solares.

Se formuló la simulación Simedif15 colocando venecianas de color medio en el interior, de factor solar Fs=0,71 (es la solución que proyectó el autor del edificio, y que está instalada).

Seguidamente, y aplicando la estrategia de sombreado de las superficies vidriadas, se realizó la modelación Simedif16 aplicando hipotética protección exterior, un parasol color medio con Fs=0,15 (deja pasar el 15% de la radiación solar).

Se presentan en el gráfico siguiente.

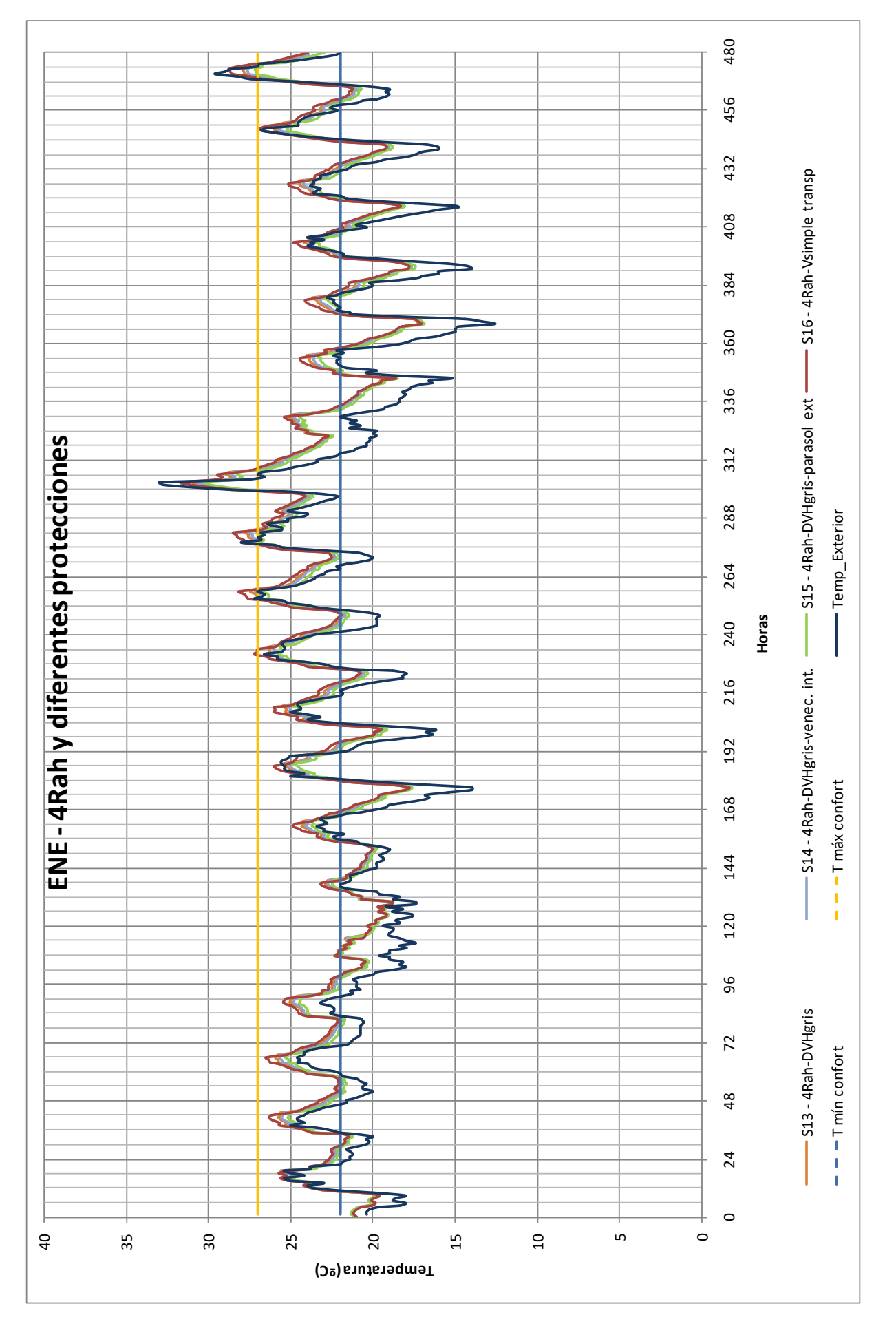

Figura 61 – Mes de ENERO. Simulación con 4Rah y diferentes protecciones.

Se puede apreciar un mejoramiento de las temperaturas interiores, en la medida que aumenta la protección. Bajan las temperaturas interiores en horario de ocupación. Se incluyó una simulación con vidrio simple transparente, Simedif16, para compararlo con las otras soluciones.

Asimismo se graficaron los saltos térmicos diarios, en el intervalo de ocupación del local de oficinas, manteniendo las renovaciones de aire que dan mejor performance, y variando las protecciones y los tipos de vidriado, de la gráfica anterior.

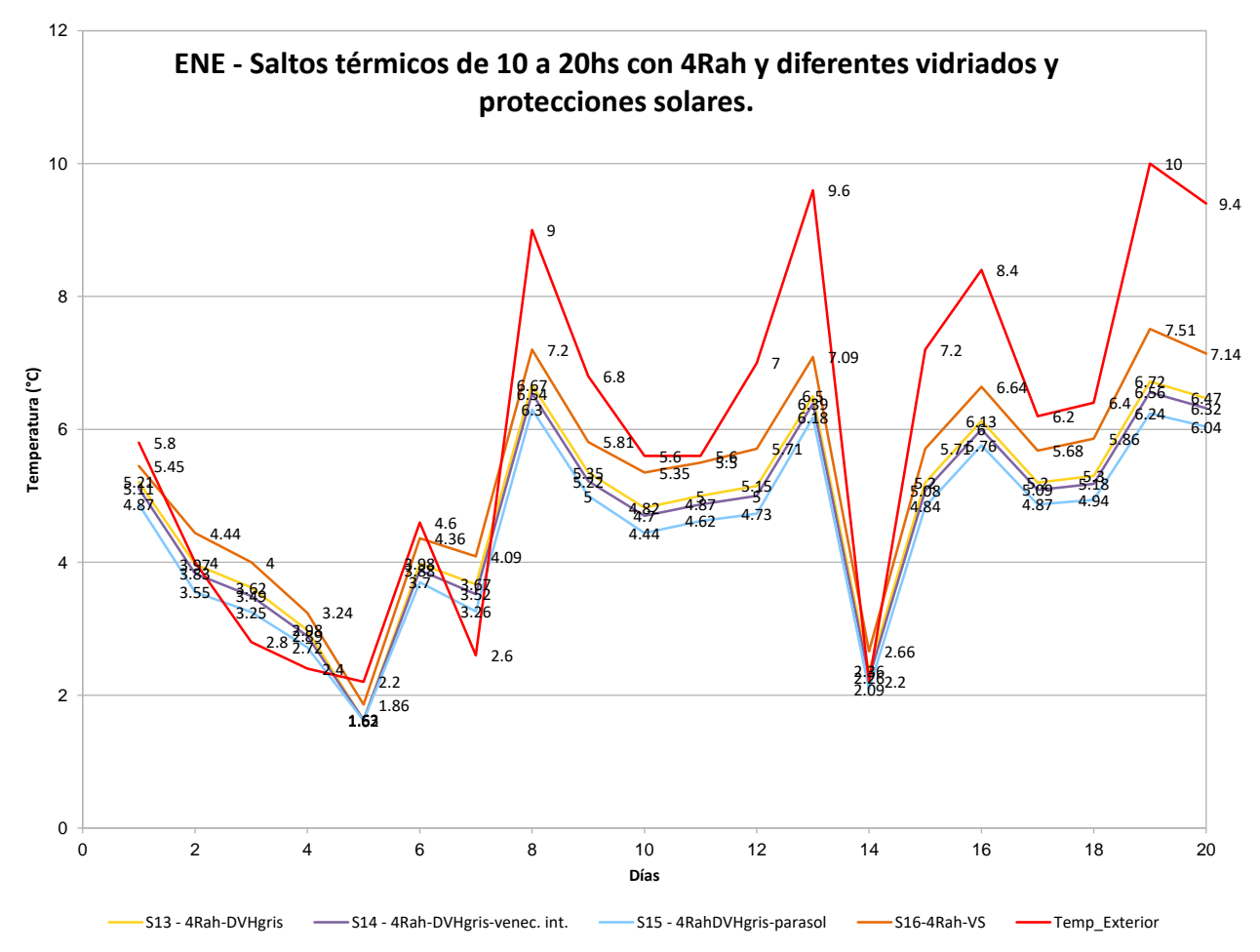

Figura 62 – Mes de ENERO. Saltos térmicos en horario de trabajo. Aplicación de variantes con diferentes protecciones solares.

En este gráfico se puede apreciar la variación de saltos térmicos, siendo la alternativa con parasoles la que proporciona mejor respuesta (menores oscilaciones de temperatura).

Por el contrario, la solución con vidrio simple es la de performance más baja, entregando mayores temperaturas máximas (Fig. 60) y mayor salto térmico (Fig. 61).

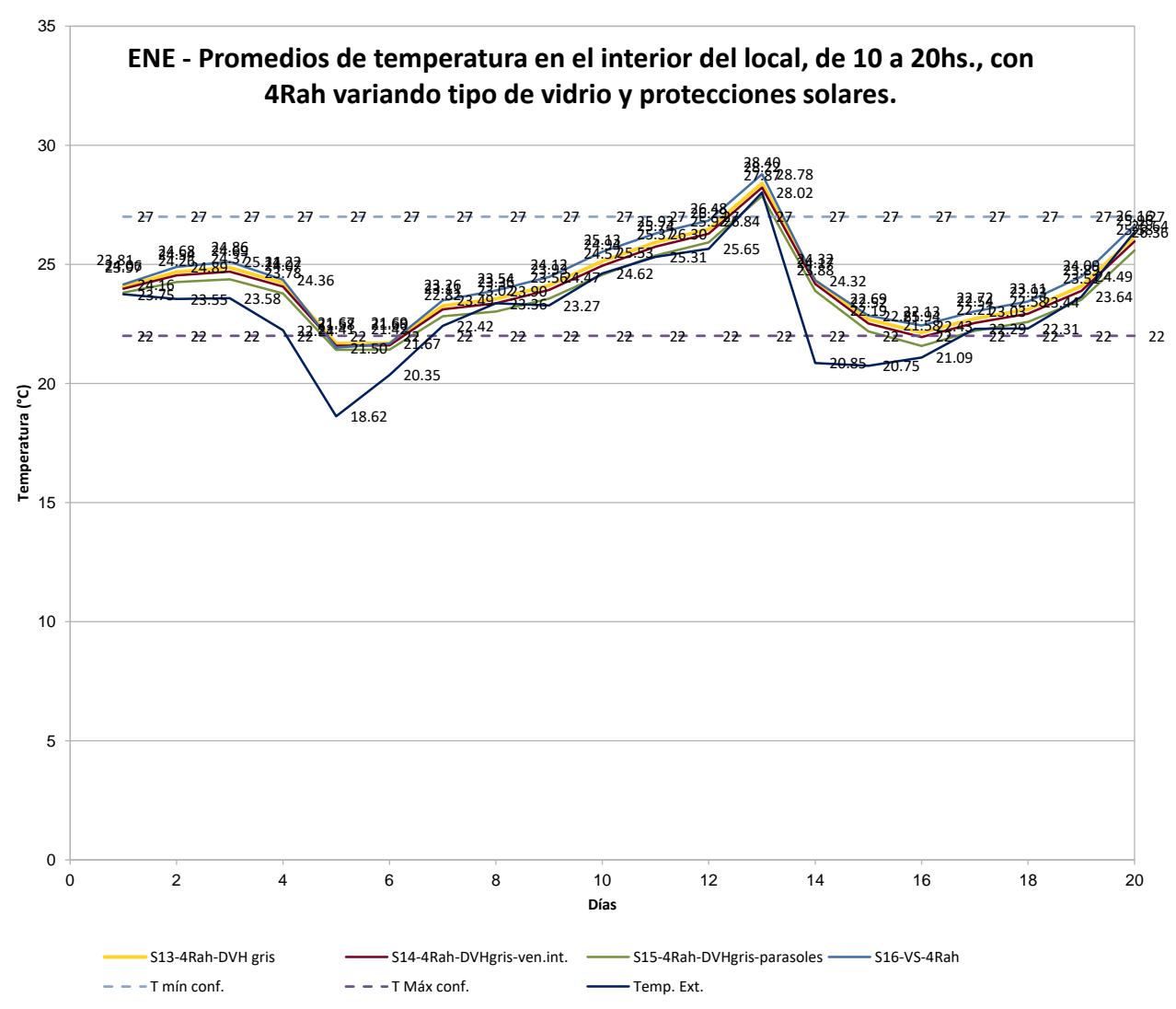

Figura 63 – Mes de ENERO. Promedios de temperaturas interiores, y exterior, con 4Rah, variando tipo de vidriado y protecciones solares.

En el gráfico de arriba se aprecian las variaciones de temperatura promedio para el horario de ocupación del local, con modelaciones que incluyen vidriado simple transparente en todas las ventanas, y diversas protecciones solares con DVH. Se puede observar que la solución con parasoles exteriores es la que proporciona mejores condiciones de temperatura interior.

Seguidamente se estudia el comportamiento del local en el mes de julio, el más riguroso del período frío.

Evidentemente la estrategia de ventilación, conduce a la baja de las temperaturas en el interior del local, como se puede apreciar en el siguiente gráfico.

En los meses más fríos existe un compromiso entre la necesidad de renovar el aire por razones de higiene, y la baja de temperaturas que ello acarrea.

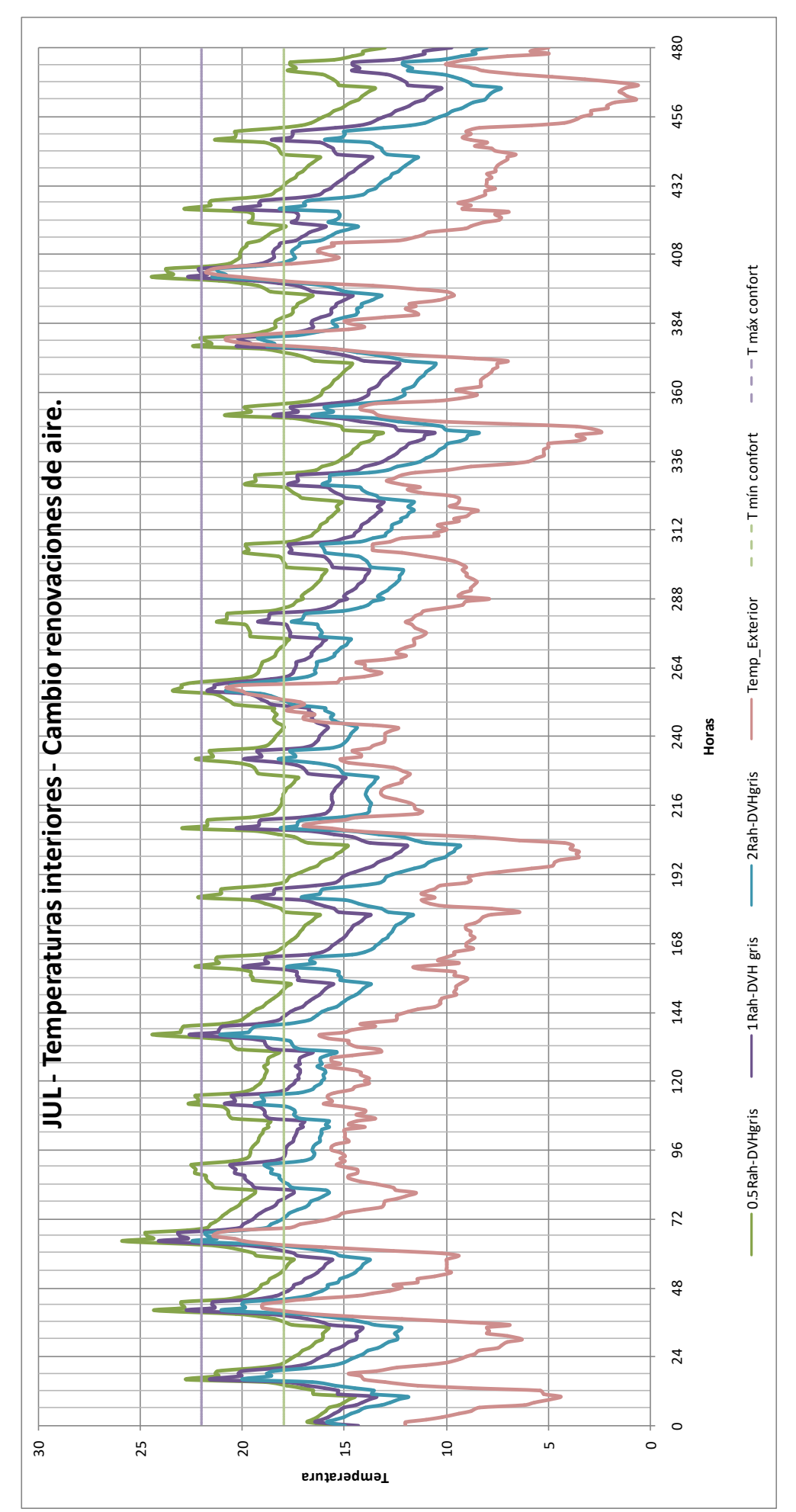

Figura 64 – Mes de JULIO. Simulaciones variando las renovaciones de aire.

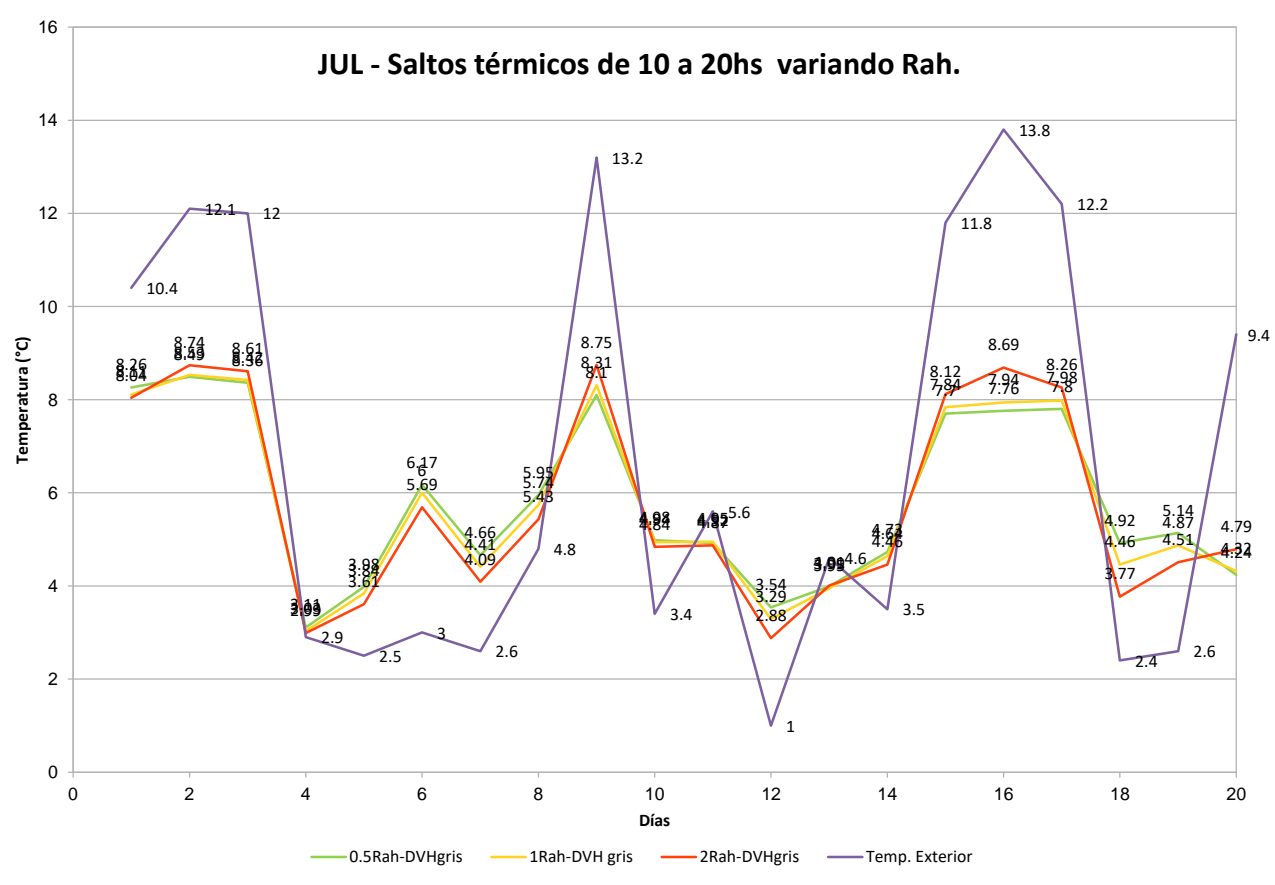

Figura 65 – Mes de JULIO. Saltos térmicos correspondientes al modelado de la fig. anterior.

Los días de bajas temperaturas (p.ej. 4-5 y 12-13-14) los saltos térmicos son menores. Cuando hay asoleamiento, el salto térmico o amplitud térmica, es mayor. La línea que representa las mayores renovaciones de aire acompaña más de cerca a la del salto térmico exterior.

Se elaboró una gráfica (Fig. 65) con promedios de temperatura en horario de ocupación, donde se puede ver claramente que los valores bajan cuanto más se renueva el aire en el local, y se acercan a los de la temperatura exterior.

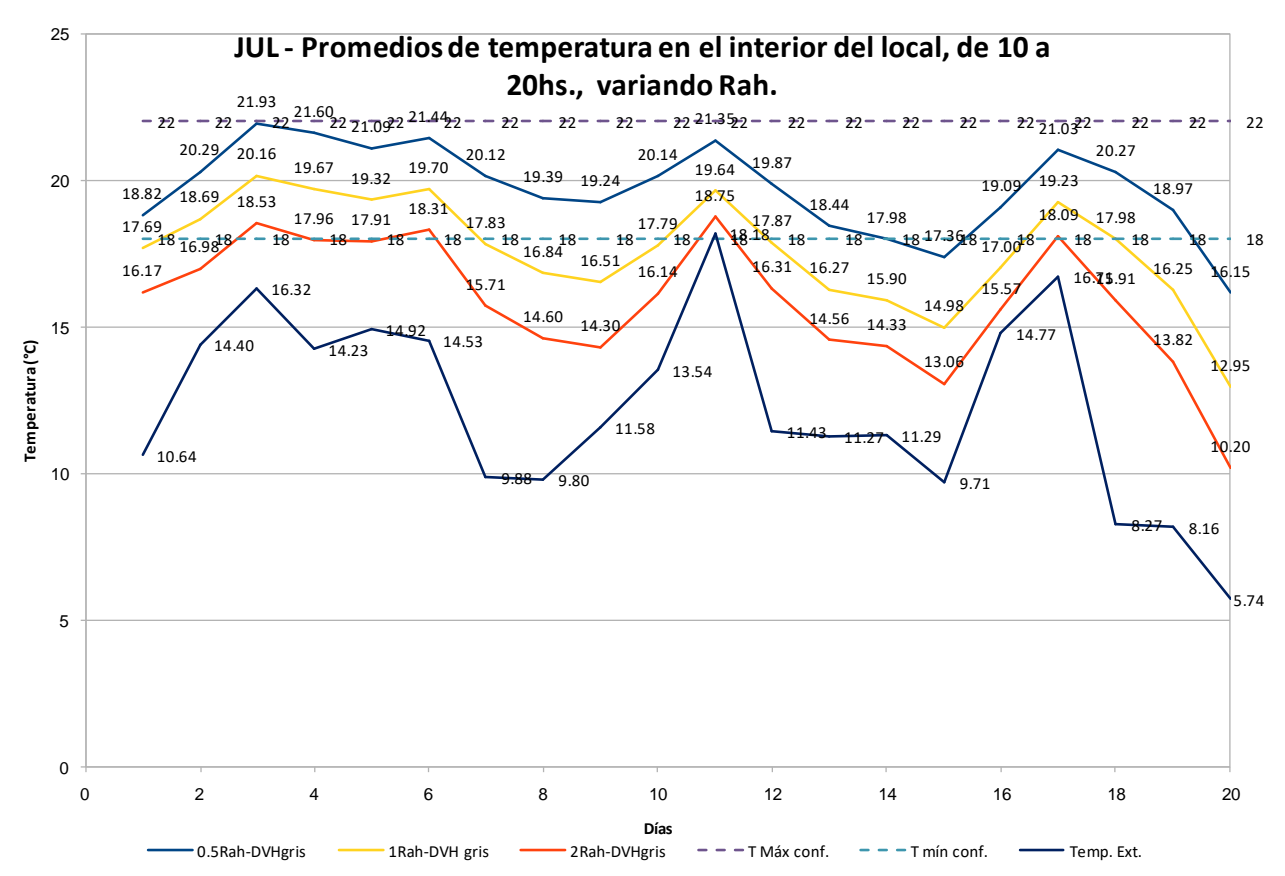

Figura 66–Mes de JULIO. Promedios de temperatura exterior e interior del local en horario de uso. Se varían las renovaciones de aire por hora.

A efectos de mejorar el confort térmico en el período frío, las estrategias más convenientes van hacia el lado de conservar la energía interna. Para ello podría disminuir la superficie vidriada (aumentando el área de muros exteriores),

Se realizó entonces una simulación en la cual la fachada sur, que tiene 60% de su área vidriada, se simuló con un 40%, disminuyéndose en 1/3 el área de vidrio al exterior.

Otra opción modelada implica el mejoramiento de la performance de los vidriados. Se realizó una simulación con toda la superficie vidriada compuesta por DVH con una capa de baja emisividad, a efectos de reflejar las radiaciones de onda larga hacia el interior del local, evitando su salida al exterior y por consiguiente la pérdida de energía interna.

Una segunda estrategia es tratar de ganar más cantidad de energía, y luego acumularla en el piso o en las paredes, por ejemplo. Para esta situación se incorporó la simulación con vidrio simple, que facilitaría el ingreso de radiación.

Los resultados se ven en las gráficas que siguen.

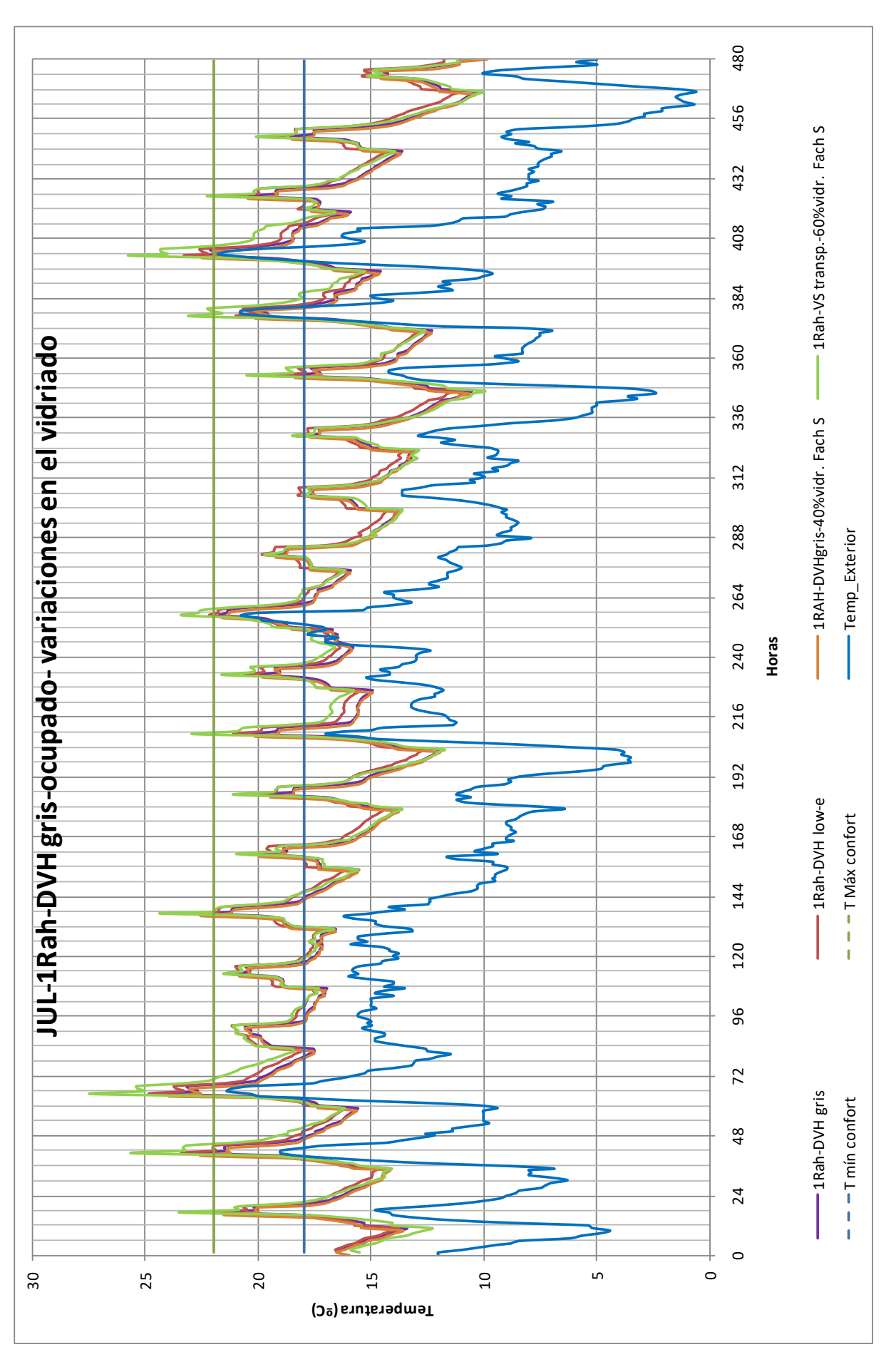

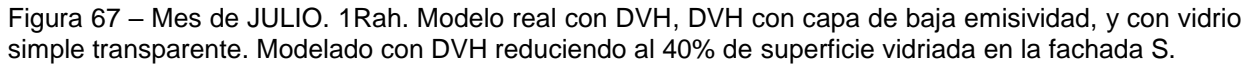

Se puede apreciar que, en general, la opción con vidriado simple transparente proporciona las mayores temperaturas, pero también las menores. Y el mayor salto térmico en horario de uso del edificio.

El resto de las opciones son más parejas, pero la que tiene los vidriados compuestos por una capa de baja emisividad, es la que tiene un mejor comportamiento.

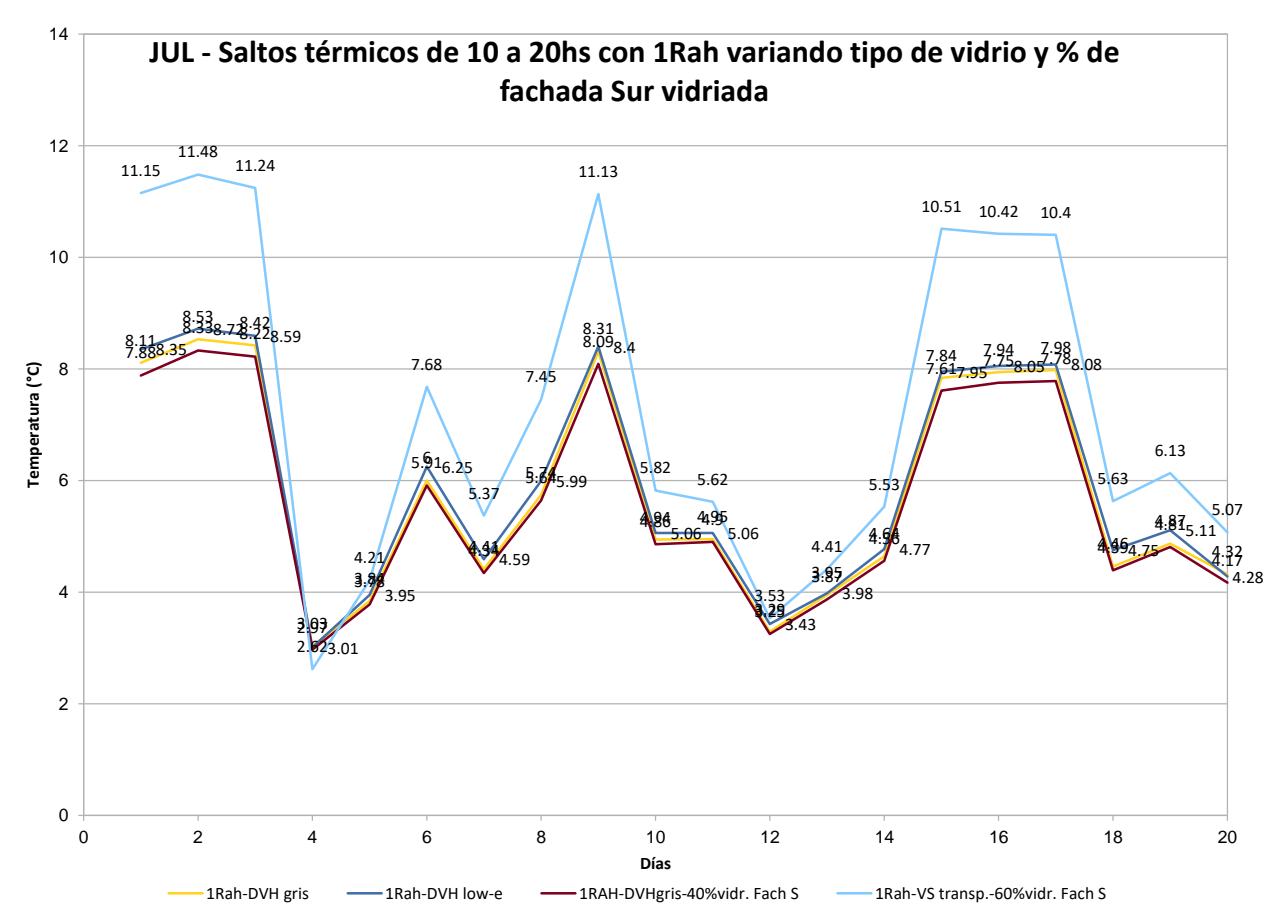

Figura 68 – Mes de JULIO. Saltos térmicos correspondientes al modelado de la fig. anterior. Se varían los tipos de vidriado, y en un caso, el área vidriada.

Hay una casi imperceptible mejora de las temperaturas, y un leve mejoramiento en los saltos térmicos en horario de trabajo en el edificio, como se puede apreciar en el gráfico que sigue, que incorpora los promedios de temperatura interior en horario de trabajo.

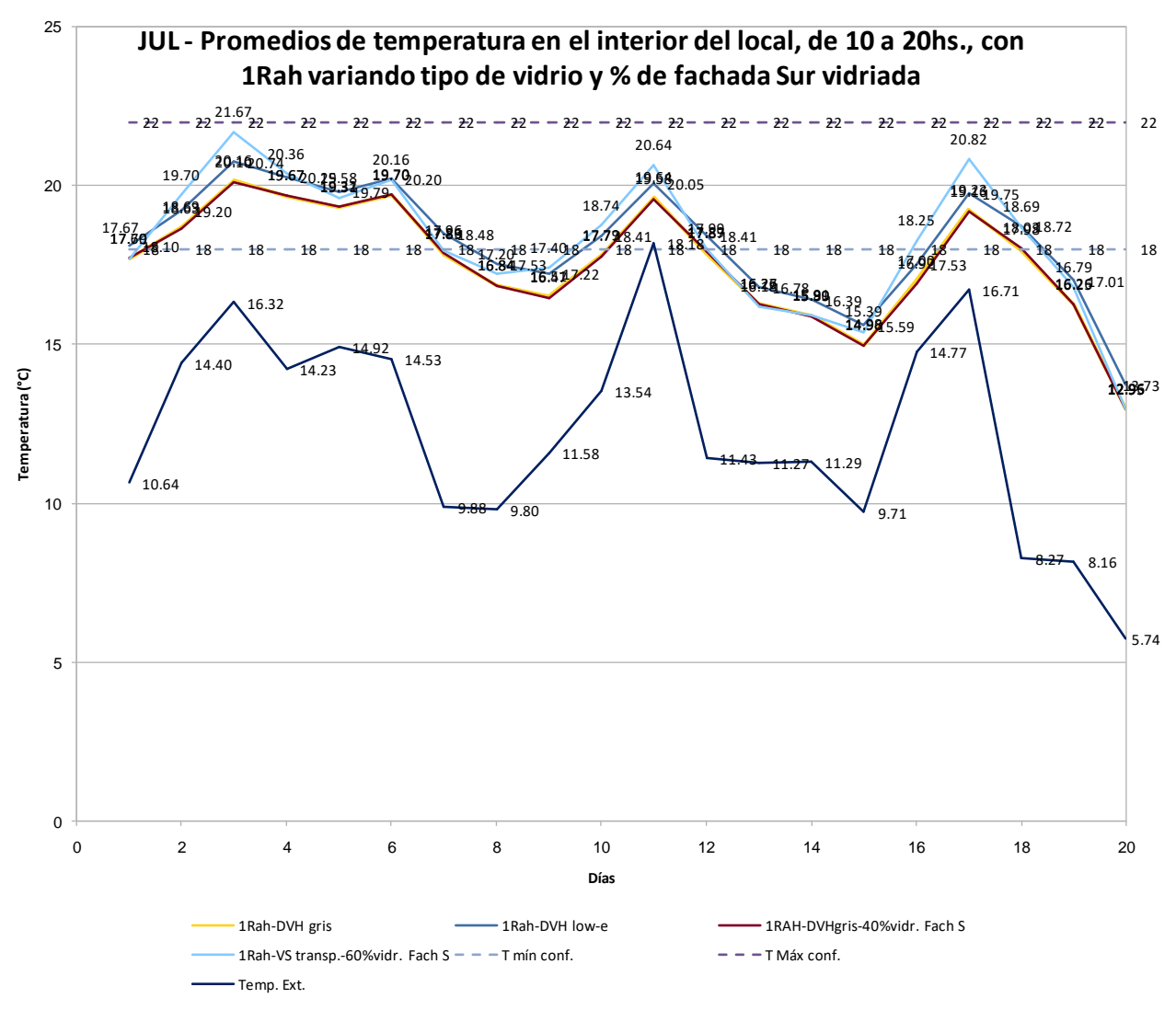

Figura 69 – Mes de JULIO. Promedios de temperatura exterior e interior del local en horario de uso. Se varían los tipos de vidriado y, en un caso, el área vidriada.

# <span id="page-65-0"></span>**8 – Conclusiones**

El objeto del trabajo consistió en el estudio del comportamiento térmico y energético de la envolvente vidriada del edificio 19 de Junio, sede del Banco de la República O. del Uruguay.

Se describieron las principales características del edificio, y del clima de la ciudad de Montevideo. Se determinó a través de dos métodos (programa Geosol y datos medidos por el Laboratorio de Energía Solar), la irradiación total (directa y difusa) sobre una superficie horizontal.

Esto nos permitió hallar los valores de radiación sobre los planos verticales de las ventanas del edificio.

Se modelaron las penetraciones solares para las cuatro estaciones en el local.

Se realizó un modelo simplificado del local, y se aplicó la simulación térmica con el programa Predise. Este programa entrega valores de temperatura media mensual y amplitud térmica media mensual, en el interior del local.

De la misma forma, se definió un modelo un poco más complejo para aplicación del programa Simedif. Corriendo el programa con los valores del Año Meteorológico Típico, podemos tener una idea más cercana a la realidad, del comportamiento térmico del sector de edificio en estudio

En ambos casos se analizó el comportamiento de la envolvente vidriada en el período caluroso y en el período frío.

En verano encontramos disconfort por sobrecalentamiento, generado por las altas temperaturas exteriores, la penetración de la radiación solar, y las ganancias térmicas producto de la actividad desarrollada en el interior.

En invierno encontramos disconfort por enfriamiento del local, dadas las bajas temperaturas, y la amplia superficie vidriada que genera pérdidas térmicas, aunque algo atenuadas por la carga térmica interior.

Nos preguntábamos como hipótesis cómo se podría resolver un eventual desajuste de este tipo. Y en el caso de que hubiera que corregir con dispositivos nuevos, qué impacto tendrían éstos en el intercambio energético.

Dos períodos climáticos diferenciados requieren soluciones distintas para cada uno de ellos. En el verano la estrategia de ventilación parece ser la más acertada, y la que resolvería buena parte de los problemas. Esto se podría complementar y mejorar con la colocación de parasoles o elementos similares que, desde el lado exterior, bloquearan el acceso de la radiación solar a las ventanas. Esta solución en términos reales no sería viable por la consideración de este edificio como bien de Interés Municipal, pasible de no afectación en sus fachadas.

Para el período frío, el hecho de quitar algo de superficie vidriada (se modeló con una reducción de 1/3 del vidriado de la fachada sur) no reporta grandes cambios. Por lo menos así sucede en este caso. Es probable que la sustitución de vidrio por la masa agregada con respecto al total no sea muy grande. Hay que tener en cuenta las grandes superficies de hormigón de piso y techo que posee. Ni que el área de vidriado que se ha reducido en este caso, -y que tiene intercambio negativo con el exteriorhaya sido sustancialmente grande como para operar algún cambio de porte.

Sí lo hace el mejoramiento de la performance de los vidriados, dotando al DVH de una capa de baja emisividad.

Sin embargo esta solución, puede traer inconvenientes en el período caluroso. Puede apreciarse (Fig. 66) que los días de julio en los que la temperatura sube un poco más de lo normal, este vidriado proporciona las mayores temperaturas interiores, luego del caso de vidriado común transparente.

La aplicación de la estrategia de captación, da resultado al correr la simulación con el modelo compuesto por vidrios simples y transparentes, que como contrapartida son los menos efectivos en el verano.

Las soluciones tienen que ser diversas, según el período, pero a su vez adaptarse lo más posible a los vaivenes climáticos del año. Para cada uno de ellos habrá que disponer de alternativas que acerquen al interior del edificio a niveles de temperatura ubicados lo más cerca posible de los parámetros de confort.

Se han simulado alternativas de soluciones de variada gama, algunas con posibilidad de aplicación real, otras limitadas por la afectación del edificio, que ha sido declarado de Interés Municipal.

La solución/es que mejor puedan resolver los requerimientos tanto del período caluroso como del período frío, saldrán de un balance de las alternativas expuestas.

Que este trabajo sirva como reflexión acerca de todas las arquitecturas vidriadas que se han construido a través de tantos años.

# <span id="page-67-0"></span>**9 – Bibliografía**

LIBROS

EDWARDS, Brian. *Guía Básica de la Sostenibilidad*, 2ª. ed. Ed. Gustavo Gili, 2008. 224p

GONZALO, Guillermo. *Pautas y Estrategias para una Arquitectura Bioclimática.* 261p. INCROPERA, Frank. *Fundamentos de Transferencia del Calor.* 4ª ed. Prentice Hall. México, 1999.

LAMBERTS, Roberto y Hensen, Jan. *Building Performance simulation for Design and Operation.* Spon Press. 2011.

LAMBERTS, Roberto, y otros. Eficiencia energética na arquitetura. 3ª. Edición, 2013. RIVERO, Roberto. *Arquitectura y Clima*, editorial UDELAR, 1988. 278p.

PICCIÓN, Alicia, y otros. *Ficha N°1 y 2. Acondicionamiento Térmico. Cátedra de Acondicionamiento Térmico.* FARQ-UDELAR. 2011. 100p.

PARICIO, Ignacio. *La piel ligera. Maduración de una técnica constructiva.* Ed. Grupo Folcrá Edificación, S.A. ACTAR. 2010. 216p.

DUFFIE, John A. y Beckman William A. *Solar Engineering of Thermal Processes.*  Estados Unidos. 3rd edition, John Wiley and Sons, inc., 1996.

PUBLICACIONES PERIÓDICAS (REVISTAS)

*ELARQA*, Nº 19, Montevideo, Ed. Dos Puntos, 1996.

*Tectónica*, 2009, N°28 Energía. Madrid, ATC Ediciones S.L., 1995- . ISSN 1136-0062

### TRABAJOS DE INVESTIGACIÓN

HERNÁNDEZ, Alejandro. *GEOSOL: una herramienta computacional para el cálculo de coordenadas solares la estimación de irradiación solar horaria.* INENCO – Universidad Nacional de Salta – CONICET. Presentado en Asades.

HERNÁNDEZ, Alejandro. *PREDISE, un novedoso y práctico programa de evaluación térmica de edificios.* INENCO – Universidad Nacional de Salta – CONICET

HERNÁNDEZ, Alejandro y LESINO, Graciela. *Implementación de un método simplificado de evaluación energética en edificios a través de un programa computacional de entorno amigable.* Ponencia presentada a la I Conferéncia Latino-Americana de Construção Sustentável. X Encontro Nacional de Tecnologia do Ambiente Construido. 18-21 julho 2004, São Paulo.

LESINO, Graciela, y FLORES, Silvana. *SIMEDIF 2000: NUEVA VERSIÓN DEL PROGRAMA DE DISEÑO Y CÁLCULO DE EDIFICIOS.* INENCO - Universidad Nacional de Salta – CONICET.

FLORES LARSEN, S.; LESINO, G. *Modelo térmico del programa Simedif de simulación de edificios.* Energía Renovable y Medio Ambiente, vol 9, pp15-24, 2001.

HERNÁNDEZ, Alejandro. *Estudio comparativo del comportamiento térmico de edificios blioclimáticos sometidos a tres climas típicos del noroeste argentino.* INENCO 1– Universidad Nacional de Salta-

Ponencia presentada a la I Conferéncia Latino-Americana de Construção Sustentável. X Encontro Nacional de Tecnologia do Ambiente Construido. 18-21 julho 2004, São Paulo.

#### TRABAJOS MONOGRÁFICOS

MEDERO, Santiago, y otros. Ildefonso Aroztegui. Catálogo de la exposición itinerante. IHA Instituto de Historia de la Arquitectura, FADU, 2014.

KRALL, Alberto, KUNICH, Walter. "Edificio 19 de Junio 1945-2009" trabajo monográfico presentado al concurso interno del BROU: Historia de las Dependencias del BROU. 2009.

#### SITIOS WEB

ABAL, Gonzalo, y otros. *Mapa solar del Uruguay V1.0*, 2010. <https://www.fing.edu.uy/if/solar/memoria-mapa-solar-v1.pdf>

ALONSO SUAREZ, R. et al. *Año Meteorológico típico para aplicaciones de energía solar en Montevideo – Planilla Diaria.* Versión 2.4, Junio de 2016. en [http://les.edu.uy](http://les.edu.uy/)

[www.eficienciaenergetica.gub.uy](http://www.eficienciaenergetica.gub.uy/) – Plan Nacional de Eficiencia Energética 2015-2024. Dirección Nacional de Energía, del Ministerio de Industria Energía y Minería, MIEM.

<https://inumet.gub.uy/ServCli/estadisticasClimatologicas> - INUMET. Datos meteorológicos estadísticos. 03/11/2017. Valores climáticos de referencia para el período 1961-1990, para las principales variables y estaciones meteorológicas del País. Estación Prado y Aeropuerto Carrasco.

Valores climáticos de referencia para el período 1961-1990, para las principales variables y 12 estaciones meteorológicas del País.